**UNIVERSIDADE TECNOLÓGICA FEDERAL DO PARANÁ**

**MARCO ANTONIO ROZO**

# **APLICATIVO MÓVEL PARA GESTÃO DO GADO EM PROPRIEDADES RURAIS**

**PATO BRANCO**

**2023**

# **MARCO ANTONIO ROZO**

# **APLICATIVO MÓVEL PARA GESTÃO DO GADO EM PROPRIEDADES RURAIS**

# **Mobile Application For Cattle Management In Rural Properties**

Trabalho de Conclusão de Curso de Graduação apresentado como requisito para obtenção do título de Tecnólogo em Análise e Desenvolvimento de Sistemas do Curso Superior de Tecnologia em Análise e Desenvolvimento de Sistemas da Universidade Tecnológica Federal do Paraná.

Orientador: Vinicius Pegorini

# **PATO BRANCO 2023**

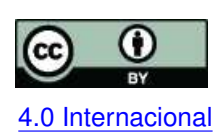

Esta licença permite compartilhamento, remixe, adaptação e criação a partir do trabalho, mesmo para fins comerciais, desde que sejam atribuídos créditos ao(s) autor(es). Conteúdos elaborados por terceiros, citados e referenciados nesta obra não são co-[4.0 Internacional](https://creativecommons.org/licenses/by/4.0/deed.pt_BR) bertos pela licença.

# **MARCO ANTONIO ROZO**

# **APLICATIVO MÓVEL PARA GESTÃO DO GADO EM PROPRIEDADES RURAIS**

Trabalho de Conclusão de Curso de Graduação apresentado como requisito para obtenção do título de Tecnólogo em Análise e Desenvolvimento de Sistemas do Curso Superior de Tecnologia em Análise e Desenvolvimento de Sistemas da Universidade Tecnológica Federal do Paraná.

Data de aprovação: 28/Junho/2023

Vinicius Pegorini Mestrado Universidade Tecnológica Federal do Paraná

Andreia Scariot Beulke Mestrado Universidade Tecnológica Federal do Paraná

Dalcimar Casanova Doutorado Universidade Tecnológica Federal do Paraná

# **PATO BRANCO 2023**

#### **RESUMO**

Mesmo com o estado do Paraná sendo um dos maiores responsáveis pela produção nacional do leite, ainda é possível notar a falta do manejo do produtor quanto ao seu rebanho, principalmente quando se trata da alimentação, pois mesmo sendo de qualidade, pode não ser adequada às necessidades nutricionais dos animais. Essas atividades podem ser otimizadas por meio de um sistema computacional, que pode auxiliar no tratamento e armazenamento dos dados relacionados ao rebanho e alimentação, permitindo que o gerenciamento do rebanho seja realizado de maneira mais eficiente, pois a consulta dos dados de forma ordenada pode auxiliar na tomada de decisões. O sistema proposto e apresentado neste projeto, tem como objetivo auxiliar tanto os técnicos do [Instituto de Desenvolvimento Rural \(IDR\)](#page-9-0) quanto os produtores na gestão dos animais, gestão nutricional, acompanhamento do gado nas propriedades rurais e gestão das informações das propriedades. As principais funcionalidades desenvolvidas foram o armazenamento e gestão de maneira *offline* dos dados coletados nos módulos de animais e seus submódulos correspondentes, sincronização dos dados entre aplicativo e sistema *Application Programming Interface* [\(Interface de Programação de Aplicação\) \(API\).](#page-9-1)

Palavras-chave: balanceamento nutricional; produção leiteira; bovinocultura de leite; sistema offline; aplicativo móvel.

#### **ABSTRACT**

Even with the state of Paraná being one of the largest responsible for national production of milk, it is still possible to note the lack of management of the producer about his herd, especially when it comes to food, because even if it is of quality, it may not be adequate to the nutritional needs of the animals. These activities can be optimized by means of a computer system, which can assist in the treatment and storage of data related to the herd and feed, allowing the herd management to be performed be performed more efficiently, because the consultation of data in an orderly manner can the decision making process. The system proposed and presented in this project, aims to assist both the technicians of the [IDR](#page-9-0) and producers in the management of animals, nutritional management, monitoring of cattle in rural properties and management information of the properties. The main functionalities developed were the offline storage and management of data collected in the animal modules and their modules and their corresponding sub-modules, synchronization of data between application and [API](#page-9-1) system.

**Keywords:** nutritional balance; milk production; milk-cattle; offline system; mobile application.

# **LISTA DE FIGURAS**

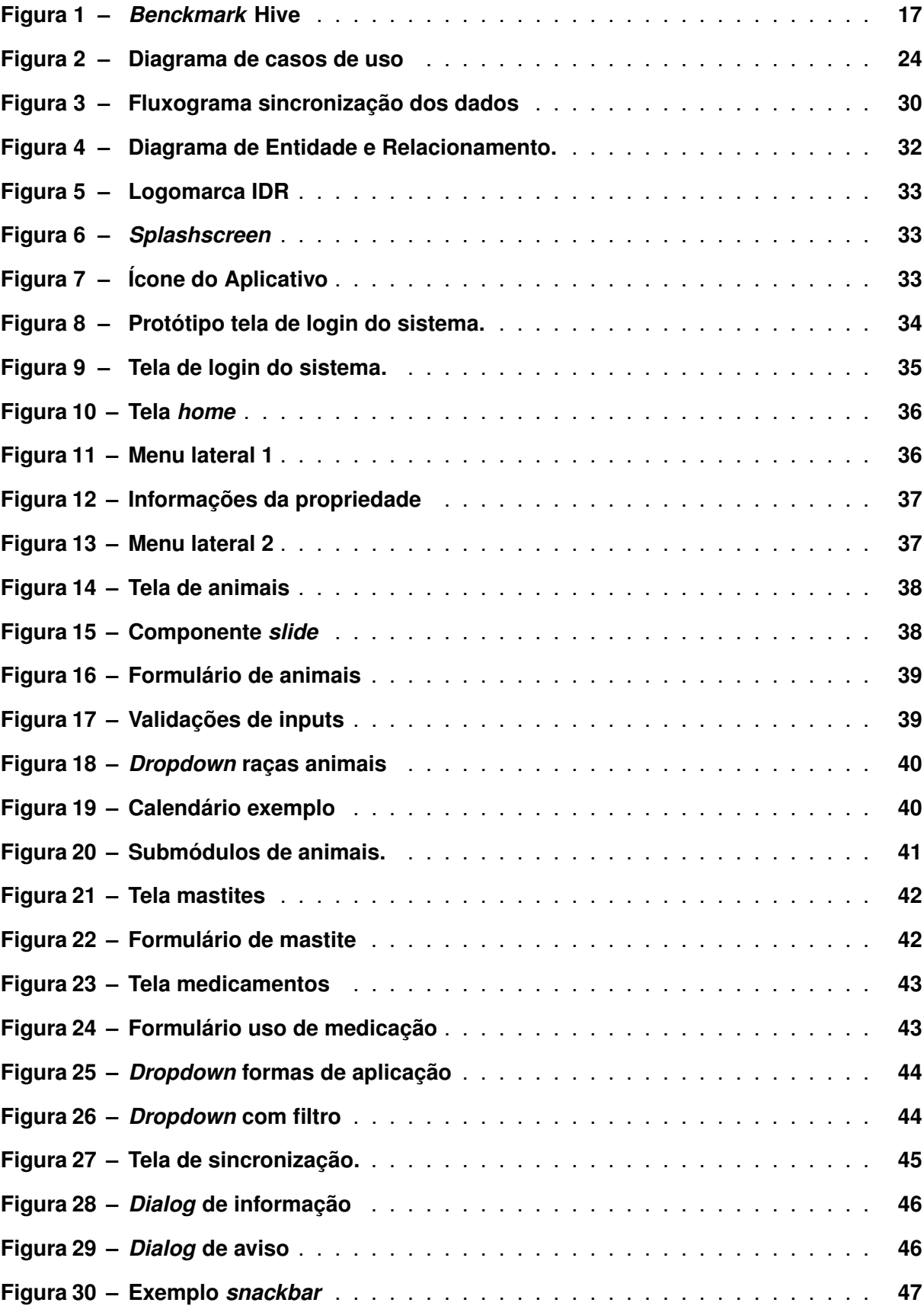

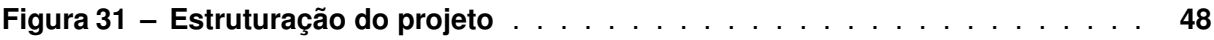

# **LISTA DE TABELAS**

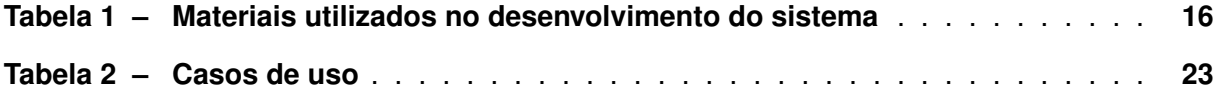

# **LISTA DE QUADROS**

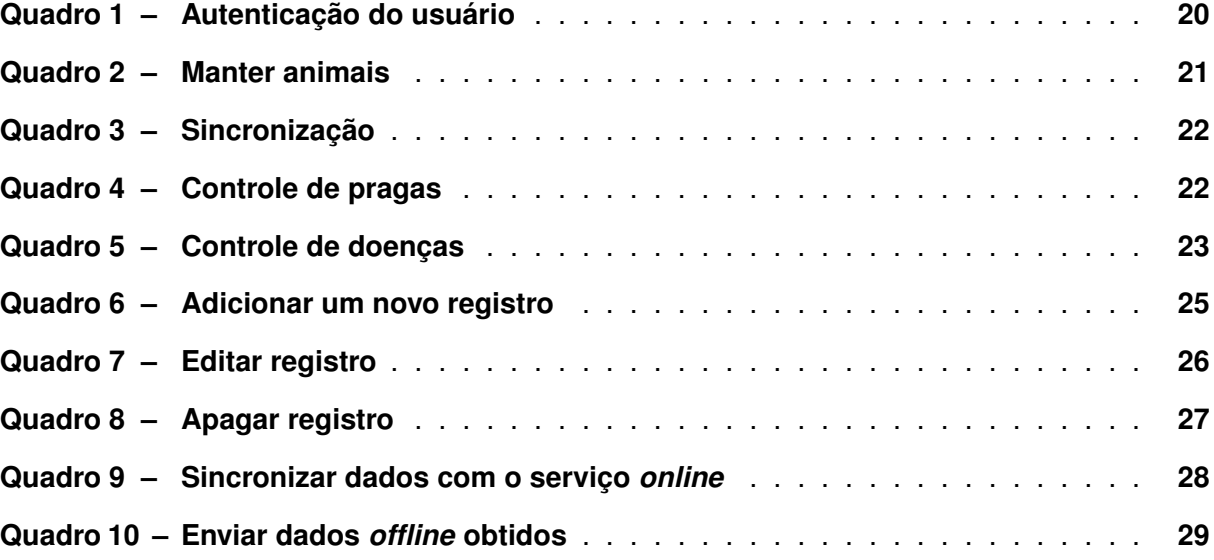

# **LISTA DE ABREVIATURAS E SIGLAS**

# **Siglas**

<span id="page-9-6"></span><span id="page-9-5"></span><span id="page-9-4"></span><span id="page-9-3"></span><span id="page-9-2"></span><span id="page-9-1"></span><span id="page-9-0"></span>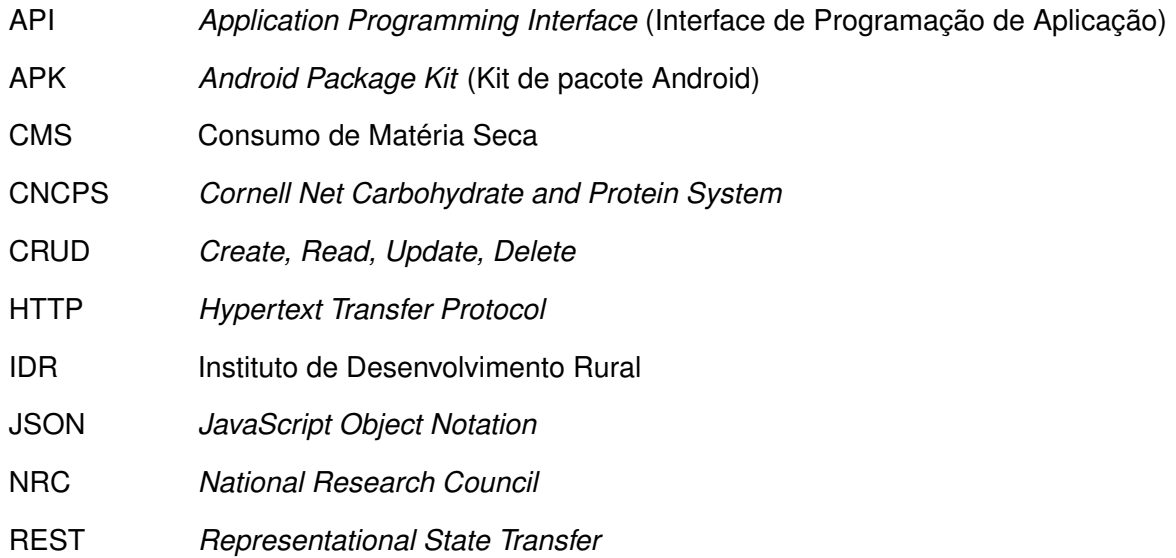

# **SUMÁRIO**

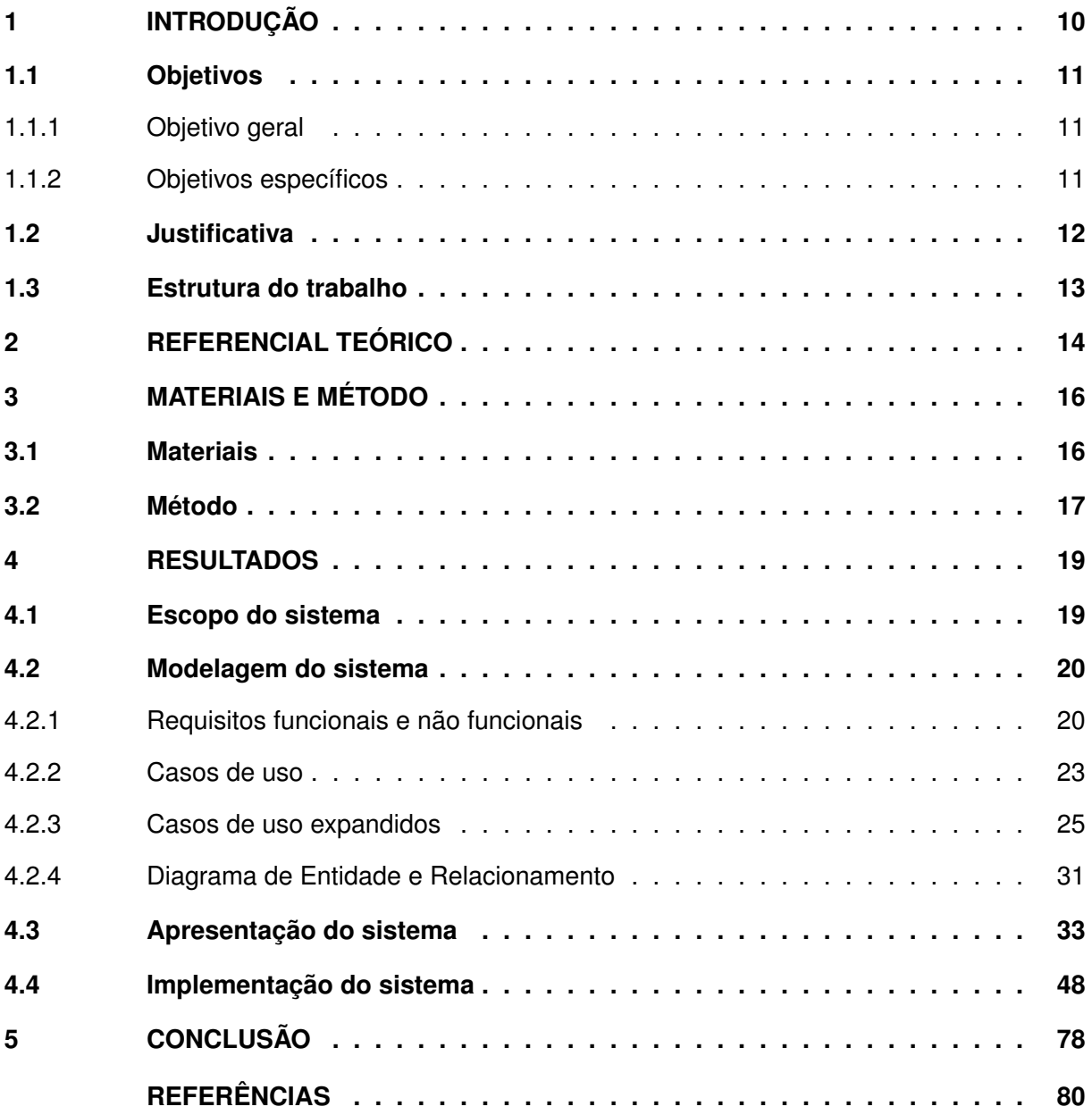

# <span id="page-11-0"></span>**1 INTRODUÇÃO**

Segundo a Confederação da Agricultura e Pecuária do Brasil (CNA), o setor do agronegócio no ano de 2021 alcançou a marca de 27,4% de participação no Produto Interno Bruto (PIB) brasileiro, com crescimento de 8,36%. Maior participação desde 2004 (27,53%), mesmo ficando abaixo da estimativa, de 9,37% [\(CNA, 2022\)](#page-81-1).

No ano de 2017, a produção brasileira de leite, ultrapassou 30 bilhões de litros, sendo o sul e sudeste as principais regiões produtoras, com 35,7% e 34,2% do total de litros produzidos, respectivamente [\(IBGE, 2018\)](#page-81-2).

Segundo o Ministério da Agricultura, a Agricultura Familiar, empregando mais de 10 milhões de pessoas [\(MDA, 2019\)](#page-81-3), é o principal setor responsável pela produção e cultivo dos alimentos que são consumidos pela população brasileira.

Dentre os alimentos, destaca-se a produção de leite, que tem importância econômica e social e está presente em número considerável de propriedades com mão de obra familiar.

Como descrito por [Corrêa, Veloso e Barczsz \(2010\)](#page-81-4) e [Souza, Amin e Gomes \(2009\)](#page-82-0), desde o início da década de 90, a atividade leiteira vem enfrentando várias transições, com o objetivo de adequar-se e manter-se no mercado global de produção, o qual vem se tornando cada vez mais inovador e competitivo, almejando uma produção em larga escala, a industrialização de produtos diferenciados, mas prezando sempre por produtos de qualidade e que agreguem valor comercial.

Em função dos avanços tecnológicos, sabe-se que o setor leiteiro vem vivenciando um processo de modernização intensa, para adequação às novas alternativas apresentadas nos sistemas de produção, visando o melhoramento da propriedade, otimização do tempo, da produção e da qualidade dos produtos, contribuindo, consequentemente para a melhoria da vida no campo [\(BOTEGA](#page-81-5) *et al.*, [2007\)](#page-81-5).

Na busca por competitividade, algumas empresas procuram investir na melhoria da qualidade do leite, na consolidação da imagem dos lácteos junto ao mercado e na abertura de mercados à exportação e na inovação e aperfeiçoamento tecnológico [\(VILELA](#page-82-1) *et al.*, [2016\)](#page-82-1).

Ainda segundo a [Vilela](#page-82-1) *et al.* [\(2016\)](#page-82-1), o baixo grau de instrução destes produtores é uma grande barreira para a introdução dos conceitos como registro das receitas e despesas, ou mesmo de controle zootécnico, assim dificultando, inclusive, a utilização de ferramentas simples de coleta de informações.

O gerenciamento do empreendimento, em seus aspectos econômico-financeiros e técnicos, como sanidade, manejo de alimentação influenciam nos resultados da produção de leite [\(MARTINS](#page-81-6) *et al.*, [2007\)](#page-81-6). Visando o melhoramento e resolução desse problema nas propriedades rurais do Paraná, o [IDR](#page-9-0) busca, por meio de recolhimento de dados em visitas as propriedades de pequenos agricultores, fazer o gerenciamento e acompanhamento dos animais. Coletando dados de: produção de leite, gestação e nascimento, peso, quantidade, produção e tipos de alimentos fornecidos, entre outras informações, e armazenando-os em planilhas.

Essa atividade pode ter o recolhimento, armazenamento e administração dos dados otimizadas se utilizado um sistema de informação. Assim os técnicos e proprietários serão capazes de realizar o gerenciamento do rebanho de forma mais eficaz, auxiliando na tomada de decisões.

Pensando na otimização do tempo e da carga de trabalho este trabalho propõe o desenvolvimento de um aplicativo para dispositivos móveis para auxiliar na gestão dos animais, gestão nutricional e acompanhamento do gado leiteiro nas propriedades rurais, para auxiliar tanto os técnicos do [IDR](#page-9-0) quanto os produtores.

O aplicativo móvel desenvolvido neste trabalho tem como objetivo funcionar em conjunto com um sistema web e uma [API](#page-9-1) *[Representational State Transfer](#page-9-2)* (REST) que fazem parte do mesmo projeto. Embora esses outros sistemas estejam sendo desenvolvidos em paralelo com o trabalho atual, eles estão fora do escopo abordado nesta produção. No entanto, é importante mencionar a existência desses sistemas complementares, pois o aplicativo móvel dependerá da interação com a [API](#page-9-1) [REST](#page-9-2) para acessar os dados necessários e compartilhar os dados com o sistema web.

A [API](#page-9-1) [REST](#page-9-2) está sendo desenvolvida para fornecer *endpoints* que permitirão ao aplicativo móvel acessar e manipular os dados necessários para seu funcionamento. Essa [API](#page-9-1) seguirá os princípios do estilo arquitetural [REST](#page-9-2) [\(RIBEIRO; FRANCISCO, 2016\)](#page-81-7), permitindo uma comunicação eficiente e padronizada entre o aplicativo móvel e o sistema web. O sistema web, por sua vez, está sendo projetado para oferecer uma interface de usuário amigável e funcionalidades adicionais que não serão abordadas neste trabalho acadêmico.

Embora esses sistemas estejam fora do escopo do trabalho desenvolvido, sua existência e desenvolvimento paralelo são fundamentais para o sucesso e funcionamento adequado do aplicativo móvel. A integração entre o aplicativo, a [API](#page-9-1) [REST](#page-9-2) e o sistema web garantirá uma experiência de usuário completa e coesa, permitindo que os usuários acessem e gerenciem os recursos fornecidos por meio da aplicação móvel de maneira eficiente e intuitiva.

#### <span id="page-12-0"></span>**1.1 Objetivos**

#### <span id="page-12-1"></span>1.1.1 Objetivo geral

Desenvolver um aplicativo para dispositivos móveis a fim de realizar o controle da gestão e acompanhamento do gado leiteiro nas propriedades rurais.

#### <span id="page-12-2"></span>1.1.2 Objetivos específicos

- Permitir a coleta de dados do gado da propriedade.
- Permitir a manutenção dos dados do gado da propriedade.
- Permitir o registro de identificações de doenças e pragas nas plantações da propriedade.
- Permitir a gestão dos dados de forma *offline*.
- Permitir a sincronização dos dados entre o sistema [\(API\)](#page-9-1) e o aplicativo.

### <span id="page-13-0"></span>**1.2 Justificativa**

O Paraná, em 2020, foi responsável por, aproximadamente, 4,6 bilhões de litros, equivalentes a 13% da produção nacional, o que lhe concede o *ranking* de terceiro maior produtor de leite do Brasil, segundo dados do [CNA \(2021\)](#page-81-8). Em produtividade, o Paraná também fica em terceiro lugar, com média de 3.490 litros/vaca/ano, ficando atrás de Santa Catarina, ordenhando 3.716 litros/vaca/ano e Rio Grande do Sul, com média de 3.695 litros/vaca/ano.

Mesmo com bons indicadores de produtividade do estado do Paraná, e região sul em geral, que podem ser explicados pelas características climáticas próprias da região, e permitem a criação de rebanhos altamente especializados na produção leiteira, ainda nota-se a falta do manejo do ambiente em que este rebanho está introduzido.

O acompanhamento zootécnico, a manutenção dos rebanhos e pastagens e, principalmente, melhoria no manejo nutricional dos animais são procedimentos importantes, porém, muitas vezes, esquecidos ou ignorados pelos proprietários, por serem consideradas atividades rotineiras.

Como citado anteriormente, o [IDR](#page-9-0) vem fazendo um trabalho de acompanhamento e gestão dos dados de produção leiteira das propriedades e seus animais coletando os dados em planilhas. Contudo, mesmo com os esforços dos técnicos, a análise das informações coletadas se torna muito lenta, consequentemente, demorando na emissão dos gráficos e relatórios. Existe ainda a eventualidade de ocorrer erros no lançamento dos dados, mesmo com os cuidados dos técnicos, seja pela falta de validação na inserção ou complexidade do ambiente de trabalho (planilhas), o que afetaria as próximas etapas do serviço de análise. Além do retrabalho de lançar esses dados para outras plataformas se necessário.

Diante disso, vê-se a necessidade da elaboração de um sistema de aplicativo móvel para administração destes dados, possibilitando a inserção das informações sobre o rebanho e a propriedade, realizando o balanceamento nutricional, que pode ser individual, com base nos alimentos que constituirão a dieta dos animais, facilitando assim a organização e armazenamento das informações, permitindo o acompanhamento com base nos dados coletados, inclusive em diferentes plataformas.

## <span id="page-14-0"></span>**1.3 Estrutura do trabalho**

Este texto está organizado em capítulos, este é o primeiro e apresenta a introdução, as considerações iniciais, os objetivos e a justificativa da execução deste trabalho. O Capítulo 2 apresenta o referencial teórico. O Capítulo 3 apresenta os materiais e o método utilizado no desenvolvimento. No Capítulo 4 é apresentado o resultado do aplicativo elaborado, juntamente com o escopo pensado, modelagem e o elaboração deste trabalho. Por fim, está a conclusão do trabalho e as referências utilizadas para a desenvolvimento.

# <span id="page-15-0"></span>**2 REFERENCIAL TEÓRICO**

Na produção leiteira, visando a obtenção de maior qualidade e produtividade do leite, com um custo menor, a nutrição do animal é um dos principais e mais importantes fatores a serem considerados [\(TOMICH](#page-82-2) *et al.*, [2015\)](#page-82-2).

Principalmente na bovinocultura de leite, o [Consumo de Matéria Seca \(CMS\)](#page-9-3) afeta diretamente fatores produtivos, em que é imprescindível atingir níveis notáveis de reprodução e produção [\(ZANIN; HENRIQUE; FLUCK, 2017\)](#page-82-3). O [CMS](#page-9-3) pode refletir entre 60 a 90% das variações na performance dos bovinos e apenas de 10 a 40% do restante são referentes a variações na qualidade substancial dos alimentos [\(ZANIN; HENRIQUE; FLUCK, 2017](#page-82-3) apud [MERTENS,](#page-81-9) [1987\)](#page-81-9).

Assim, existem modelos que podem predizer o [CMS](#page-9-3) e tornar a produção mais sustentável. Estes modelos são normas e padrões definidos por cada país, conforme suas características [\(TOMICH](#page-82-2) *et al.*, [2015\)](#page-82-2). Para bovinos de leite, alguns modelos utilizados são *[Cornell Net](#page-9-4) [Carbohydrate and Protein System](#page-9-4)* (CNCPS) e *[National Research Council](#page-9-5)* (NRC). Ambos são modelos norte-americanos, que empregam informações de regiões de clima temperado, alimentos característicos do sistema de produção norte-americano e animais da raça holandesa. Ao mesmo tempo que o [CNCPS](#page-9-4) calcula as exigências a partir da massa do animal e da produção de leite, o [NRC](#page-9-5) utiliza também dados sobre a composição do leite e a semana de lactação [\(ZANIN; HENRIQUE; FLUCK, 2017\)](#page-82-3).

Para poder atender as premissas nutricionais do animal é necessário uma oferta apropriada de nutrientes em sua dieta [\(BETT, 2022](#page-81-10) apud [ARRIGONI](#page-81-11) *et al.*, [2013\)](#page-81-11), assim favorecendo o aspecto do potencial genético em todas as fases da vida deste animal.

A fim de realizar o balanceamento nutricional para esses animais são necessárias algumas etapas, definidas por [Salman, Osmari e Santos \(2011\)](#page-81-12):

- 1. Distinguir os animais em que se deseja balancear a ração;
- 2. Apurar os requisitos dos nutrientes dos animais de acordo com o primeiro item;
- 3. Levantar e estimar os alimentos disponíveis;
- 4. Associar a composição química e o valor energético dos alimentos a serem utilizados, considerando os nutrientes de relevância;
- 5. Proceder ao balanceamento da ração para a proteína bruta e energia;
- 6. Depois de concluído o cálculo da ração, examinar se todas as exigências foram atendidas.

Buscando suprir a exigência do animal, é necessário selecionar os alimentos de acordo com seu valor nutritivo para o mesmo. Assim, cada alimento deve conter sua composição química, que designará a sua quantidade no balanceamento [Tomich](#page-82-2) *et al.* [\(2015\)](#page-82-2).

Alguns dos principais métodos práticos para formular as rações, segundo [Salman](#page-81-13) *et al.* [\(2020\)](#page-81-13), são:

- Método algébrico, que possibilita a combinação de dois ou mais elementos e consiste em estruturar um sistema de equações simultâneas, sendo as incógnitas os ingredientes que serão manipulados na ração. Esta técnica torna-se progressivamente mais complexo à medida que se aumenta o número de nutrientes e ingredientes considerados.
- Método do Quadrado de Pearson. Considerado simples, simples e concede o cálculo das proporções de dois ingredientes de uma mistura, com o objetivo de satisfazer um nível de nutriente pretendido, via de regra a proteína. Nessa técnica, é possível ser utilizado dois alimentos ou grupos de alimentos misturados previamente.

# <span id="page-17-1"></span>**3 MATERIAIS E MÉTODO**

Este capítulo apresenta os materiais e o método utilizado para a realização deste trabalho. Os materiais estão relacionados às ferramentas e tecnologias utilizadas e o método apresenta a sequência das principais atividades realizadas.

#### <span id="page-17-2"></span>**3.1 Materiais**

As tecnologias que foram utilizadas no desenvolvimento do trabalho estão relacionadas no [Tabela 1.](#page-17-0)

<span id="page-17-0"></span>

| Ferramenta/Tecnologia                           | Versão   | Disponível em                          | Finalidade                                      |
|-------------------------------------------------|----------|----------------------------------------|-------------------------------------------------|
| Java                                            | 17       | https://www.java.com/pt-BR/            | Linguagem de Desenvolvimento                    |
| Intellij Idea Ultimate                          | 2022.2.3 | https://www.jetbrains.com/idea         | <b>IDE de Desenvolvimento</b>                   |
| Visual Studio Code                              | 1.72     | https://code.visualstudio.com          | Editor de Código                                |
| Flutter                                         | 3.3.6    | https://docs.flutter.dev               | Framework Para Desenvolvimento Híbrido          |
| Dart                                            | 2.18.3   | https://dart.dev/                      | Linguagem de Desenvolvimento                    |
| PostgreSQL                                      | 14.5     | https://www.postgresql.org/            | Banco de Dados Relacional                       |
| Spring Framework                                | 2.7.5    | https://spring.io/projects/spring-boot | Framework para Desenvolvimento                  |
| Hive                                            | 2.2.3    | https://pub.dev/packages/hive          | Banco de Dados offline                          |
| Getx                                            | 4.6.5    | https://pub.dev/packages/get           | Gerenciamento de estado, controle de injeção de |
|                                                 |          |                                        | dependência e gerenciamento de rotas            |
| LucidChart                                      |          | https://www.lucidchart.com/pages/pt    | Diagramação e Modelagem do Sistema              |
| Figma                                           |          | https://www.figma.com/                 | Design e Prototipação                           |
| Planilhas eletrônicas disponibilizadas pelo IDR |          |                                        | Estudo do projeto e levantamento dos requisitos |

**Tabela 1 ± Materiais utilizados no desenvolvimento do sistema**

#### **Fonte: Autoria própria (2023).**

Nos próximos parágrafos, serão comentadas as ferramentas e os recursos tecnológicos que desempenharam um papel fundamental na concepção e implementação deste projeto, a utilização de cada uma dessas tecnologias contribuiu para alcançar os objetivos propostos.

O Spring Framework foi escolhido para desenvolver o *back-end* da aplicação pois permite maior simplicidade e produtividade no desenvolvimento de aplicações Java, pois já oferece grande parte dos recursos e configurações iniciais necessárias prontas para utilização, permitindo que os desenvolvedores concentrem-se na parte lógica da aplicação e também por contribuir com projetos mais ágeis e organizados. Além disso, a [API](#page-9-1) a ser utilizada pelo projeto do sistema WEB do [IDR](#page-9-0) será reaproveitada para este sistema *mobile*.

Foi optado por utilizar o Flutter juntamente com Dart para o desenvolvimento da aplicação móvel por se tratar de um *framework* de desenvolvimento híbrido/cruzado, código aberto e gratuito, com performance nativa, assim podendo ser utilizada a mesma base de códigos para interfaces iOS e Android, tornando o desenvolvimento mais ágil sem a necessidade de desenvolver diferentes versões das aplicações.

O PostgreSQL foi escolhido por ser um banco de dados relacional, apropriado para o formato dos dados que serão coletados, e ser de uso livre, ou seja, gratuito.

O Hive foi escolhido para como banco de dados local na aplicação para dispositivos móveis, por ser leve e consumir poucos recursos do dispositivo. Os resultados do seu *benckmark* pode ser visualizados na [Figura 1.](#page-18-0) Os gráficos apresentados indicam o desempenho superior do Hive sobre a manipulação de leitura e gravação em 1000 iterações de dados sobre outros 2 pacotes com o mesmo objetivo, o SharedPreferences e o SQLite,

<span id="page-18-0"></span>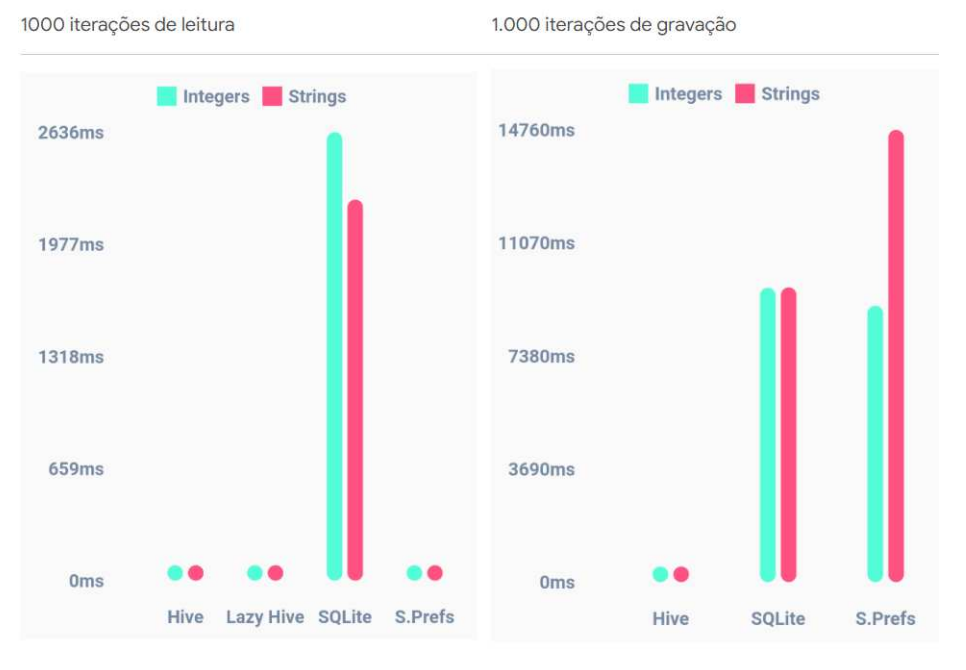

**Figura 1 - Benckmark Hive** 

**Fonte: Autoria própria (2023).**

#### <span id="page-18-1"></span>**3.2 Método**

Para o desenvolvimento deste projeto o método utilizado foi a abordagem da metodologia ágil [\(PONTES; ARTHAUD, 2019\)](#page-81-14), no qual houve recolhimento de *feedbacks* durante o processo de desenvolvimento buscando realizar melhorias em cima dos mesmos.

De início, para o levantamento dos requisitos, foram ouvidos e lidos os documentos disponibilizados pelos técnicos do [IDR](#page-9-0) Paraná, já que os mesmos atuam diretamente na área. Deste modo, entendendo os procedimentos rotineiros indispensáveis do sistema.

Os técnicos do [IDR](#page-9-0) Paraná atualmente utilizam aplicações de criação de planilhas eletrônicas para realizar o gerenciamento dos dados das propriedades que os fazem o acompanhamento. Com base nestas planilhas é possível realizar uma análise e levantamento dos dados necessários para o sistema e também como funciona a interação dos mesmos.

Em seguida, foram definidos os requisitos funcionais e não funcionais do sistema, com base nos documentos obtidos e conversas com os técnicos do [IDR,](#page-9-0) assim como o desenvolvimento dos casos de uso.

Na etapa seguinte foi realizada a prototipação do sistema, juntamente com suas interfaces com o objetivo de entender melhor o que seria desenvolvido, eliminando o que for desnecessário e permitir testar a experiência do usuário no sistema.

Em sequencia, foi iniciado o processo de desenvolvimento dos códigos-fonte da aplicação. Em paralelo a isso foram realizados os testes do sistema, buscando minimizar e corrigir os possíveis erros durante o tempo de desenvolvimento. Os testes e validação da interface foram feitos em conjunto com o professor orientador.

#### <span id="page-20-0"></span>**4 RESULTADOS**

Nesta seção serão apresentados os resultados do desenvolvimento de um aplicativo para dispositivos móveis para controle da gestão e acompanhamento dos animais nas propriedades rurais com sincronização para controlar, de maneira *offline* os dados da aplicação.

Inicialmente é apresentado o escopo que relata as principais funcionalidades e atores envolvidos, seguido da modelagem do sistema que estabelece a definição dos requisitos funcionais e não-funcionais, diagrama dos casos de uso e de entidade e relacionamento do banco de dados.

#### <span id="page-20-1"></span>**4.1 Escopo do sistema**

O aplicativo para dispositivos móveis desenvolvido neste trabalho será utilizado pelos técnicos do [IDR.](#page-9-0) A principal finalidade é gerenciar os dados relacionados aos animais de propriedades rurais. O aplicativo irá consumir dados de uma [API](#page-9-1) [REST](#page-9-2) que está sendo desenvolvida em paralelo à este trabalho, por isso alguns dados que serão utilizados pelo aplicativo já deverão estar pré-cadastrados na [API.](#page-9-1)

Alguns dados utilizados pelo aplicativo serão cadastrados exclusivamente na [API,](#page-9-1) sendo eles as propriedades rurais e os técnicos, que serão os usuários do sistema. Uma importante regra de negócio que deverá ser observada é que cada propriedade rural estará vinculada a um ou mais técnicos e, esses técnicos só poderão acessar as propriedades com as quais possui vínculo.

O aplicativo permite ao usuário realizar o controle dos dados de rebanho de uma propriedade rural de forma prática e rápida e o principal, de maneira *offline*. Assim possibilitando o controle, acompanhamento e evolução dos animais dessa propriedade rural mesmo sem conexão à Internet.

O sistema inicia pela tela de autenticação, em que somente usuários pré cadastrados na [API](#page-9-1) terão acesso às informações. Os técnicos poderão inserir, consultar, remover e editar os dados dos submódulos relacionados às propriedades que ele possui acesso.

Na área de inserção de informações, o sistema deve permitir o cadastro dos dados necessários do rebanho, como peso, data de nascimento, número de identificação, raça do animal, etc. O sistema também deverá permitir a avaliação e acompanhamento da evolução dos animais. Também, irá permitir realizar o cadastro de ocorrências identificadas com os animais da propriedade como inseminações, identificação de doenças, uso de medicamentos e identificação de mastite. Além dos módulos destinados aos animais, o sistema permite a identificação de pragas e doenças nas plantações da propriedade. Todos os registros estão sempre relacionados à uma propriedade rural. O sistema permite controlar os dados de várias propriedades rurais.

Além disso, o usuário pode cadastrar eventos que acontecem com o rebanho, tais como, o nascimento ou morte de animais e também a situação de compra e venda.

Todos os dados cadastrados são armazenados de modo *offline*, permitindo aos usuários do sistema o deslocamento a locais sem acesso à Internet.

Quando o dispositivo possui acesso à Internet, o sistema permite realizar a sincronização dos dados recolhidos de maneira *offline* para garantir a persistência destes dados no sistema *online* [\(API\)](#page-9-1). A sincronização é importante pois vai permitir aos administradores emitirem os relatórios gerenciais baseados em todos os dados coletados nos sistemas.

# <span id="page-21-1"></span>**4.2 Modelagem do sistema**

Esta seção apresenta os requisitos funcionais e não funcionais, casos de uso e os diagramas usados para detalhar os processos e a estrutura do sistema a desenvolvido. Cada requisito funcional é apresentado seguido dos requisitos não funcionais relacionados.

Os quadros [1,](#page-21-0) [2,](#page-22-0) [3,](#page-23-0) [4](#page-23-1) e [5](#page-24-1) apresentam os requisitos funcionais e não funcionais respectivamente.

# <span id="page-21-2"></span>4.2.1 Requisitos funcionais e não funcionais

No [Quadro 1](#page-21-0) é apresentado o requisito funcional Autenticação do usuário, que é um requisito para acessar os demais módulos do sistema. Nos seu requisitos não funcionais é descrito os dados utilizados para realizar a autenticação (*login*).

<span id="page-21-0"></span>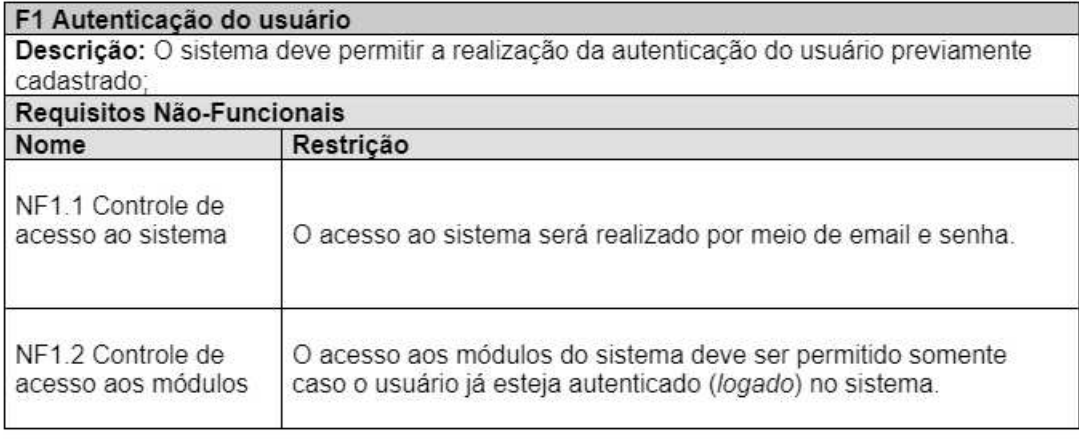

#### **Quadro 1 ± Autenticação do usuário**

### **Fonte: Autoria própria (2023).**

Com o requisito funcional apresentado no [Quadro 2](#page-22-0) é descrito como serão abordados os cadastros de animais de uma determinada propriedade, com a descrição dos seus campos, demais funções e módulos do sistema que podem ser acessados a partir do registro de deter<span id="page-22-0"></span>minado animal, juntamente com os quesitos de segurança e validações que são necessárias para acessar este recurso.

#### **Quadro 2 ± Manter animais**

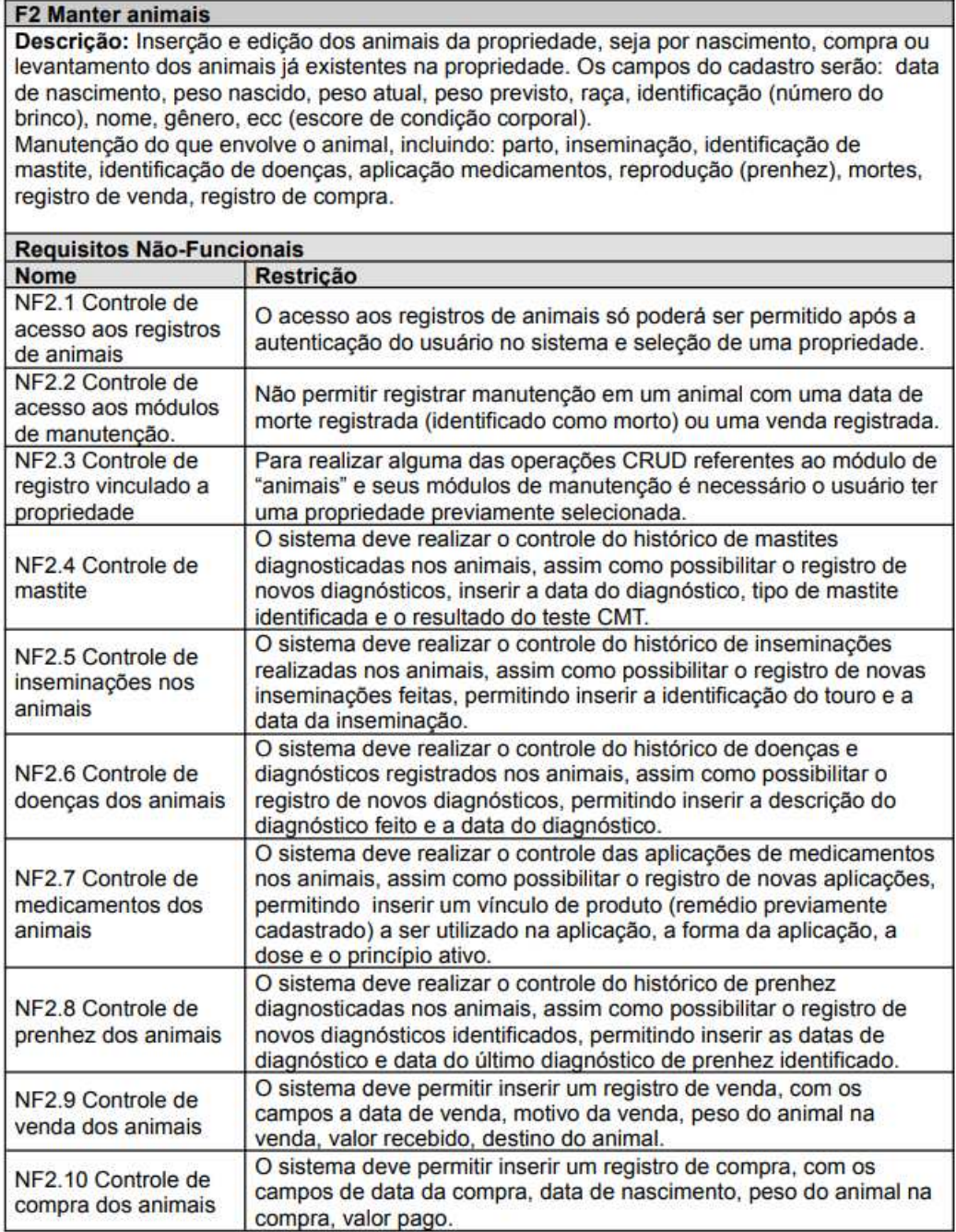

A sincronização dos dados entre o aplicativo para dispositivos móveis e a [API](#page-9-1) tem como base o requisito representado no [Quadro 3.](#page-23-0) Inicialmente será realizada uma carga inicial dos dados que estão na [API](#page-9-1) de acordo com os dados do usuário autenticado. Após o uso do aplicativo pelo usuário os dados podem ter sido modificados ou dados podem ter sido inseridos. Então, para realizar a sincronização com a [API](#page-9-1) deve-se enviar os dados armazenados de maneira *offline* no aplicativo. Após a sincronização dos dados do aplicativo é realizada novamente a carga dos dados da [API,](#page-9-1) permitindo o usuário trabalhar com os dados sempre atualizados no aplicativo.

#### **Quadro 3 ± Sincronização**

<span id="page-23-0"></span>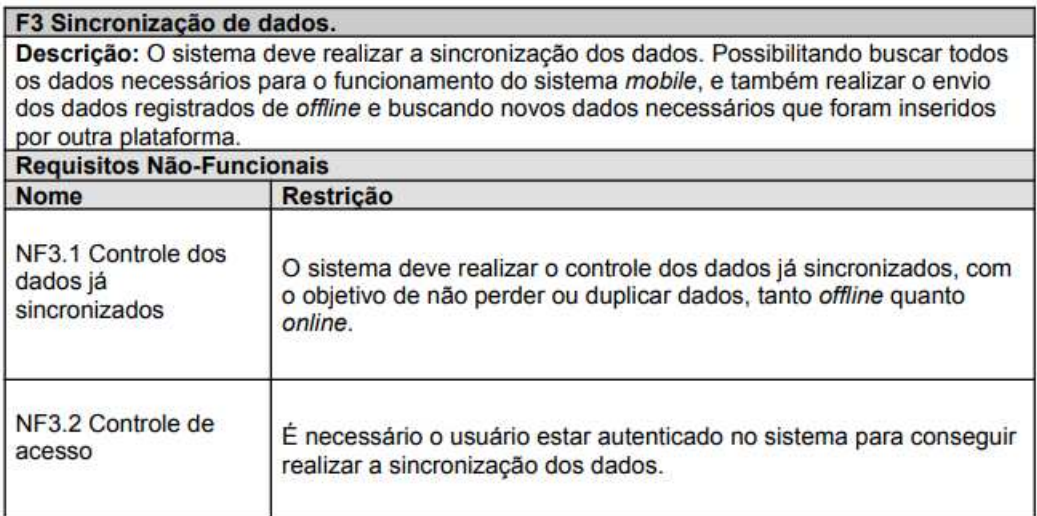

#### **Fonte: Autoria própria (2023).**

<span id="page-23-1"></span>No requisito sobre Controle de pragas vegetais são explicados os métodos para controle de identificação e registro das pragas, como pode ser visto no [Quadro 4.](#page-23-1)

#### **Quadro 4 ± Controle de pragas**

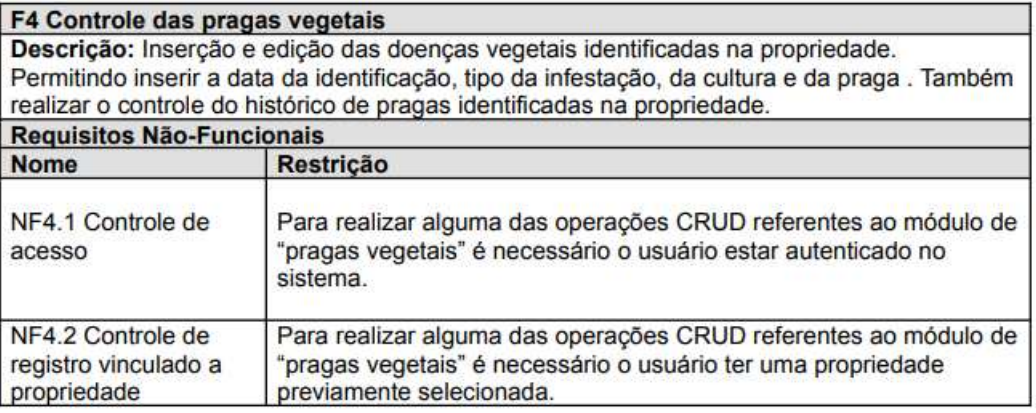

#### **Fonte: Autoria própria (2023).**

O requisito funcional Controle de doenças vegetais da propriedade retrata a maneira de salvar e controlar os dados de doenças identificadas na propriedade, conforme pode ser observado no [Quadro 5.](#page-24-1)

### Quadro 5 - Controle de doenças

<span id="page-24-1"></span>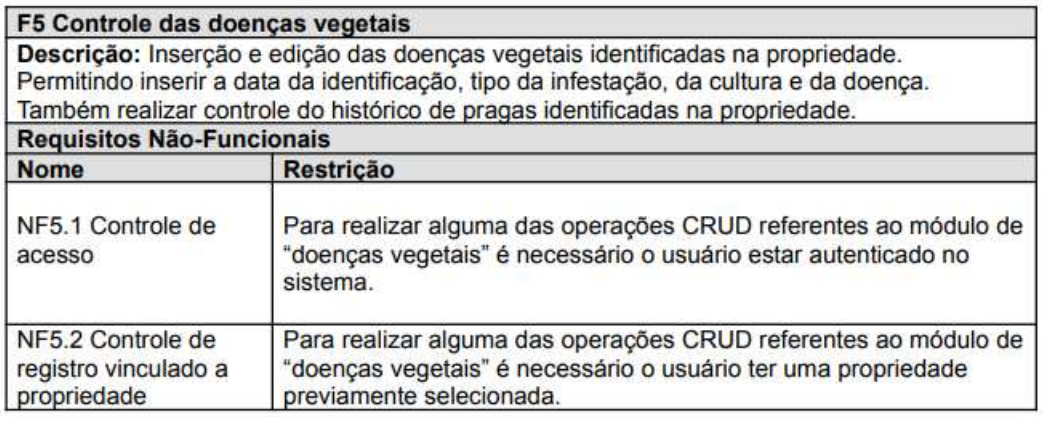

# **Fonte: Autoria própria (2023).**

# <span id="page-24-2"></span>4.2.2 Casos de uso

No [Tabela 2](#page-24-0) são listados os casos de uso, os atores e os requisitos funcionais que são referenciados em cada um dos casos. O ator do sistema *mobile* se limita para apenas o técnico rural (responsável pela visita a propriedade).

### Tabela 2 - Casos de uso

<span id="page-24-0"></span>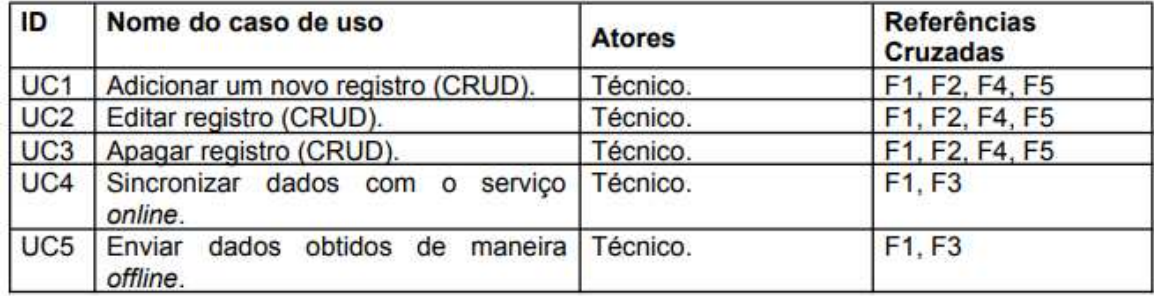

**Fonte: Autoria própria (2023).**

A [Figura 2](#page-25-0) apresenta o diagrama de casos de uso do sistema, exibindo o ator e as conexões com casos de uso.

<span id="page-25-0"></span>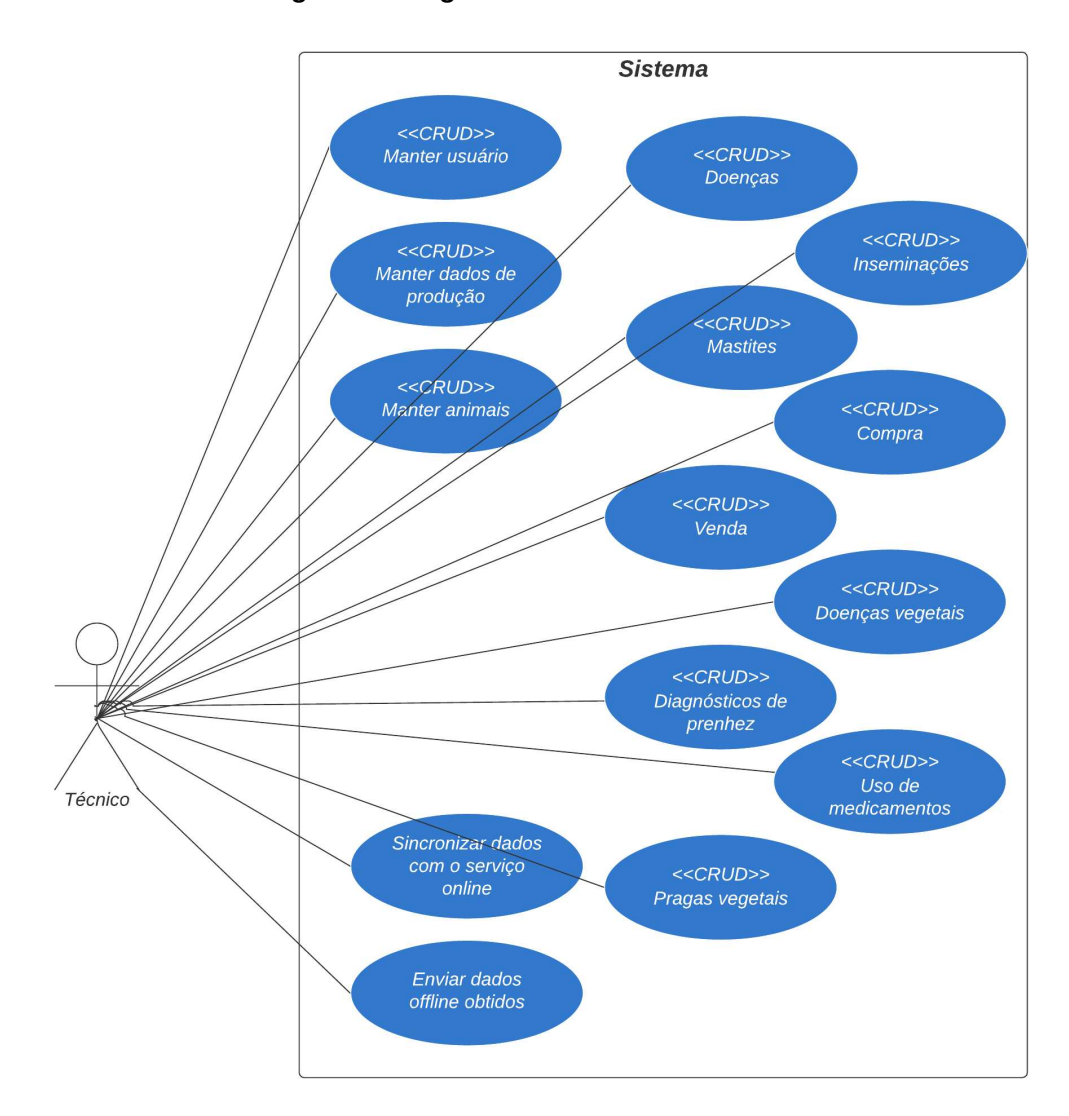

**Figura 2 ± Diagrama de casos de uso**

### <span id="page-26-1"></span>4.2.3 Casos de uso expandidos

Nos quadros [6,](#page-26-0) [7,](#page-27-0) [8,](#page-28-0) [9](#page-29-0) e [10](#page-30-0) são descritos os casos de uso do software de maneira expandida. Com seus autores, pré e pós-condições, seus eventos e exceções.

No [Quadro 6](#page-26-0) é descrito o caso de uso sobre o cadastro de um novo registro em algum dos módulos da aplicação. Para a inserção de um novo registro é indispensável o usuário estar autenticado na aplicação e ter uma propriedade pré-selecionada. Cada um dos registro possuem campos com preenchimento obrigatório e não obrigatório, a validação de cada um deles é feito dentro do próprio módulo.

### **Quadro 6 ± Adicionar um novo registro**

<span id="page-26-0"></span>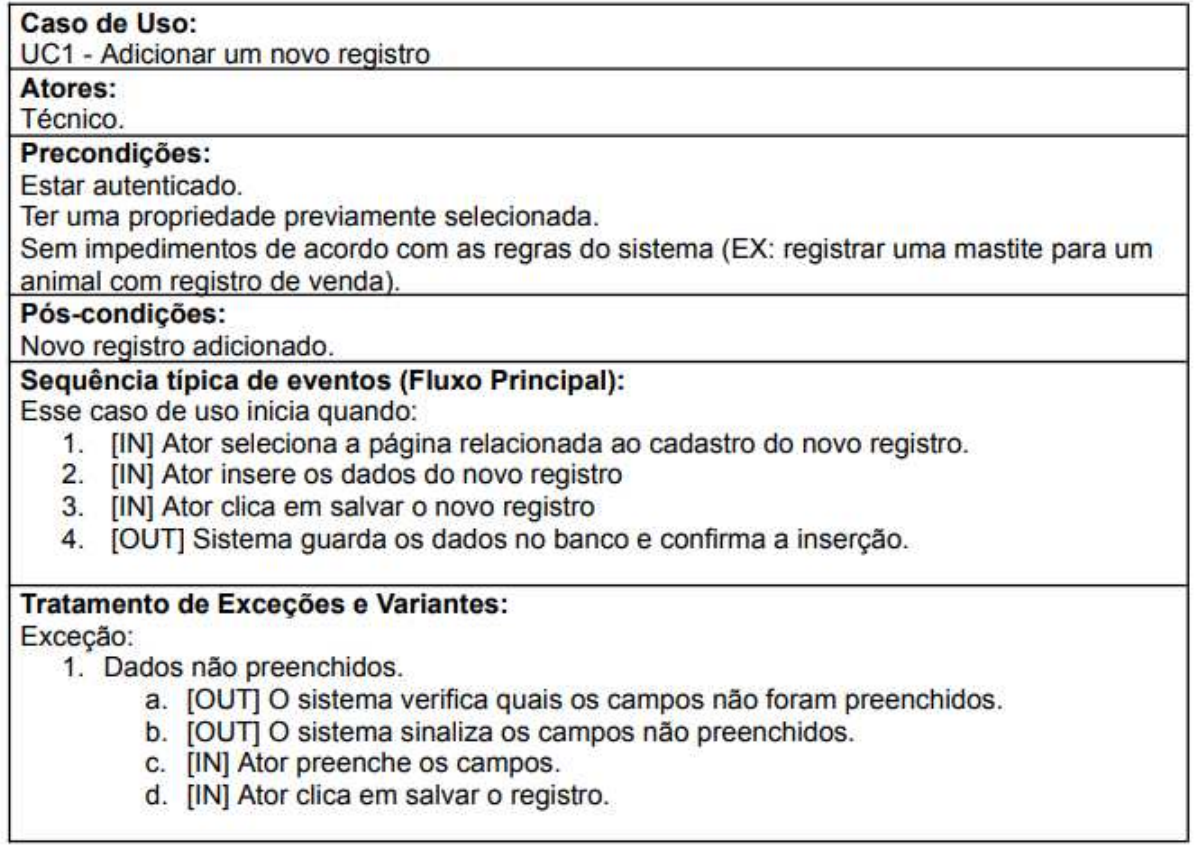

O [Quadro 7](#page-27-0) descreve o caso de uso relacionado à edição de um registro já salvo *offline* na aplicação.

<span id="page-27-0"></span>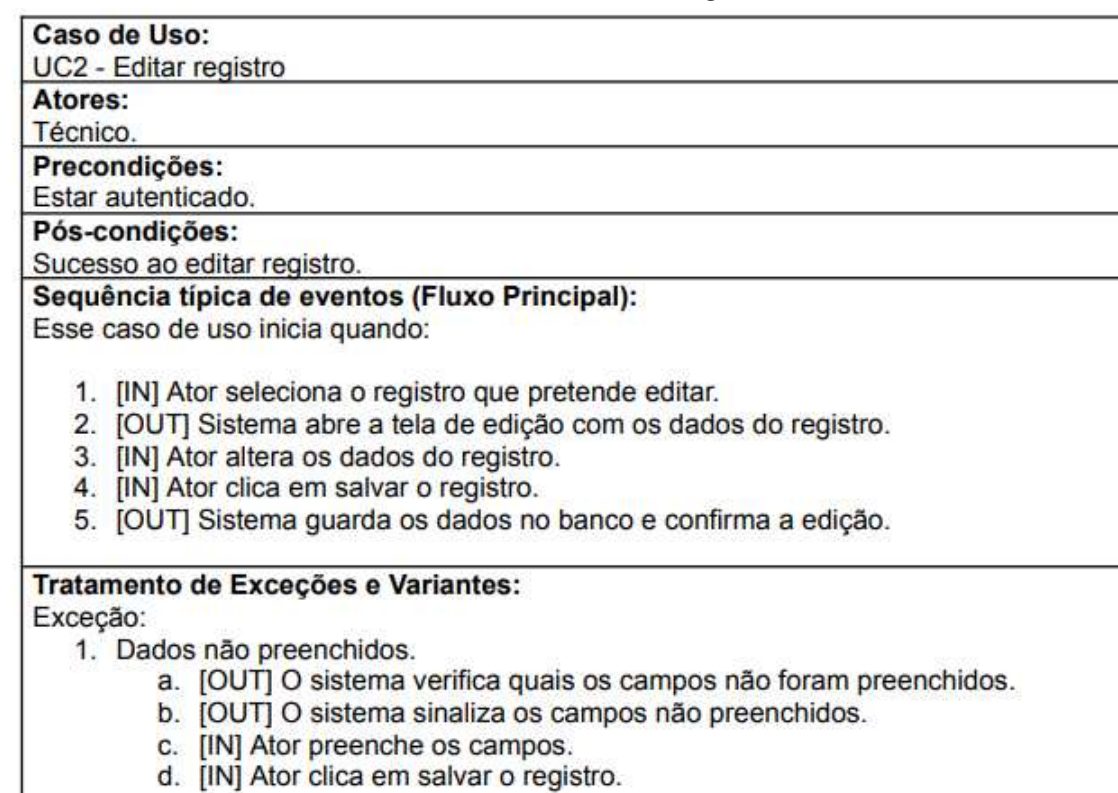

# **Quadro 7 - Editar registro**

No [Quadro 8](#page-28-0) é retratado o caso de uso de remoção de um registro salvo *offline* na aplicação.

# **Quadro 8 ± Apagar registro**

<span id="page-28-0"></span>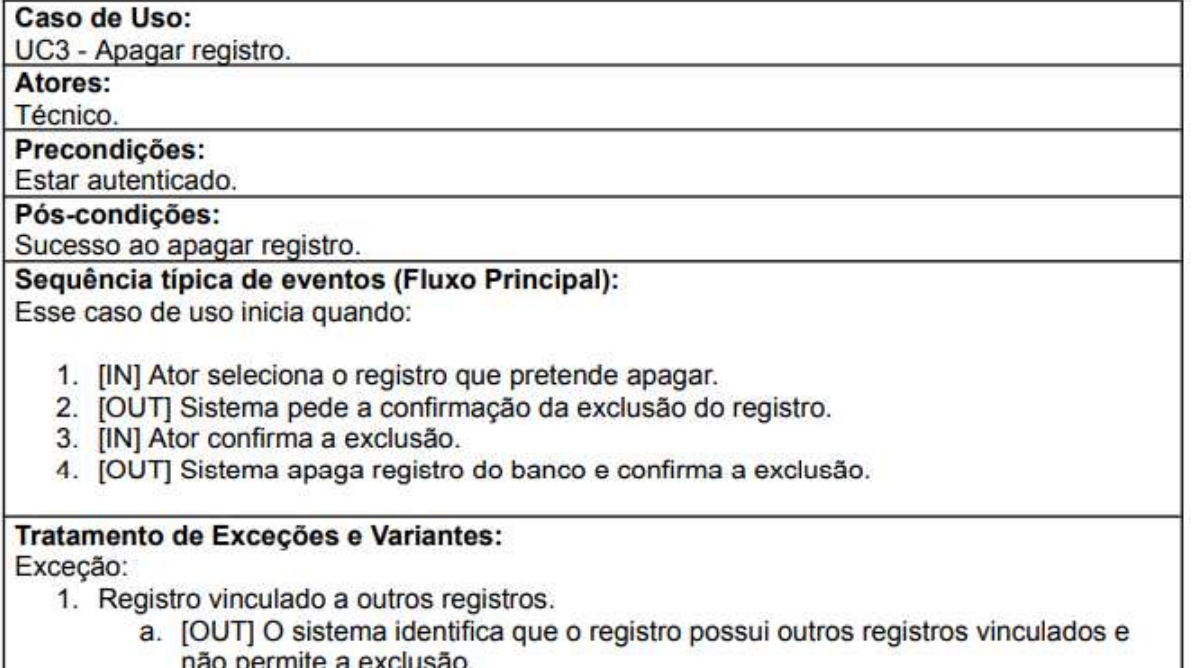

não permite a exclusão.

1

**Fonte: Autoria própria (2023).**

J

No [Quadro 9](#page-29-0) é apresentado o caso de uso da sincronização de dados da aplicação, descrevendo os eventos interpretados da [Figura 3](#page-31-0) sobre a busca dos dados.

<span id="page-29-0"></span>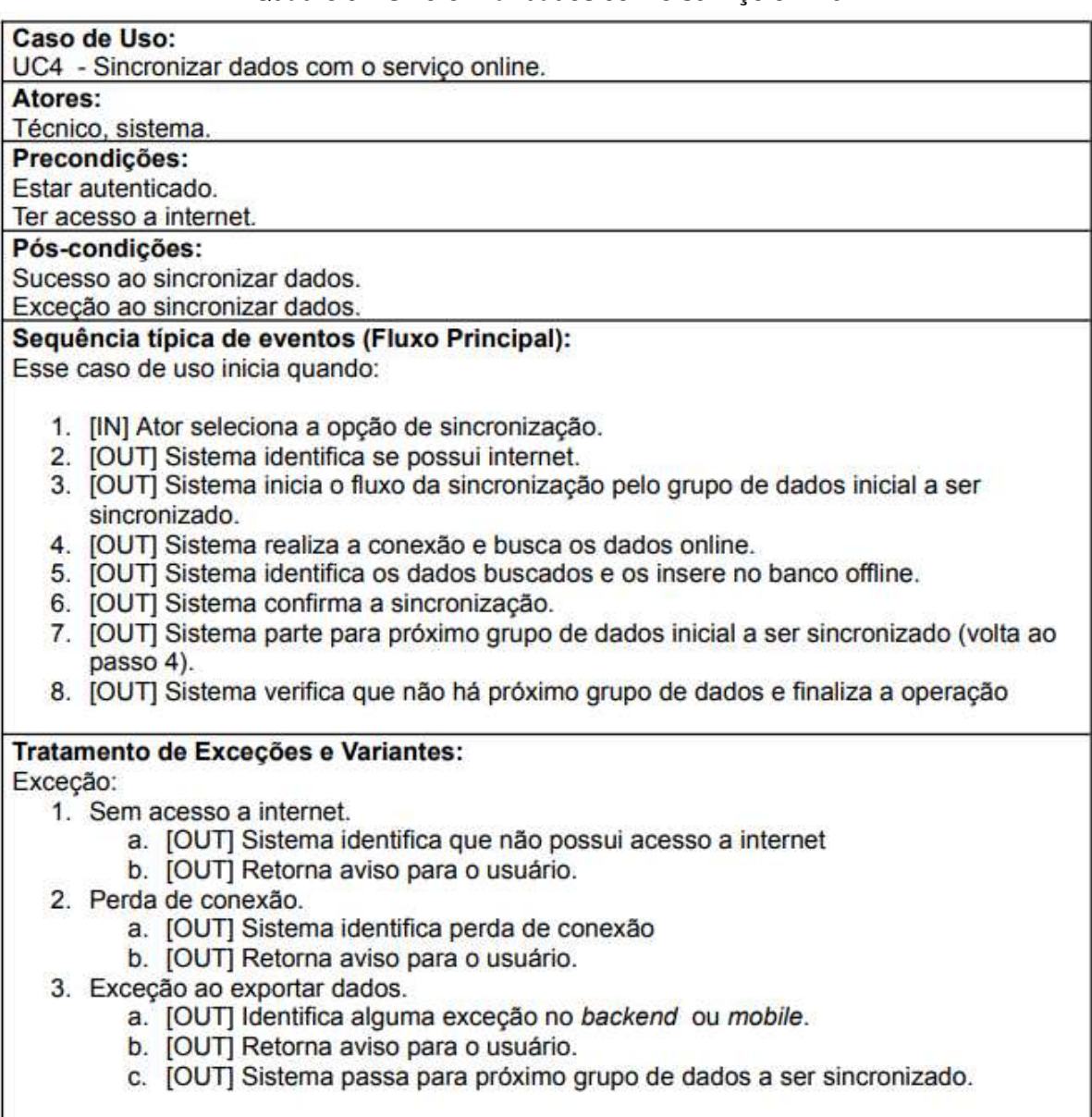

# **Quadro 9 ± Sincronizar dados com o serviço** *online*

O [Quadro 10](#page-30-0) expõe o caso de uso de envio dos dados que foram obtidos e salvos *offline* na aplicação, descrevendo os dados interpretados da [Figura 3.](#page-31-0)

<span id="page-30-0"></span>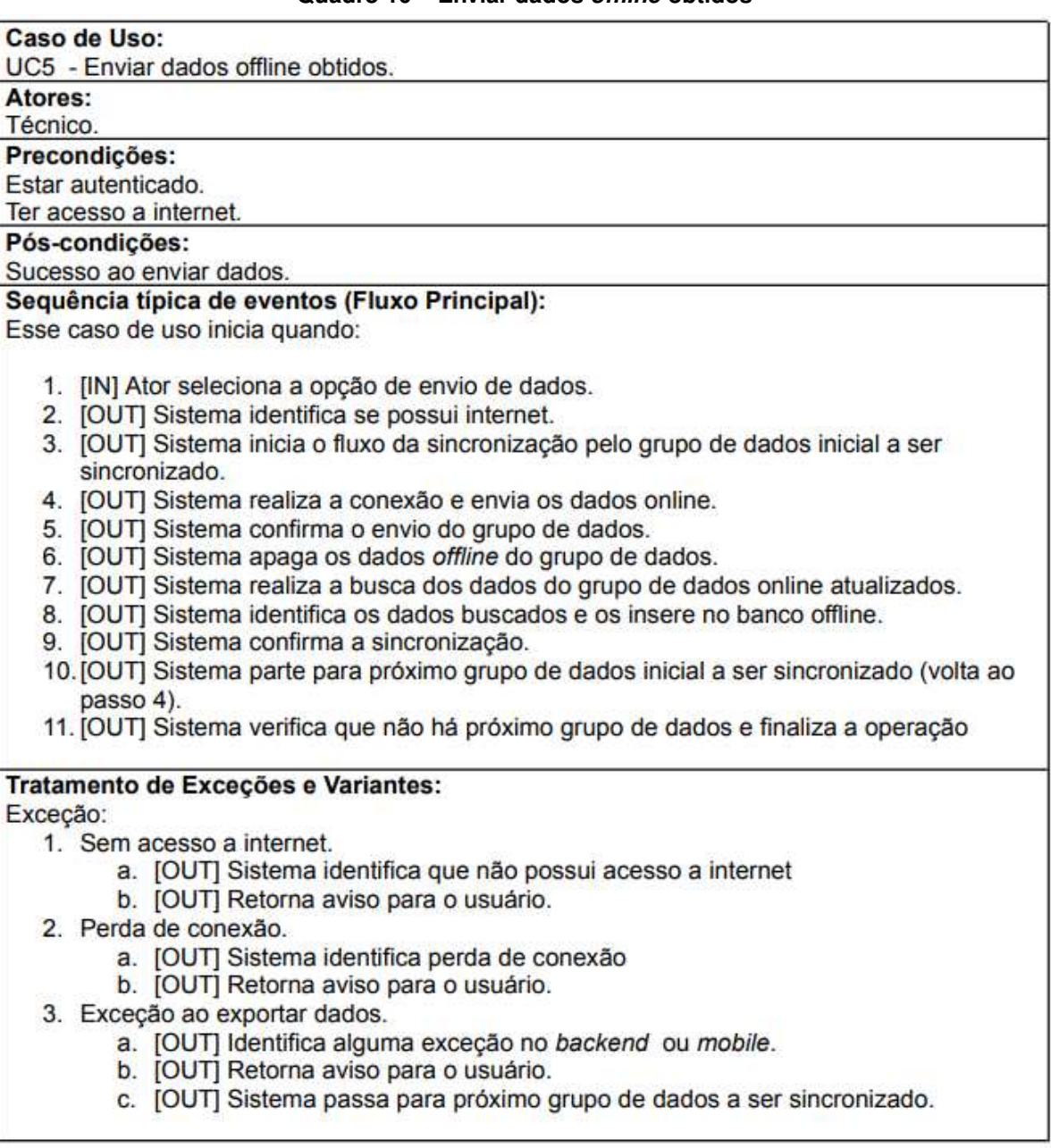

## **Quadro 10 ± Enviar dados** *offline* **obtidos**

### **Fonte: Autoria própria (2023).**

A [Figura 3](#page-31-0) exibe o fluxograma da sincronização dos dados. Nessa figura ser observado que o aplicativo possui duas maneira de sincronização, a sincronização forçada e a sincronização comum. A sincronização forçada tem como objetivo fazer o carregamento inicial de dados, buscando os dados *online* [\(API\)](#page-9-1) e adicionando os dados na aplicação para dispositivos móveis. A sincronização comum tem o propósito de enviar os dados já coletados e mantidos *offline* na aplicação, após a confirmação do envio os dados são novamente carregados da [API](#page-9-1) para a aplicação, para manter os dados sempre atualizados para o usuário do aplicativo.

<span id="page-31-0"></span>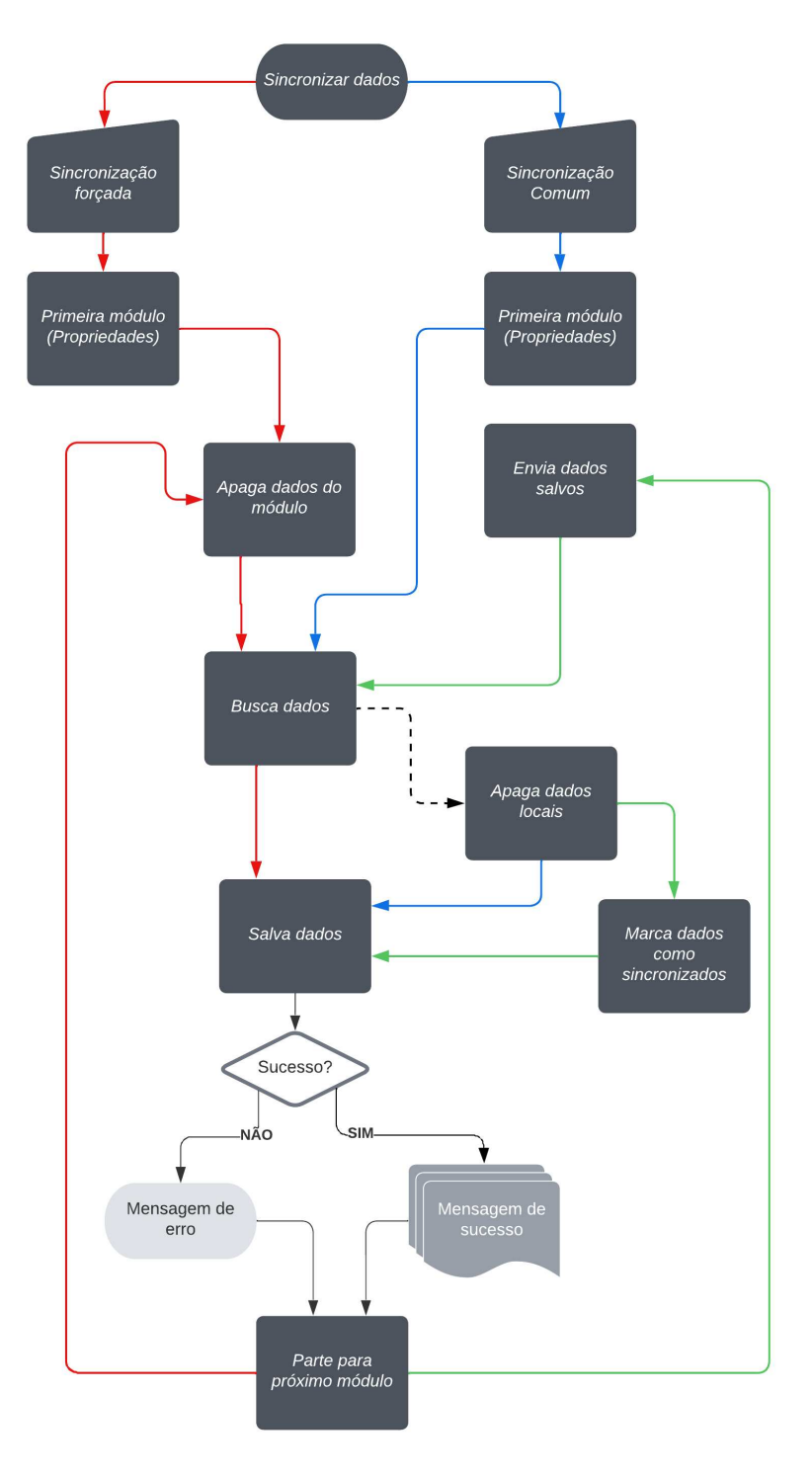

**Figura 3 ± Fluxograma sincronização dos dados**

**Fonte: Autoria própria (2023).**

#### <span id="page-32-0"></span>4.2.4 Diagrama de Entidade e Relacionamento

A [Figura 4](#page-33-0) representa o diagrama de entidades e relacionamentos das entidades utilizadas no desenvolvimento deste trabalho. A aplicação desenvolvida neste trabalho faz parte de um projeto mais amplo na área de balanceamento de nutrição do gado leiteiro e com outras funcionalidades, que possui um sistema web que utiliza-se de outras entidades para o seu desenvolvimento, as quais não estão apresentadas no diagrama da [Figura 4.](#page-33-0) As principais entidades do diagrama apresentado são:

- Usuário: Responsável por armazenar os dados dos usuário, suas permissões e os dados para realização da autenticação no sistema.
- Propriedade: Encarregado de recolher os dados das propriedades como localização, ocupação e usuário que possui acesso a estes dados. A partir dela podem ser acessados outros módulos dentro do sistema.
- Animal: Responsável por manter o registro de animais de um determinada propriedade, aonde a partir desta entidade são registrados as manutenções e registros de outros módulos/entidades dentro do sistema.

Além das entidades citadas anteriormente a entidade mastite é responsável por armazenar a identificação de mastites nos animais, a entidade doença\_animal tem como objetivo manter as doenças constatadas nos animais, a entidade medicação tem como propósito guardar o uso de medicamento pelos animais, a entidade inseminação mantém as inseminações feitas nos animais, a entidade venda\_animal armazena as vendas de animais da propriedade, a entidade compra\_animal tem como objetivo guardar as compras de animais, a entidade diagnóstico prenhez é responsável por manter os diagnósticos de prenhez identificados nos animais. As entidades raça, produto, categoria\_produto e principio\_ativo não possuem cadastro ou alteração dentro da aplicação, estas entidades armazenam dados previamente cadastrados, que são apenas consumidos em alguns módulos dentro da aplicação.

<span id="page-33-0"></span>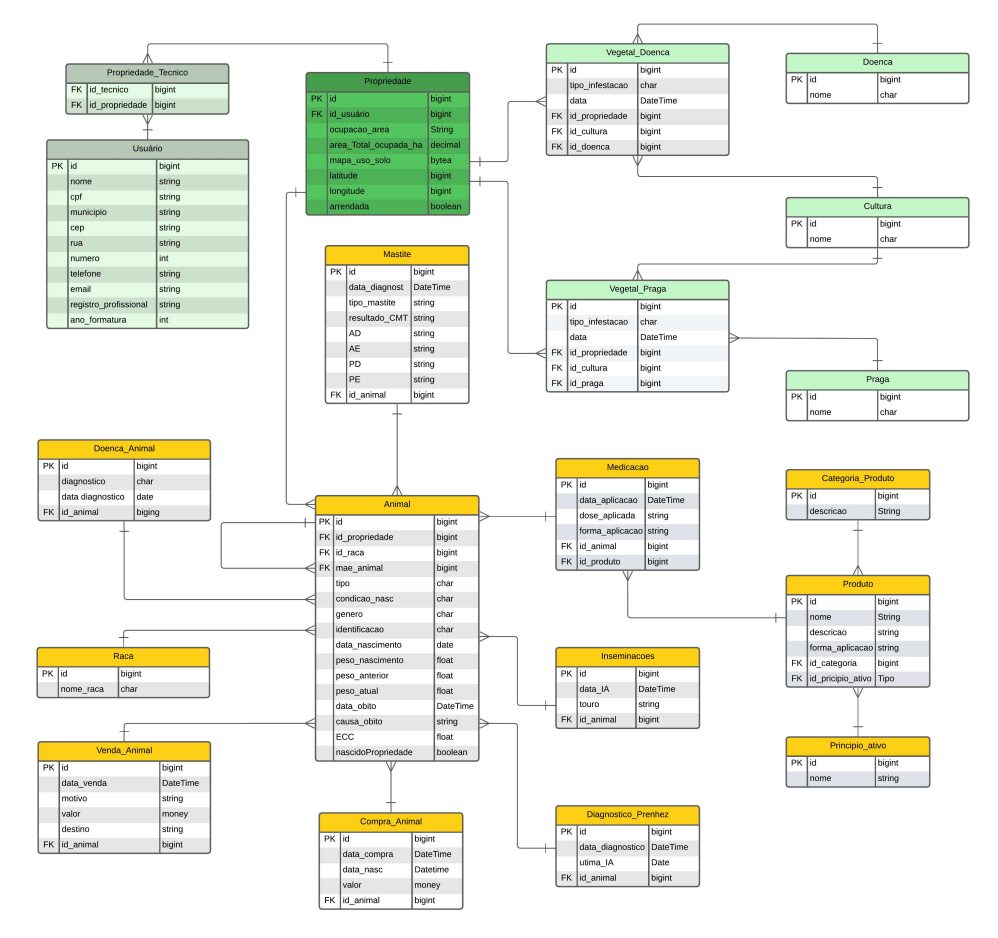

**Figura 4 ± Diagrama de Entidade e Relacionamento.**

**Fonte: Autoria própria (2023).**

# <span id="page-34-2"></span>**4.3 Apresentação do sistema**

O sistema para dispositivos móveis que será apresentado nesta seção foi desenvolvido utilizando o *framework* Flutter. O aplicativo ainda não está listado na PlayStore (Android) e AppStore (iOS), sendo possível instalar apenas em modo de *debug*, desenvolvimento ou *release* a partir da execução de um *Android Package Kit* [\(Kit de pacote Android\) \(APK\)](#page-9-6) gerado. Após instalar o aplicativo no emulador ou dispositivo móvel o ícone, que pode ser visualizado na [Figura 7,](#page-34-1) é disponibilizado na tela do dispositivo. Ao clicar no ícone a tela *splashscreen*, que pode ser visualizada na [Figura 6,](#page-34-1) é exibida ao usuário enquanto a tela principal do aplicativo é carregada. A tela inicial e o ícone foram gerados a partir da logomarca do [IDR,](#page-9-0) disponível para visualização na [Figura 5.](#page-34-0)

#### **Figura 5 ± Logomarca [IDR](#page-9-0)**

<span id="page-34-0"></span>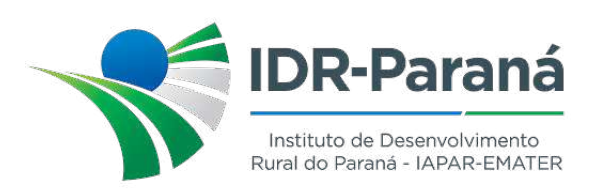

**Fonte: Autoria própria (2023).**

<span id="page-34-1"></span>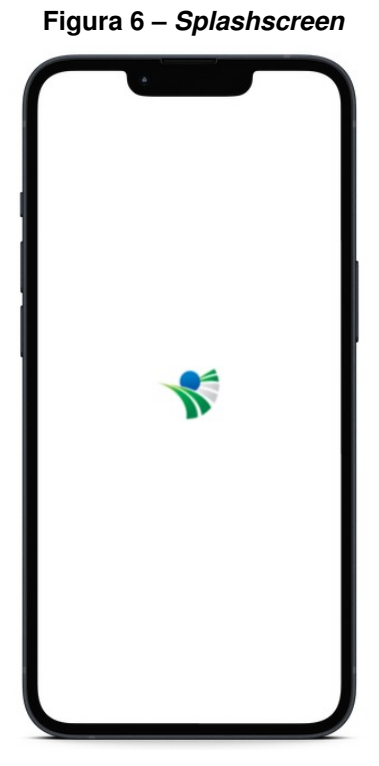

**Fonte: Autoria própria (2023).**

**Figura 7 ± Ícone do Aplicativo**

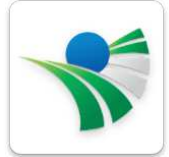

<span id="page-35-0"></span>A prototipação das telas do sistema foram desenvolvidas no Figma, buscando seguir o padrão de cores da logo marca do [IDR,](#page-9-0) disponível para visualização na [Figura 8.](#page-35-0)

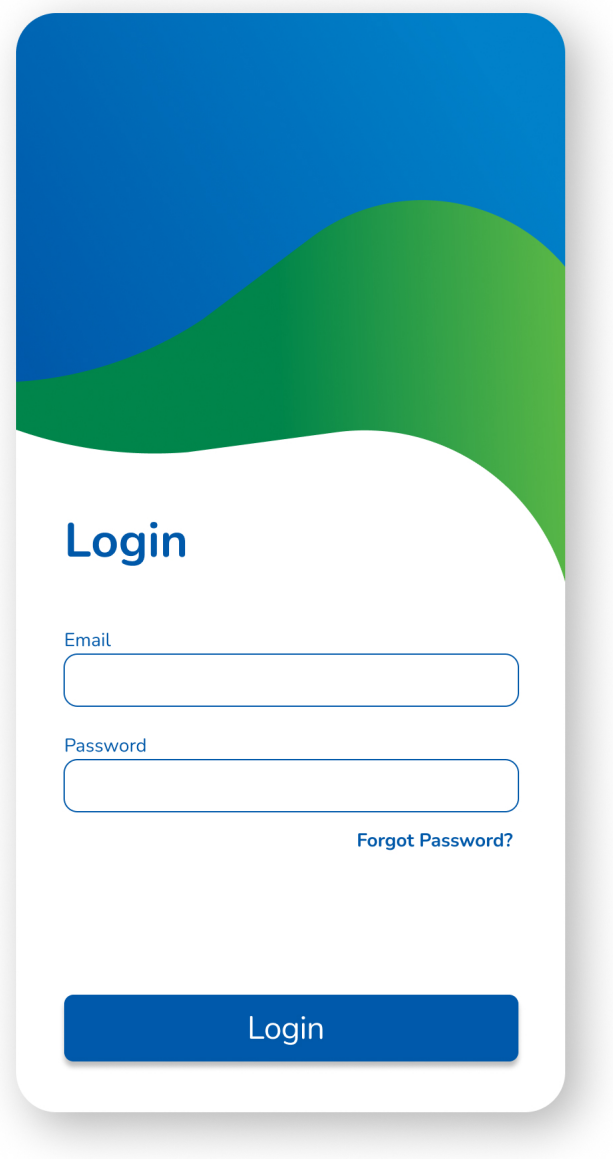

**Figura 8 ± Protótipo tela de login do sistema.**
<span id="page-36-0"></span>Seguindo a prototipação feita no Figma, foi codificado/desenvolvida a tela de autenticação do aplicativo, na qual o usuário deverá inserir o e-mail e a senha, como pode ser observado na [Figura 9,](#page-36-0) para poder se autenticar no sistema, assim podendo acessar os outros dos módulos.

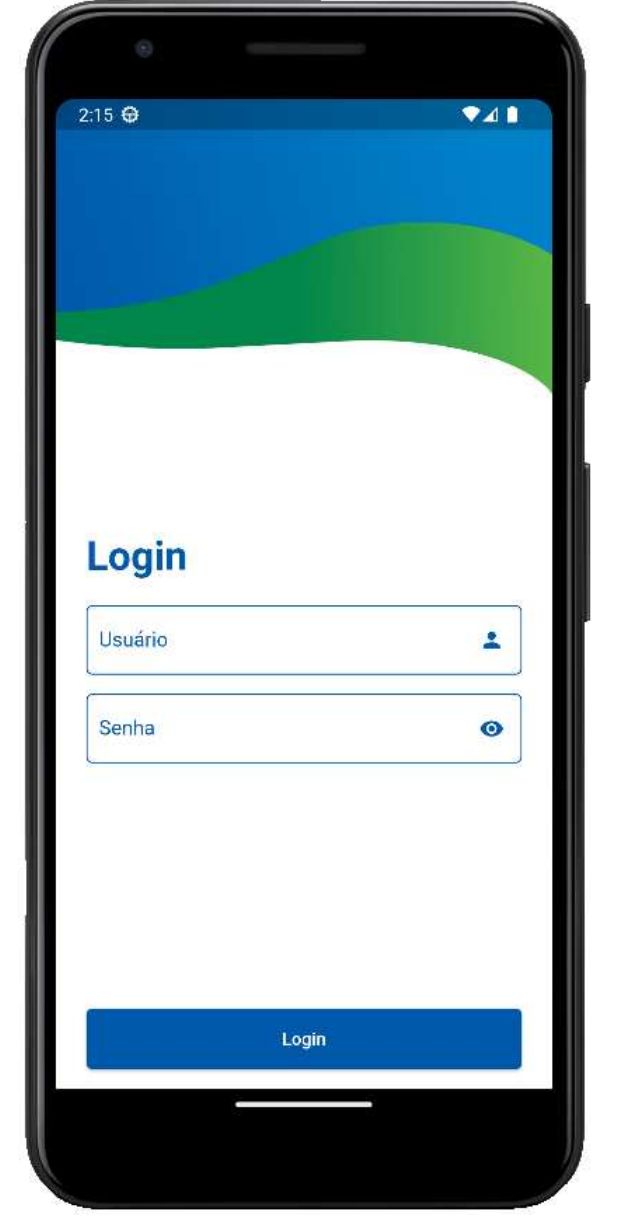

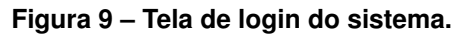

**Fonte: Autoria própria (2023).**

Após a autenticação, é apresentada a tela *home*, como pode ser observada na [Figura 10,](#page-37-0) na qual é exibido o nome do usuário, uma listagem das propriedades disponíveis para acesso do usuário juntamente com um campo de pesquisa, para caso o usuário deseje buscar uma propriedade específica. Além disso, é apresentada uma opção para exibir o menu lateral, que pode ser visualizada na [Figura 11,](#page-37-0) que possui os acessos disponíveis para este nível na aplicação, sendo eles: página *home*, página de sincronização dos dados e *logout* (saída) do sistema.

<span id="page-37-0"></span>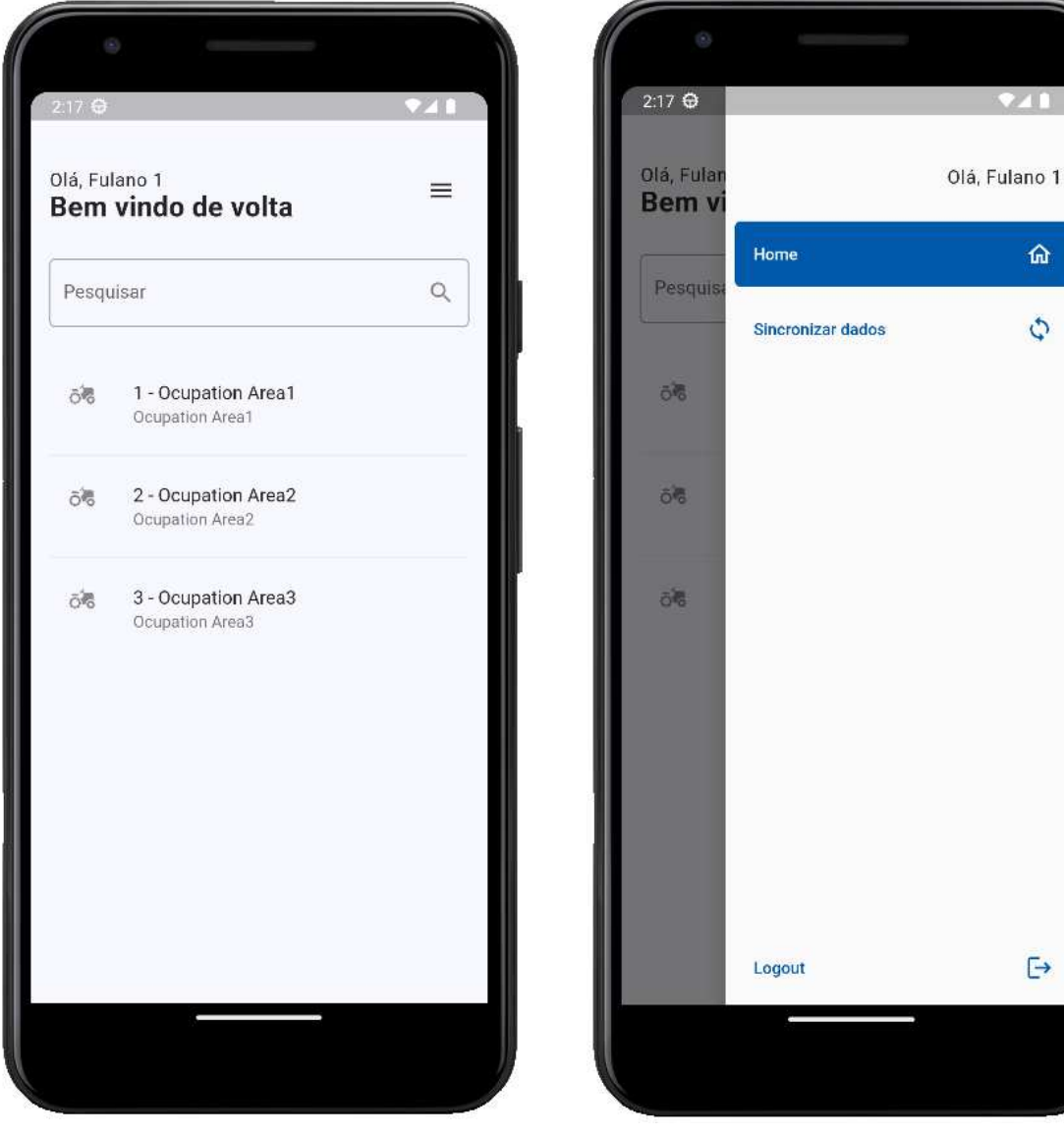

**Figura 10 ± Tela** *home*

**Figura 11 - Menu lateral 1** 

**Fonte: Autoria própria (2023).**

Para iniciar a alteração de dados de uma propriedade, na tela *home* o usuário deve selecionar uma das propriedades listadas, assim permitindo o acesso para outro nível da aplicação. Na tela seguinte são exibidas algumas informações do cadastro da propriedade selecionada, como pode ser observado na [Figura 12.](#page-38-0) Ao clicar no menu lateral dessa tela será possível a interação com outros módulos do sistema, como apresentado na [Figura 13,](#page-38-0) nesse menu os dados estarão relacionados a propriedade previamente selecionada.

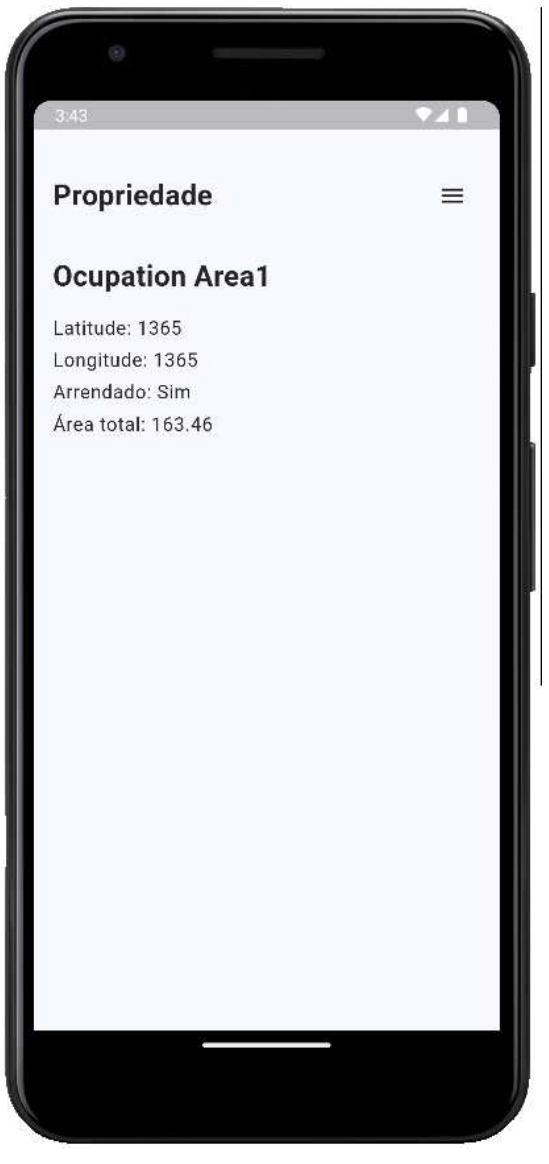

<span id="page-38-0"></span>**Figura 12 ± Informações da propriedade**

**Fonte: Autoria própria (2023).**

 $3:43$ Olá, Fulano 1 Propri 奋 Home **Ocupa** Latitude: Animals 佩 Longitud Arrendad 米安 Área total **Pragas Vegetais** Doenças Vegetais 嶽  $\ddot{\ominus}$ Logout

**Figura 13 - Menu lateral 2** 

**Fonte: Autoria própria (2023).**

Quando selecionado o menu de animais o usuário é direcionado para a página na qual são buscados os animais referentes a propriedade previamente selecionada. Os animais encontrados são apresentados em uma listagem, juntamente com o acesso ao menu lateral e botão para cadastrar um novo animal, como pode ser observado na [Figura 14.](#page-39-0) As opções de "remover"e "editar"de um animal, apresentadas na [Figura 15,](#page-39-0) podem ser acessadas deslizando um item da lista da esquerda para direita, pois nesta lista foi implementado um componente "*slide*".

<span id="page-39-0"></span>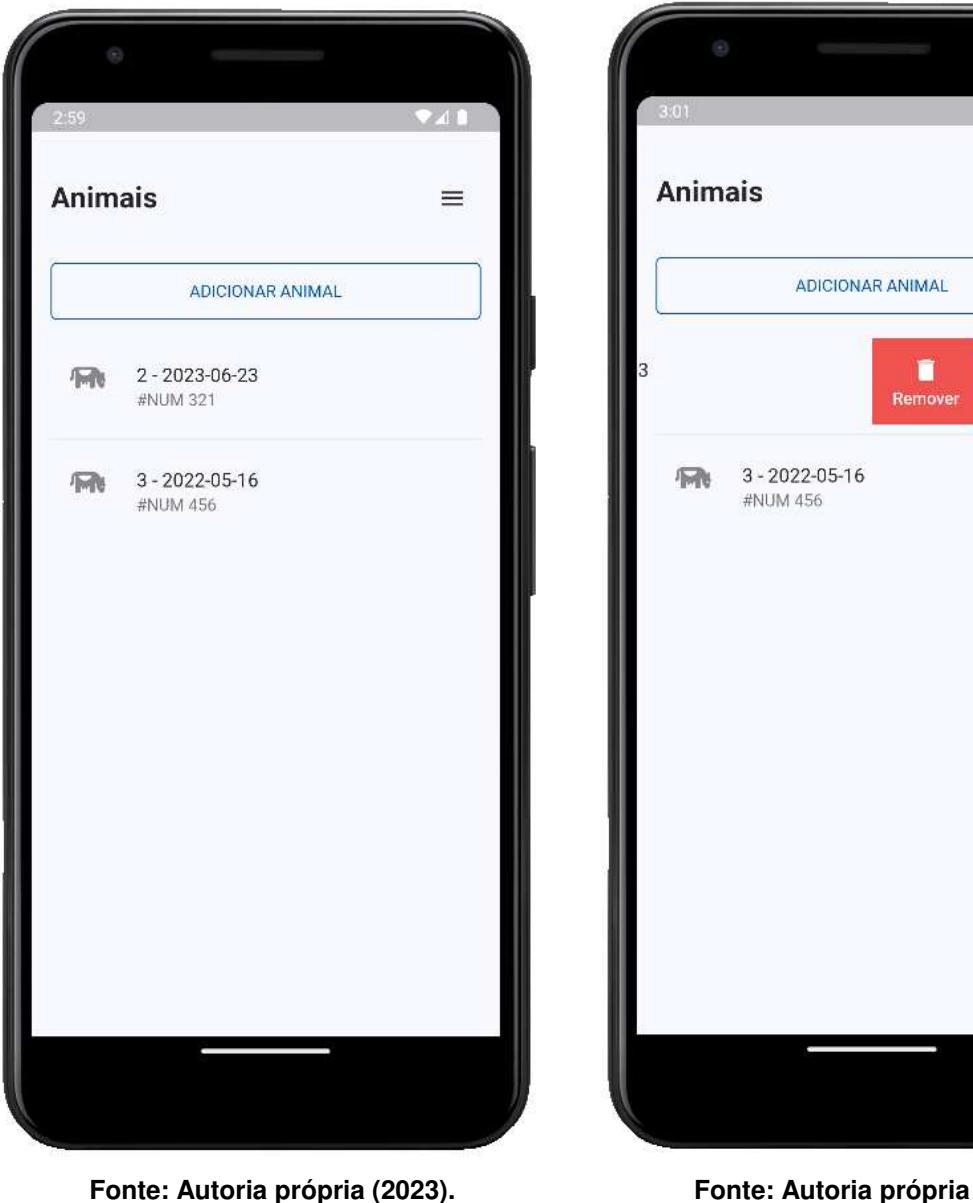

**Figura 14 ± Tela de animais**

**Figura 15 ± Componente** *slide*

 $\equiv$ 

Í

Editar

**Fonte: Autoria própria (2023).**

Ao clicar no botão "Adicionar Animal", apresentado na [Figura 14,](#page-39-0) o usuário é direcionado para o formulário de cadastro da [Figura 16,](#page-40-0) que é composto por campos do tipo *input* de inserção de conteúdo (caixa de texto), *dropdowns* para seleção de algumas opções (caixa de seleção), que pode ser visualizado um exemplo na [Figura 18.](#page-41-0) São apresentados também *input* de calendário para seleção de data como pode ser visto na [Figura 19.](#page-41-0) Na [Figura 17](#page-40-0) são exibidas as mensagens de validação dos campos que são obrigatórios do formulário de cadastro.

<span id="page-40-0"></span>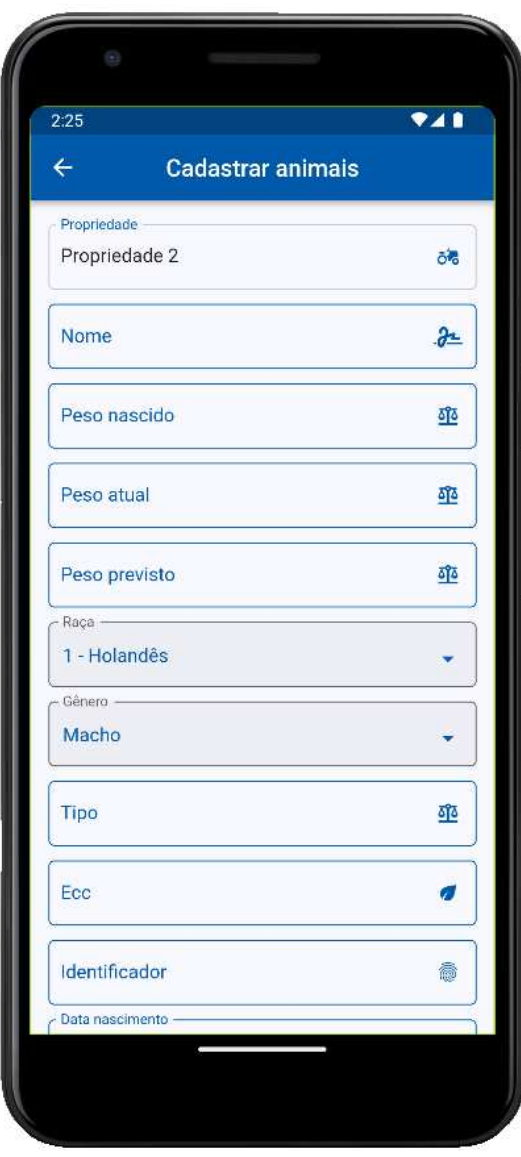

**Figura 16 ± Formulário de animais**

**Fonte: Autoria própria (2023).**

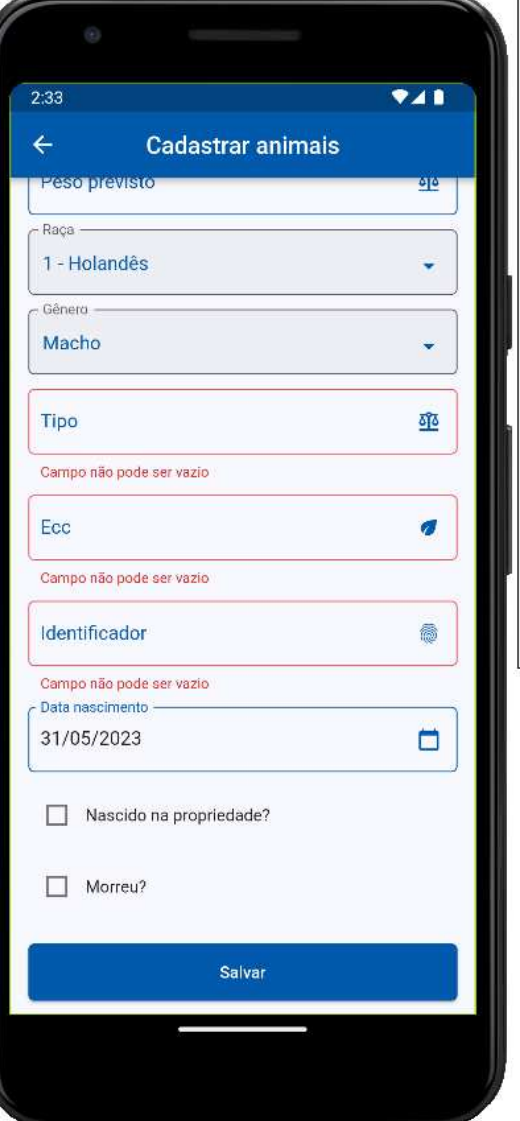

**Fonte: Autoria própria (2023).**

 $\mathbf{r}$ 

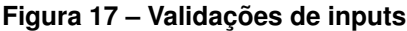

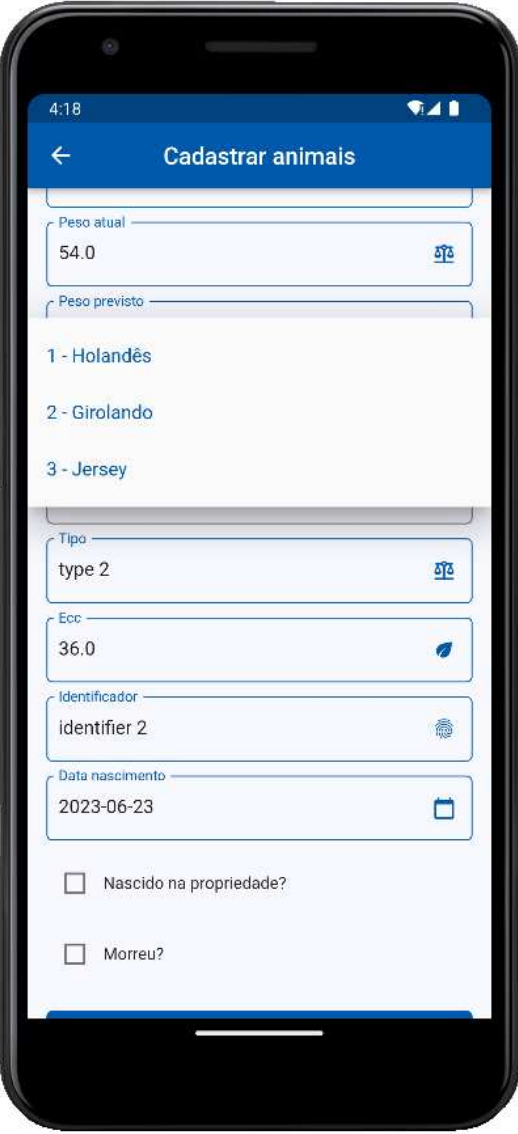

<span id="page-41-0"></span>**Figura 18 ±** *Dropdown* **raças animais**

**Fonte: Autoria própria (2023).**

 $\P A$  $4:22$ Cadastrar animais Peso previsto Fri, Jun 23 Ž  $\overline{\phantom{a}}$ June 2023 - $\rightarrow$  $\mathbf S$ M  $\mathbb T$  $\bar{\mathcal{W}}$ Ŧ  $\mathbb{R}$  $\mathbb{S}^1$  $\hat{L}$  $\overline{\mathbf{2}}$  $\overline{\mathbf{3}}$  $\overline{4}$  $\sqrt{5}$  $\overline{\iota}$ 8  $\overline{9}$  $10\,$  $\,$  6  $\,$  $11$  $12$  $13$  $14$ 15 16  $17$  $21\,$ 24  $18$  $19$  $20\,$  $22\,$ 25  $26$  $2\,$  ${\bf 28}$ 29 30 CANCEL OK  $\Box$  Morreu?

**Figura 19 - Calendário exemplo** 

**Fonte: Autoria própria (2023).**

<span id="page-42-0"></span>Ao clicar em um item (animal) da lista da [Figura 14](#page-39-0) é exibido um menu com as opções de acesso aos submódulos disponíveis, como pode ser verificado na [Figura 20.](#page-42-0) Ao acessar algum dos submódulos apresentados no menu, são listados as informações referentes a este submódulo e ao animal que foi selecionado na lista.

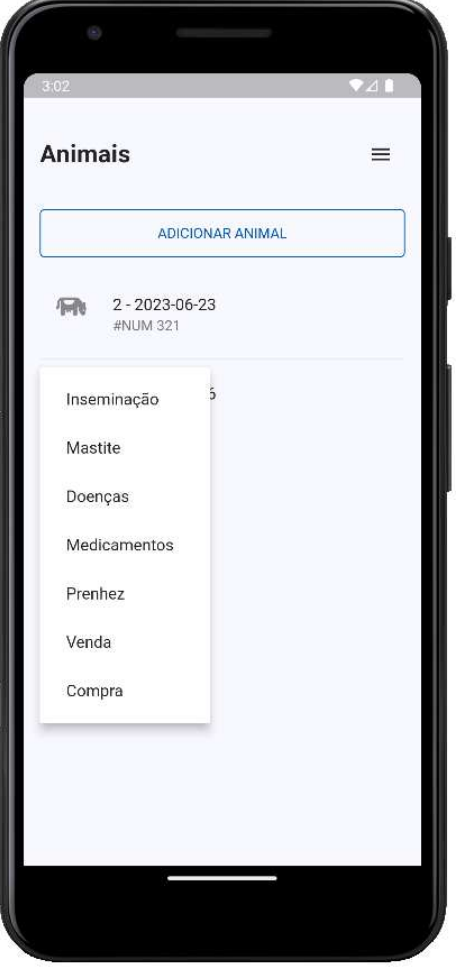

**Figura 20 ± Submódulos de animais.**

**Fonte: Autoria própria (2023).**

Ao acessar um dos submódulos apresentados na [Figura 20](#page-42-0) são listadas as informações referentes a este submódulo e ao animal que foi selecionado. Na [Figura 21](#page-43-0) são exibidas as mastites registradas deste animal previamente selecionado. Já na [Figura 22](#page-43-0) é mostrado o formulário para registro de uma nova identificação de mastite no animal, em que constam exemplos de botões do tipo *radio* criados, simulando o preenchimento de uma ficha técnica, utilizada pelos técnicos do [IDR.](#page-9-0)

<span id="page-43-0"></span>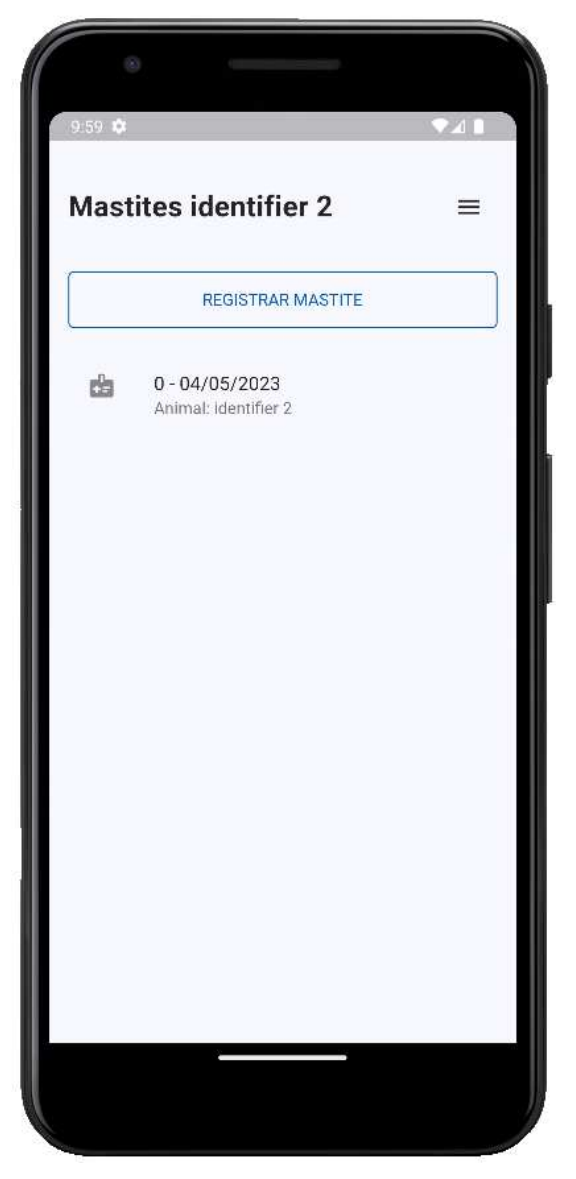

**Figura 21 ± Tela mastites**

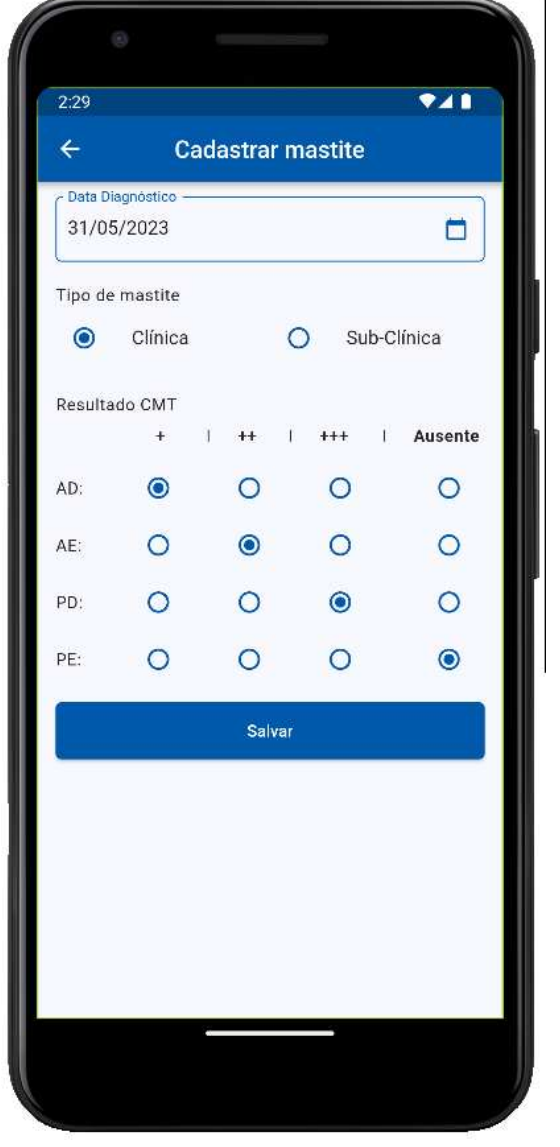

**Figura 22 ± Formulário de mastite**

**Fonte: Autoria própria (2023).**

**Fonte: Autoria própria (2023).**

As Figuras [23](#page-44-0) e [24](#page-44-0) representam a tela de listagem dos medicamentos usados em determinado animal e a tela de registro de uso de um medicamento, respectivamente. Como nas tela anteriores o uso de medicamento está relacionado ao animal selecionado anteriormente.

<span id="page-44-0"></span>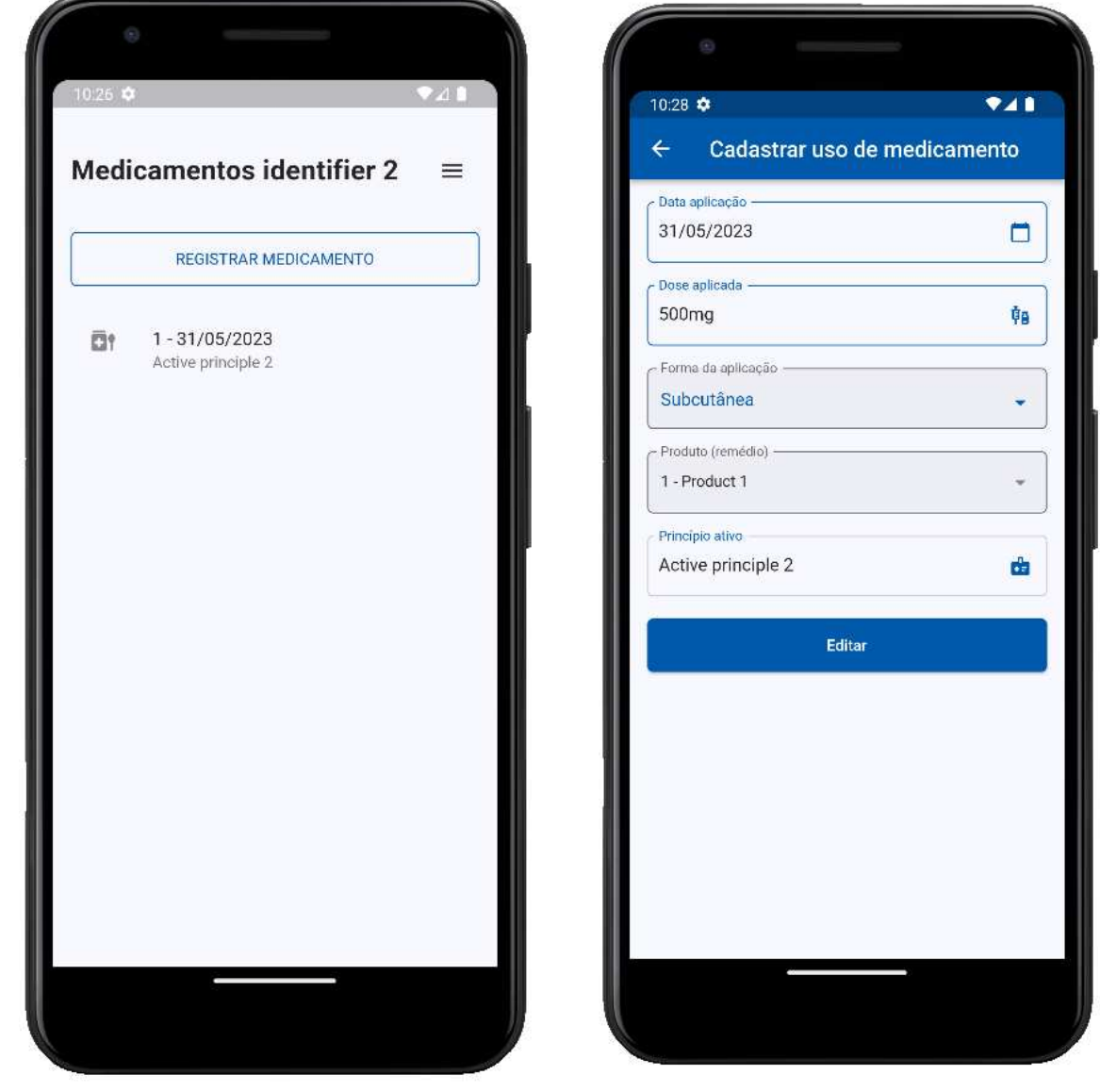

#### **Figura 23 ± Tela medicamentos**

### **Figura 24 ± Formulário uso de medicação**

**Fonte: Autoria própria (2023).**

**Fonte: Autoria própria (2023).**

Nas [Figura 25](#page-45-0) e [Figura 26](#page-45-0) são apresentados os campos do tipo *dropdown* presentes no formulário de uso de um medicamento. A [Figura 26](#page-45-0) exibe um *dropdown* dos produtos (remédios) previamente cadastrados no sistema, com filtro de pesquisa, possibilitando ao usuário encontrar o produto de maneira mais eficiente.

<span id="page-45-0"></span>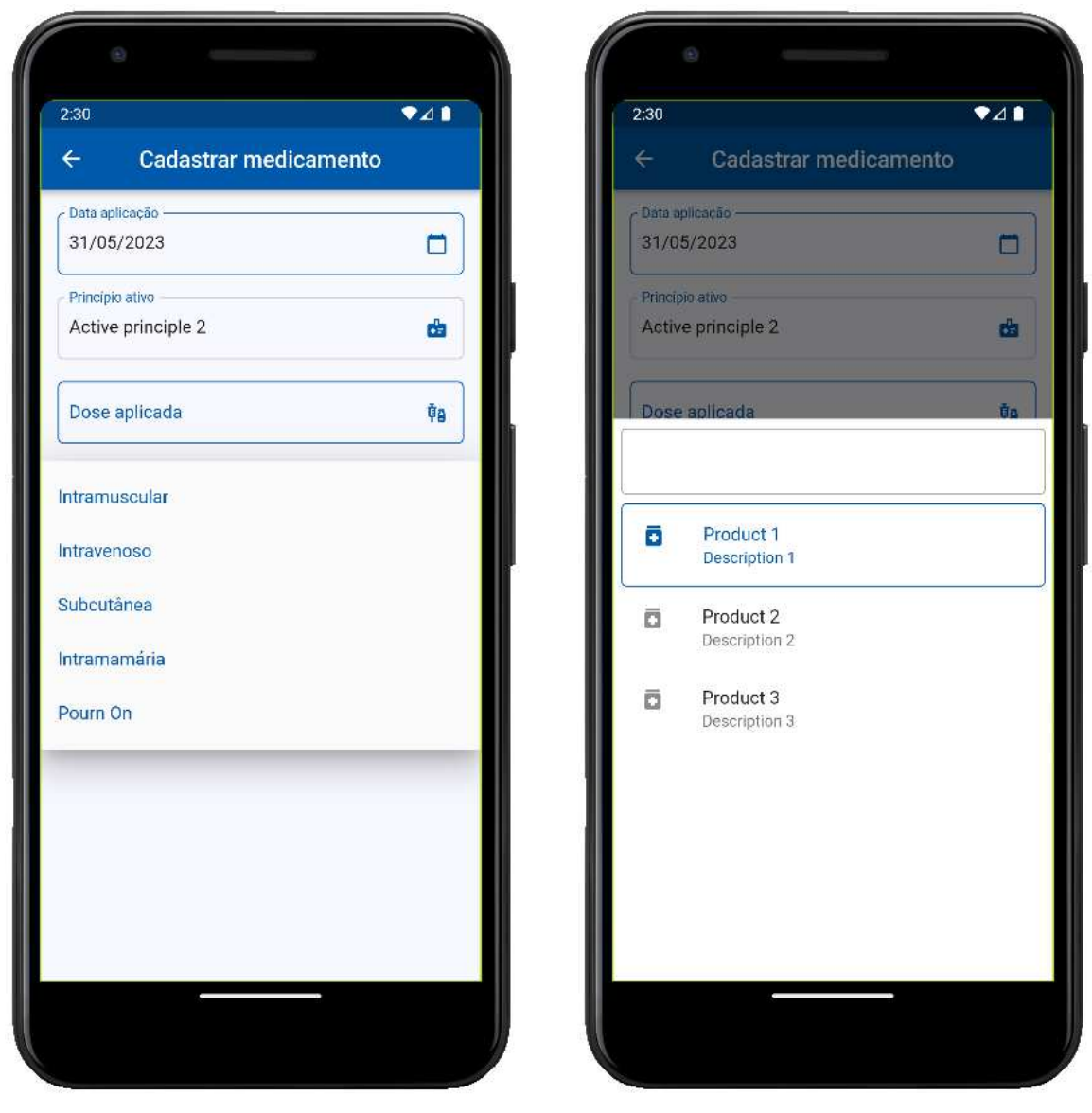

**Figura 25 ±** *Dropdown* **formas de aplicação**

**Fonte: Autoria própria (2023).**

**Fonte: Autoria própria (2023).**

Quando um técnico finalizar o preenchimento dos dados após uma visita à uma propriedade rural é possível realizar a sincronização dos dados coletados de maneira *offline* com a [API.](#page-9-1) Para realizar a sincronização dos dados, seguindo a ideia apresentada no Fluxograma do [Figura 3,](#page-31-0) o usuário acessa o módulo de sincronização, apresentado no menu da [Figura 11.](#page-37-0) Ao abrir a página a sincronização é iniciada, listando os módulos e a situação de cada um, como pode ser visto na [Figura 27.](#page-46-0) Todos os dados alterados ou inseridos no aplicativo serão sincronizados.

A [Figura 27](#page-46-0) representa a tela de sincronização iniciada. Quando o módulo esta sendo sincronizado, a coluna de situação exibe uma animação, como pode ser notado no item "Animais", já quando o módulo é sincronizado com sucesso, é apresentado um ícone de *"check"*, observado no item "Propriedades"e quando ocorre alguma exceção durante a sincronização é mostrado um ícone de "erro".

**Figura 26 ±** *Dropdown* **com filtro**

<span id="page-46-0"></span>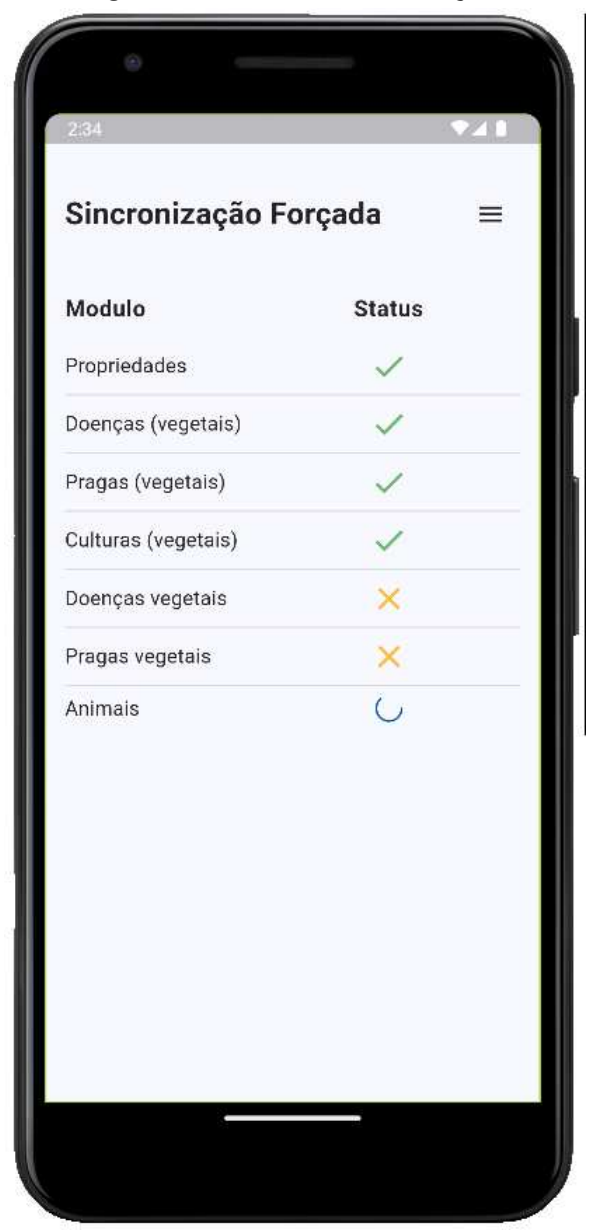

**Figura 27 ± Tela de sincronização.**

Quando a sincronização é finalizada é exibida ao usuário uma mensagem por meio de uma tela de informação, que pode ser vista na [Figura 28.](#page-47-0) Também é possível visualizar o erro ocorrido no momento da sincronização de algum módulo, pressionando o ícone de "erro", na lista de módulos sincronizados, o sistema exibe uma tela com a mensagem de aviso, apresentado na [Figura 29,](#page-47-0) que contém as informações da exceção encontrada.

<span id="page-47-0"></span>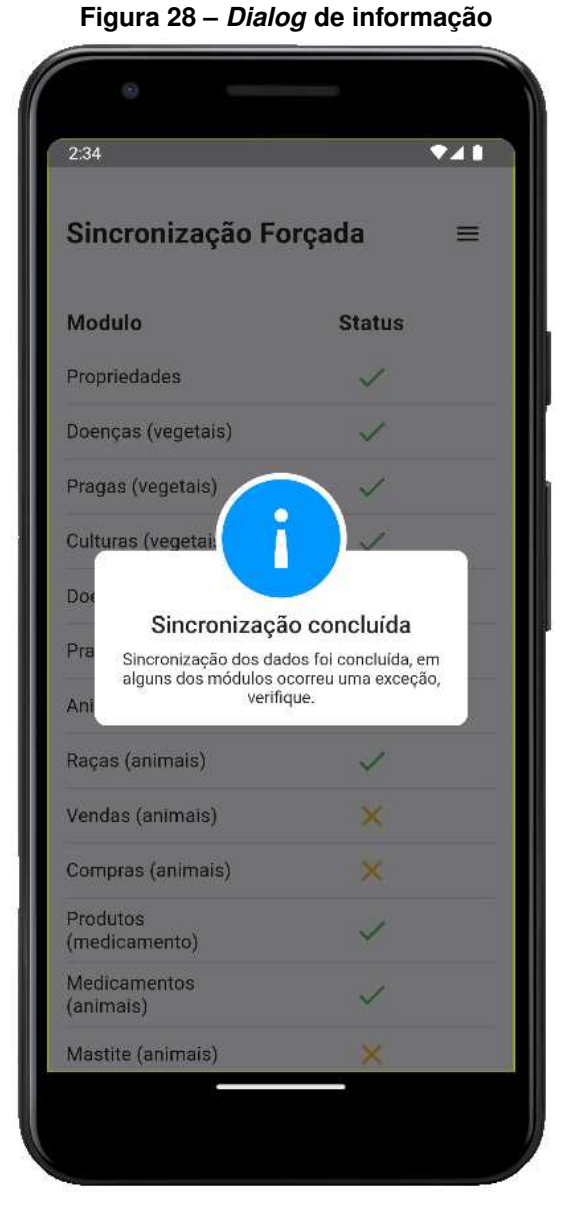

**Fonte: Autoria própria (2023).**

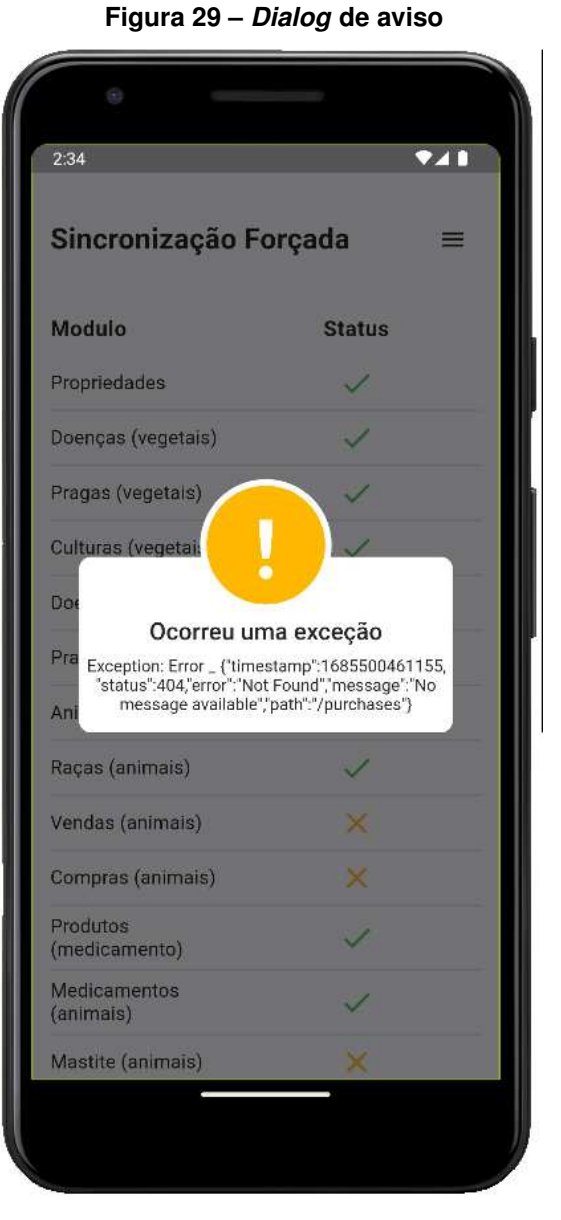

**Fonte: Autoria própria (2023).**

<span id="page-48-0"></span>Para notificação do usuário durante o uso da aplicação, além da reutilização dos componentes de *dialog* apresentados nas Figuras [28](#page-47-0) e [29,](#page-47-0) o sistema possui um componente de *snackbar*, exibido na [Figura 30,](#page-48-0) que pode ser utilizado para notificar um erro, aviso ou informação, podendo ser personalizado de acordo com a necessidade do desenvolvedor.

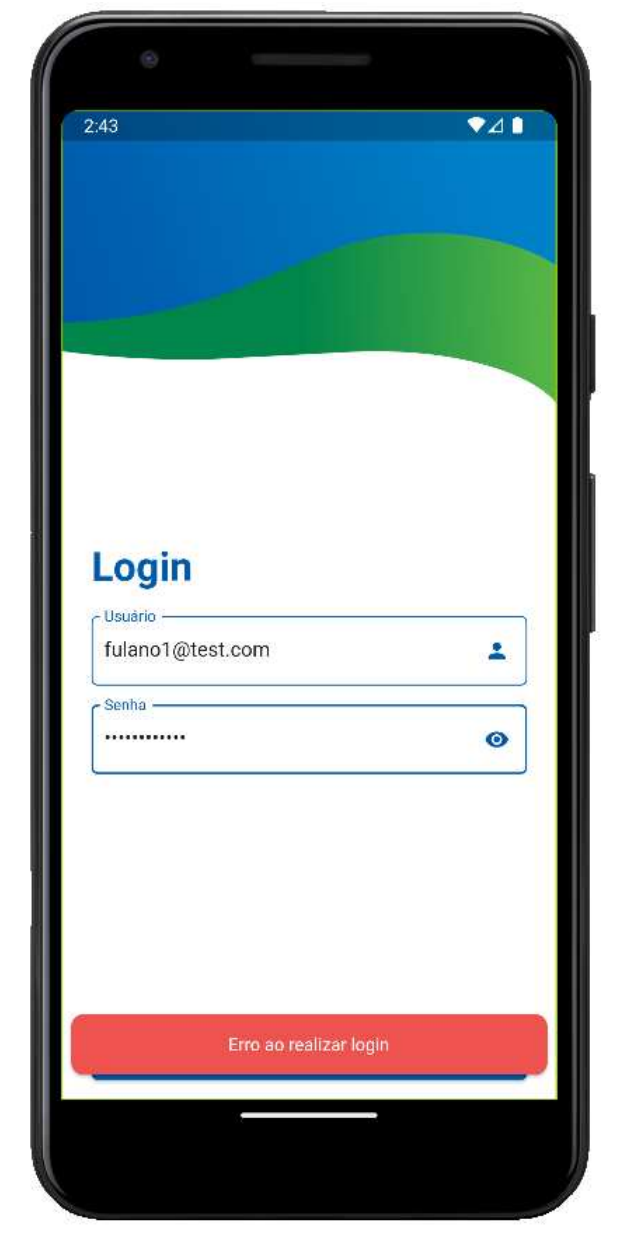

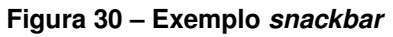

**Fonte: Autoria própria (2023).**

## **4.4 Implementação do sistema**

O aplicativo foi implementando em Flutter, visando economia de tempo e esforço, por se tratar de um *framework* multiplataforma. O *back-end* do sistema foi desenvolvido na linguagem Java e Spring Framework e não faz parte do escopo deste trabalho. A comunicação entre as duas plataformas é realizada via [REST](#page-9-2) por meio de requisições *[Hypertext Transfer Protocol](#page-9-3)* [\(HTTP\)](#page-9-3) trocando dados no formato *[JavaScript Object Notation](#page-9-4)* (JSON). Além do Flutter, foi utilizando o pacote *GetX* para gerenciamento de estado, injeção de dependência e gerenciamento de rotas, além de alguns outros recursos disponibilizados pelo pacote e do pacote *Hive* para armazenamento dos dados *offline*.

<span id="page-49-0"></span>A [Figura 31](#page-49-0) apresenta a estrutura da aplicação móvel. O desenvolvimento da aplicação é feito dentro da pasta *lib*.

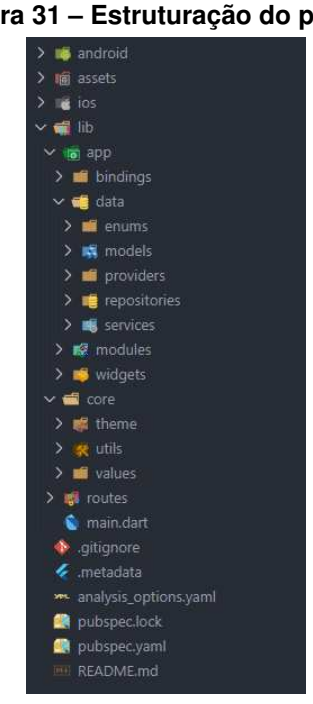

**Figura 31 ± Estruturação do projeto**

**Fonte: Autoria própria (2023).**

A organização de pastas e arquivos da estrutura:

- *app/bindings*: Diretório que contém a classe responsável por realizar o gerenciamento das dependências da aplicação;
- *app/data*: Diretório que contém os arquivos relacionado aos dados da aplicação;
- *app/data/enum*: Diretório responsável por conter os *enums* do sistema. Os *enums* representam um conjunto fixo de valores constantes, permitindo uma forma organizada e legível de representar opções ou categorias específicas;
- app/data/models: Diretório responsável por armazenar as entidades/modelos responsáveis por abstrair nossos objetos;
- app/data/providers: Diretório responsável por grupar os provedores da aplicação. Neste caso, os provedores de dados são a [API](#page-9-1) e o banco de dados local;
- app/data/services: Diretório responsável por conter os módulos de serviço. Os *services*, dentro da aplicação, são classes que irão mediar a comunicação entre o *controller* e a camada de dados;
- app/data/repositories: Diretório que contém os repositórios dos nosso módulos, responsáveis por acessar e gerenciar os dados dos provedores;
- app/modules: Diretório que contém o desenvolvimento dos módulos do sistema, com as suas páginas e controladores;
- app/widgets: Diretório que contém os widgtes (componentes) que podem ser reutilizados por vários módulos;
- core: Diretório que possui arquivos de compartilhados por toda aplicação como configuração de tema e estilos, constantes, funções úteis;
- routes: Diretório que possui a configuração de rotas da aplicação.

As entidades do aplicativo utilizado para persistência dos dados foram desenvolvidas de maneira padronizada, contendo suas propriedades, métodos e construtores. Normalmente possuem métodos como copyWith para criar uma cópia modificada do objeto, métodos toMap e toJson para converter o objeto em um mapa ou [JSON,](#page-9-4) factory method fromMap e fromJson para criar uma instância do entidade a partir de um mapa ou [JSON](#page-9-4) e também implementa os métodos toString e hashCode para facilitar a representação em formato de *string* e o cálculo do hashcode, respectivamente. Como a entidade de Raça, apresentada na [Listagem 1.](#page-51-0)

As anotações @HiveType e @HiveField são responsáveis por gerar o *adapter* responsável por salvar este objeto de maneira *offline* com o pacote Hive. Todos as entidades e propriedades destas entidades que necessitam ser salvas *offline* precisam ser anotadas.

```
1 \phiHiveType ( typeId : 12)
 2 class BreedModel {
 3 @HiveField (1)
 4 String? internalld;
 5 | @HiveField (2)
 6 i n t ? i d ;
 7 \mid \text{\n<math>\omega</math> HiveField (3)8 | String? breedName;
9 | BreedModel({
10 this internalld,
11 this . id ,
12 this . breedName,
13 } } };
14 | BreedModel copyWith ({
15 String? internalld,
16 int? id.
17 String? breedName,
18 } } {
19 | return BreedModel (
20 internalld: internalld ?? this internalld,
21 id: id ?? this . id .
22 breedName: breedName ?? this . breedName,
23 ):
24 \mid \}25 Map \le String, dynamic > to Map() {
26 return <String, dynamic>{
27 \vert 'internalld': internalld,
28 \frac{1}{2} \frac{1}{2} \frac{1}{2} \frac{1}{2} \frac{1}{2} \frac{1}{2} \frac{1}{2} \frac{1}{2} \frac{1}{2} \frac{1}{2} \frac{1}{2} \frac{1}{2} \frac{1}{2} \frac{1}{2} \frac{1}{2} \frac{1}{2} \frac{1}{2} \frac{1}{2} \frac{1}{2} \frac{1}{2} \frac{1}{2} \frac{1}{29 breedName ': breedName
30 };
31 }
32 factory BreedModel.fromMap (Map<String, dynamic> map) {
33 re tu rn BreedModel (
34 internalld: map['internalld'],
35 id: map['id']?.tolnt(),
36 breedName: map['breedName'],
37 );
38 }
39 String toJson() => json.encode(toMap());
40 | factory BreedModel.fromJson (String source) =>
41 | BreedModel.fromMap(json.decode(source));
42 @override
43 String to String () => '$id - $breedName';
44 @override
45 int get hashCode => internalld hashCode ^ id hashCode ^ breedName hashCode;
46 | }
```
Seguindo o fluxo de uso do aplicativo a autenticação é realizada a partir da tela de *login*, vista na [Figura 9,](#page-36-0) em que o usuário informa os dados no formulário, estes são validados e enviados para o método signIn, localizado no arquivo controlador do módulo de autenticação, disponível para visualização na [Listagem 2.](#page-52-0)

O método signIn faz o tratamento dos dados do formulário e envia para o *service* de autenticação, que pode ser visto na [Listagem 3,](#page-53-0) que então encaminha para o *repository*, responsável por gerenciar os dados, assim realizando requisição [HTTP](#page-9-3) para a rota de autenticação da [API,](#page-9-1) exibida na [Listagem 4.](#page-53-1)

```
Listagem 2 ± Classe controladora com método de autenticação
```

```
1 class LoginController extends GetxController {
2 | final LoginService _loginService;
3 //... trecho código omitido
4 / / . . . método s i g nI n
5 | Future <void> signIn({
6 required String username,
7 required String password,
8 | \}) async {
9 is Loading value = true;
10 var login = \{"username": username, "password": password,\};
11 try {
12 | await loginService.login(login). then ((value)13 if (value != null) {
14 | auth ! . changeApiToken ( value . token );
15 auth !. changelsLogged (true);
16 | auth ! . changeDisplayName (value . displayName );
17 reauth ();
18 } else {
19 throw Exception (e);
20 }
21 } );
22 } catch (e) {
23 / / Exibe snackbar
24 Snack . show (
25 content: 'Erro ao realizar login',
26 | snackType: SnackType.error,
27 behavior: SnackBarBehavior . floating,
28 );
29 \mid \cdot \cdot \cdot \cdot30
31 is Loading . value = false;
32 \mid \}33 | }
```

```
1 class LoginServiceImpl implements LoginService {
2 | LoginRepository _loginRepository;
3
4 | LoginServiceImpl({
5 required LoginRepository loginRepository,
6 \mid \}) : _login Repository = login Repository;
7
8 @override
9 | Future <LoginModel?> login (dynamic json ) => loginRepository. login (json);
10 | }
```
**Listagem 4 ± Repositório com método de autenticação**

```
1 class Login Repository Implements Login Repository {
2 | final RestClient _restClient;
3
4 | Login Repository Impl({
5 required RestClient restClient,
6 \{\} \} : rest Client = rest Client;
7
8 @override
9 | Future <LoginModel?> login (dynamic json) async {
10 final result = await rest Client . post (
11 ' l o g i n ' ,
12 json,
13 decoder: (data) {
14 final resultData = data;
15 if (resultData != null) {
16 return LoginModel fromMap (resultData);
17 } else {
18 return null;
19 }
20 },
21 );
22
23 if (result has Error) {
24 | print ('Error \lceil \frac{1}{2} \rceil . status Text } ]' );
25 throw Exception ('Error \frac{1}{25} (result . body }');
26 }
27
28 return result body;
29 | }
30 |}
```
Caso o retorno da rota de autenticação da [API](#page-9-1) seja um sucesso, os dados de autenticação são salvos no dispositivo e o usuário redirecionado para a página *home* pela função reauth apresentado na [Listagem 5.](#page-54-0)

**Listagem 5 ± Função reauth**

```
1 reauth () async {
2 await Future.delayed (Duration.zero, () {
3 if (auth!. is Logged ()) {
4 Get. offNamed (Routes .HOME);
5 }
6 \vert } );
7 }
```
## **Fonte: Autoria própria (2023).**

Visando a separação de responsabilidades, flexibilidade e manutenção é aplicado o conceito de injeção de dependência [\(GONÇALVES; MENDES, 2022\)](#page-81-0) em algumas classes da aplicação. Neste trabalho é encarregado ao pacote GetX realizar o controle da injeção de dependência. O pacote GetX no Flutter permite registrar e fornecer instâncias de dependências de forma centralizada, facilitando o gerenciamento e acesso a essas dependências em todo o aplicativo. O exemplo das dependências injetadas nas classes das Listagens [2,](#page-52-0) [3](#page-53-0) e [4,](#page-53-1) como pode ser visto na [Listagem 6.](#page-54-1)

**Listagem 6 ± Classe gerenciadora das dependências**

```
1 class Application Bindings implements Bindings {
2 @override
3 void dependencies () {
4 Get.lazyPut(
5 () => RestClient (),
6 fenix: true,
7 );
8 Get.lazyPut(
9 ( ) => AuthService ( ),
10 | fenix : true,
11 );
12 Get . lazyPut < Login Repository > (
13 ( ) => LoginRepositoryImpl(restClient: Get.find ()),
14 | fenix : true,
15 );
16 Get . lazyPut <LoginService > (
17 () => LoginServiceImpl(loginRepository: Get. find ()),
18 | fenix : true,
19 );
20 ...
21 \mid \}22 |}
```
Continuando o fluxo de utilização do sistema, após autenticado, o usuário irá acessar telas com listas de dados, por exemplo, as propriedades e os animais. A listagem dos animais exibida na [Figura 14](#page-39-0) é construída a partir da busca dos dados realizada pela função loadAnimals, que está contida no controlador apresentado na [Listagem 7.](#page-55-0) Após a busca dos dados os mesmos são atribuídos para uma lista tipada de acordo com a entidade AnimalModel.

**Listagem 7 ± Controlador Animal**

<span id="page-55-0"></span>

|                | Listagem / - Controlador Animal                                            |
|----------------|----------------------------------------------------------------------------|
| 1              | class AnimalController extends GetxController {                            |
| $\overline{c}$ | final AnimalService _animalService;                                        |
| 3              | final PropertyService _propertyService;                                    |
| 4              | final AuthService _authService;                                            |
| 5              | AnimalController({                                                         |
| 6              | required AnimalService animalService,                                      |
| $\overline{7}$ | required PropertyService propertyService,                                  |
| 8              | required AuthService authService,                                          |
| 9              | $\})$ : animalService = animalService,                                     |
| 10             | $\_propertyService = propertyService,$                                     |
| 11             | authService = authService;                                                 |
| 12             | AuthService? auth;                                                         |
| 13             | final animals $\text{Final} = \text{Animal Model} > [] \cdot \text{obs}$ ; |
| 14             | final property = $PropertyModel() . obs;$                                  |
| 15             | @override                                                                  |
| 16             | void onlnit () async {                                                     |
| 17             | $super.$ onlnit $()$ ;                                                     |
| 18             | property. value = $_{{=}}$ authService. property ();                       |
| 19             | ł                                                                          |
| 20             | @override                                                                  |
| 21             | void onReady() async {                                                     |
| 22             | super.onReady();                                                           |
| 23<br>24       | loadAnimals();                                                             |
| 25             | $\}$                                                                       |
| 26             | void loadAnimals () async {<br>try $\{$                                    |
| 27             | $final$ animalsData = await _animalService.getAllAnimals(                  |
| 28             | property.value.id);                                                        |
| 29             | animalsFinal.assignAll(animalsData);                                       |
| 30             | } catch $(e)$ {                                                            |
| 31             | //Exibe snackbar                                                           |
| 32             | Snack.show(                                                                |
| 33             | content:<br>'Ocorreu um erro ao buscar animais',                           |
| 34             | snackType: SnackType.error,                                                |
| 35             | behavior: SnackBarBehavior.floating,                                       |
| 36             | );                                                                         |
| 37             | }                                                                          |
| 38             | }                                                                          |
| 39             |                                                                            |

Como o gerenciador de estado do *Getx* trabalha com programação reativa, é necessário adicionar .obs ao final das variáveis que podem sofrer alteração, para assim reconstruir o componente que utiliza da variável em tela quando ela ter seu valor alterado, como pode ser observado nas linhas 13 e 14 da [Listagem 7.](#page-55-0) Para isso, é necessário colocar esta variável dentro de um *widget* Obx() .

O *widget* responsável por construir em tela a listagem dos animais é apresentado na [Listagem 8.](#page-56-0) Este componente, além de montar a lista, faz com que em cada um dos itens seja possível diferente interações, como as apresentadas nas Figuras [15](#page-39-0) e [20.](#page-42-0)

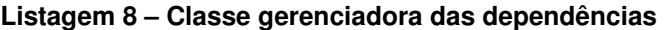

<span id="page-56-0"></span>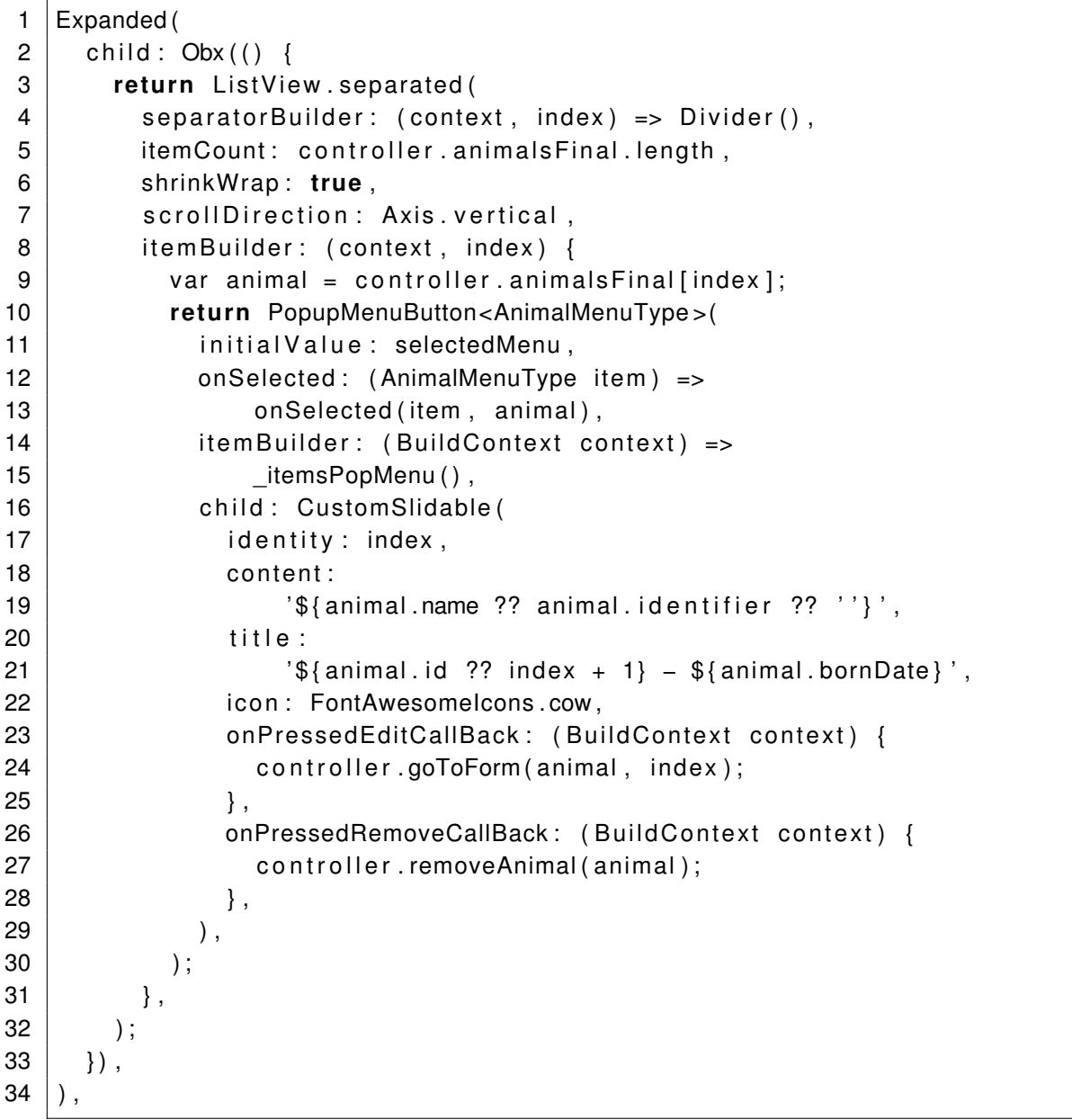

A função itemsPopMenu retorna, quando o usuário clicar em um dos itens da lista, um PopMenu, como pode ser observado na [Figura 20.](#page-42-0) Esse objeto que é construído com o código apresentado na [Listagem 9.](#page-57-0) Já a função onSelected, apresentada na linha 13 da [Listagem 10,](#page-58-0) valida o menu que foi clicado, para direcionar o usuário para a tela solicitada.

```
1 | [ PopupMenuItem<AnimalMenuType>(
2 value: AnimalMenuType in semination,
3 child: Row(
4 children: const [
5 Padding (
6 padding: EdgeInsets.only (left: 10),
7 child: Text (
8 |                             'Inseminação',
9 ) ,
10 )
11 ],
12 ),
13 ),
14 PopupMenuItem<AnimalMenuType>(
15 value: AnimalMenuType mastitis,
16 child: Row(
17 children: const [
18 Padding (
19 | padding: EdgeInsets.only (left: 10),
20 child: Text (
21 | Nastite',
22 ),
23 )
24 ],
25 ),
26 ), ...
27 ]
```
## **Listagem 9 ± Construção do** *PopMenu*

**Fonte: Autoria própria (2023).**

Além das telas de lista de dados a aplicação conta com diversos formulários de cadastro, nos quais são exibidos para o usuário diversos campos de entradas de dados (*inputs*). Na [Listagem 11](#page-58-1) é dado um exemplo breve da construção de um componente de *input*. Com seus métodos e exemplos de estilização codificados seriam necessários cerca de 80 linhas para construção de um único campo de inserção de texto.

Utilizando o conceito de componentização, que é processo de dividir um sistema em partes independentes e reutilizáveis de código, os campos de texto utilizados na aplicação desenvolvida permitem que, além da padronização do estilo em toda a aplicação, sejam necessários cerca de 10 linhas de código para a construção do campo de inserção, além da validação, que pode ser única para cada campo. O código que exemplifica a criação de um componente de entrada de dados pode ser observado na [Listagem 12.](#page-59-0)

**Listagem 10 ± Validação do menu clicado pelo usuário**

```
1 onSelected (item, animal) {
2 {
3 switch ( item ) {
4 case AnimalMenuType.insemination:
5 | controller.goToNextPage(animal, Routes.INSEMINATION);
6 break ;
7 case AnimalMenuType mastitis:
8 | controller.goToNextPage ( animal , Routes .MASTITIS ) ;
9 break ;
10 case AnimalMenuType . disease :
11 | controller.goToNextPage (animal, Routes.DISEASE_ANIMAL);
12 break ;
13 }
14 }
15 |
```

```
Fonte: Autoria própria (2023).
```
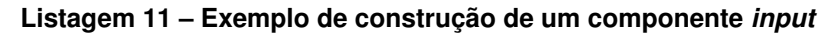

<span id="page-58-1"></span>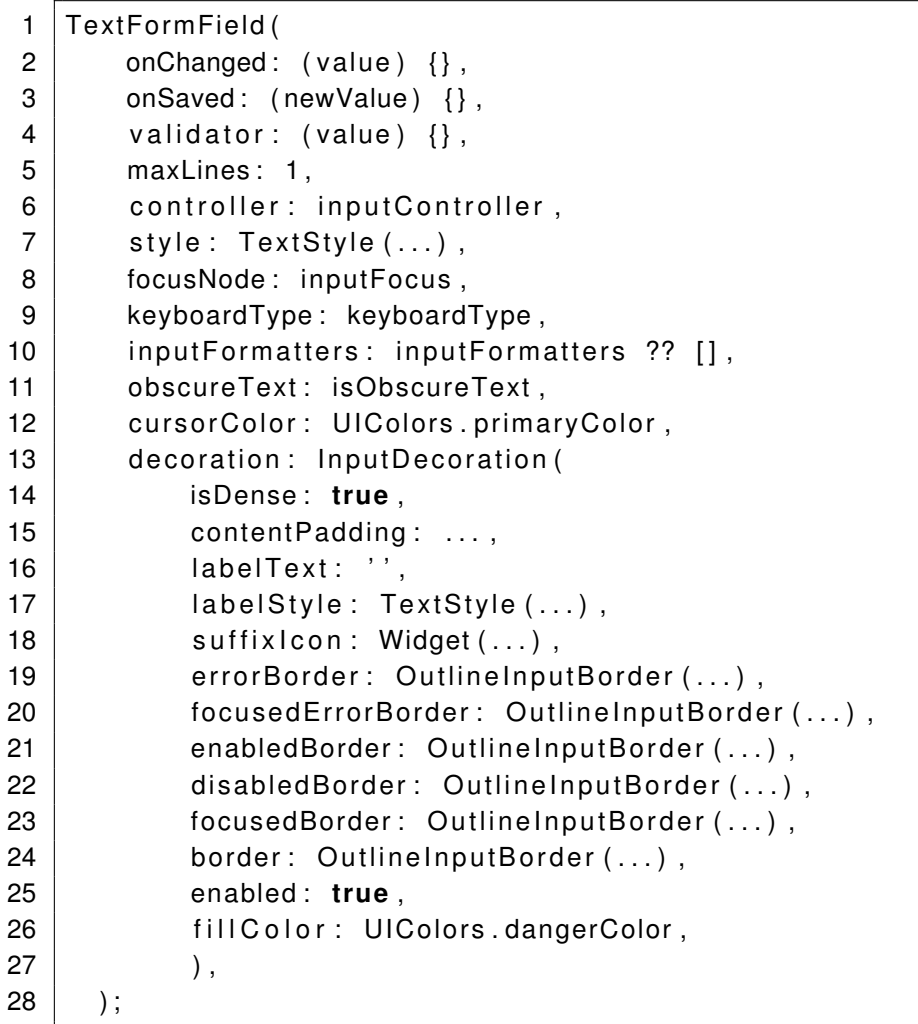

**Listagem 12 ± Exemplo da utilização do componente de um** *input*

```
1 CustomInputField (
2 | input Controller: controller.name Controller,
3 | label Text: 'Nome',
4 | suffix I con : Font Awesome I cons. signature,
5 onChanged: ( ) => controller. animal. update ((val) => val!. name= ),
6 validator: (value) { // Exemplo de validação
7 if (value == null || value . to String () . trim () . is Empty } {
8 return "Campo não pode ser vazio":
 9 }
10 return null;
11 },
12 ),
```
# **Fonte: Autoria própria (2023).**

Na [Listagem 13](#page-59-1) é apresentado um um exemplo da construção de um componente *dropdown*. E na [Listagem 14](#page-60-0) exibido um exemplo de como utilizar este componente, neste caso, com a lista de raças carregadas no controlador do formulário de cadastro de animais.

```
Listagem 13 ± Exemplo de construção de um componente dropdown
```

```
1 DropdownButtonFormField <T> (
2 decoration: InputDecoration(
3 | filled : true, labelText : label,
4 constraints: BoxConstraints (maxHeight: 55),
5 border: OutlineInputBorder (
6 borderRadius: BorderRadius.circular(5),
7 | borderSide: BorderSide ( color: UIColors.primaryColor,
8 | width: 2, strokeAlign: 1, style: BorderStyle.solid,
9 \mid ),
10 ),
11 ),
12 value: selected Value,
13 icon: Icon (Icons.arrow drop down, color: UIColors.primaryColor, ),
14 iconSize: 24.0, elevation: 16,
15 | style: TextStyle ( color: UIColors.primaryColor, fontSize: 16.0, ),
16 isExpanded: true, alignment: Alignment.centerRight,
17 | onChanged: (newValue) \Rightarrow \{\},18 items: items .map<DropdownMenuItem<T>>((T value) {
19 return DropdownMenuItem<T>(
20 value: value,
21 child: Text(
22 | defaultItem Text (value),
23 style: TextStyle ( color: UIColors.primaryColor, fontSize: 16.0, ),
24 ),
25 ); } ) . to List ( ),
26 );
```

```
Listagem 14 ± Exemplo da utilização do componente dropdown
```

```
1 CustomDropdownButton<BreedModel > (
2 items: controller. breedsFinal,
3 l ab el : 'Raça ' ,
4 selectedValue: controller.breedSelected.value,
5 | onChanged: (BreedModel value) {
6 controller animal update ((val) =>
7 val! breed = value . id . to String ());
8 | \},
9 ),
```
**Fonte: Autoria própria (2023).**

A [Figura 16](#page-40-0) representa a tela de cadastro de um animal, sendo composta por 11 campos, sendo eles *inputs* de texto de diferentes tipo, *dropdowns* e, 2 *checkbox* que, quando selecionados, exibem mais 2 campos para preenchimento. Utilizando-se do conceito de componentização, explicado anteriormente, é possível reduzir o número de linhas de código e padronizar o formulário de maneira prática e eficiente, uma vez que caso seja necessário mudanças de código nos componentes listados, será necessário apenas alterar a classe do componente.

Para realizar o cadastro de um animal, o formulário possui um controlador próprio, apresentado na [Listagem 15,](#page-60-1) permitindo manipular apenas os dados necessários no cadastro ou edição de um animal. Neste controlador são definidas as propriedades utilizadas nos campos, como apresentadas na [Listagem 16.](#page-61-0) Essa listagem de código também contém o carregamento dos dados que compõem a lista de opções dos *dropdowns*, o objeto a ser manipulado e as funções envio dos dados recolhidos, seja envio para edição ou cadastro de um novo animal.

```
Listagem 15 - Controlador do formulário de cadastro/edição de animal
```

```
1 class AnimalFormController extends GetxController {
2 | final AnimalService? _animalService;
3 | final BreedService? _breedService;
4 | AnimalFormController ({ required AnimalService animalService,
5 required BreedService breedService, required Uuid uuid,
6 \mid \} : animalService = animalService, breedService = breedService;
7 @override
8 void onlnit () async {
9 super . on lnit ();
10 | loadBreeds ();
11 . . .
12 if (data[0]['animal'] := null)13 | \Box animal value = data [0] ['animal'];
14 | setFormValues (data [0] ['animal']);
15 button Text . value = "Editar";
16 }
17 } \frac{1}{2}18 }
```
<span id="page-61-0"></span>**Listagem 16 ± Definição das propriedades e variáveis utilizadas dentro do formulário**

```
1 final animal = AnimalModel(). obs ;
2
3 RxString selectedProperty = ''.obs;
4 RxString buttonText = 'Salvar'.obs;
5
6 int? idxAnimal = null;
7
8 RxBool is BornIn Property = false.obs:
9 RxBool isDead = false obs:
10
11 | final formKey = GlobalKey<FormState>();
12 final bornDateController = TextEditingController();
13 final nameController = TextEditingController();
14 final born Weight Controller = Text Editing Controller ();
15 final typeController = TextEditingController();
16 final breed Controller = Text Editing Controller ();
17 final currentWeightController = TextEditingController();
18 final eccController = TextEditingController();
19 final identifierController = TextEditingController();
20 final previous Weight Controller = Text Editing Controller();
21 final property Controller = Text Editing Controller();
22 final animalMotherIdentifierController = TextEditingController();
23 final deadDateController = TextEditingController();
24 final breedsFinal = \leqBreedModel > [] . obs;
25 final breedSelected = BreedModel().obs;
26
27 RxString genderTypeSelected = ' . obs;
28
29 List <String > genderTypeList = [];
30
31 RxBool is Loading = false.obs;
```
### **Fonte: Autoria própria (2023).**

Ao iniciar o controlador é verificado se é uma edição ou cadastro de um animal, com base no parâmetro passado da tela anterior. Caso seja passado um valor identificador de animal, os campos do formulário são preenchidos e o texto do botão alterado para "editar", como apresentado na [Listagem 17.](#page-62-0) Também são carregados do banco local as raças, como pode ser visto no [Listagem 18,](#page-62-1) para então serem adicionadas ao *dropdown* do formulário com um valor já pré selecionado.

A função onFormSubmit, apresentada na [Listagem 17,](#page-62-0) está presente no controlador de animais e valida se é a edição ou cadastro de um animal, enviando para os dados para a função determinada aguardando como retorno um valor *booleano*, em caso de sucesso retorna o valor true e em caso de falha retorna o valor false, notificando o usuário por meio de um snackbar e retornando para a página anterior, recarregando a lista de animais para trazer os dados atualizados.

```
Listagem 17 - Envio dos dados do cadastro de animal
```
<span id="page-62-0"></span>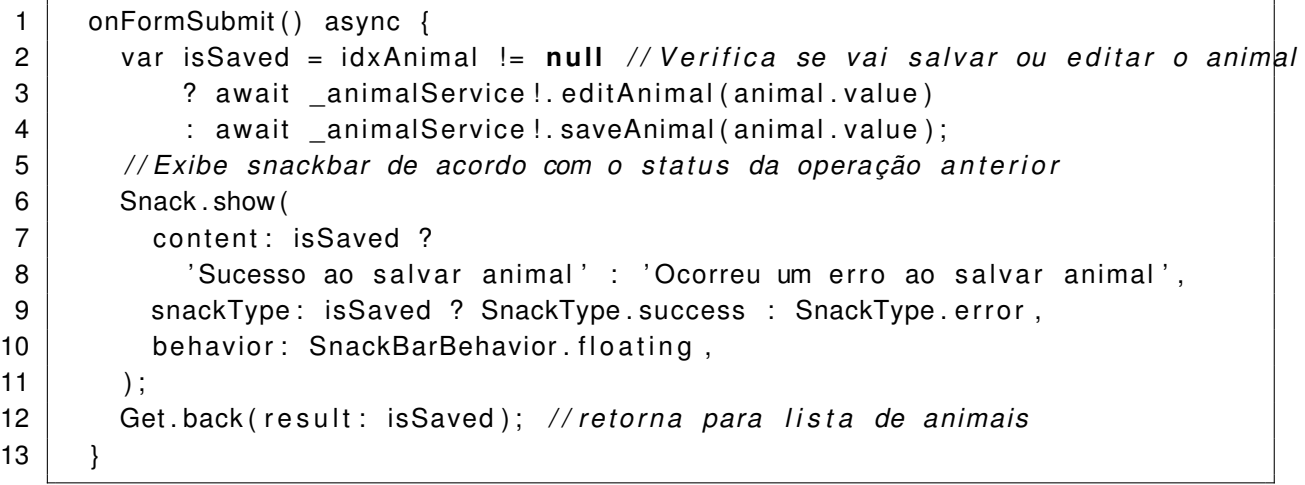

**Fonte: Autoria própria (2023).**

Listagem 18 - Carregamento das raças do banco de dados

<span id="page-62-1"></span>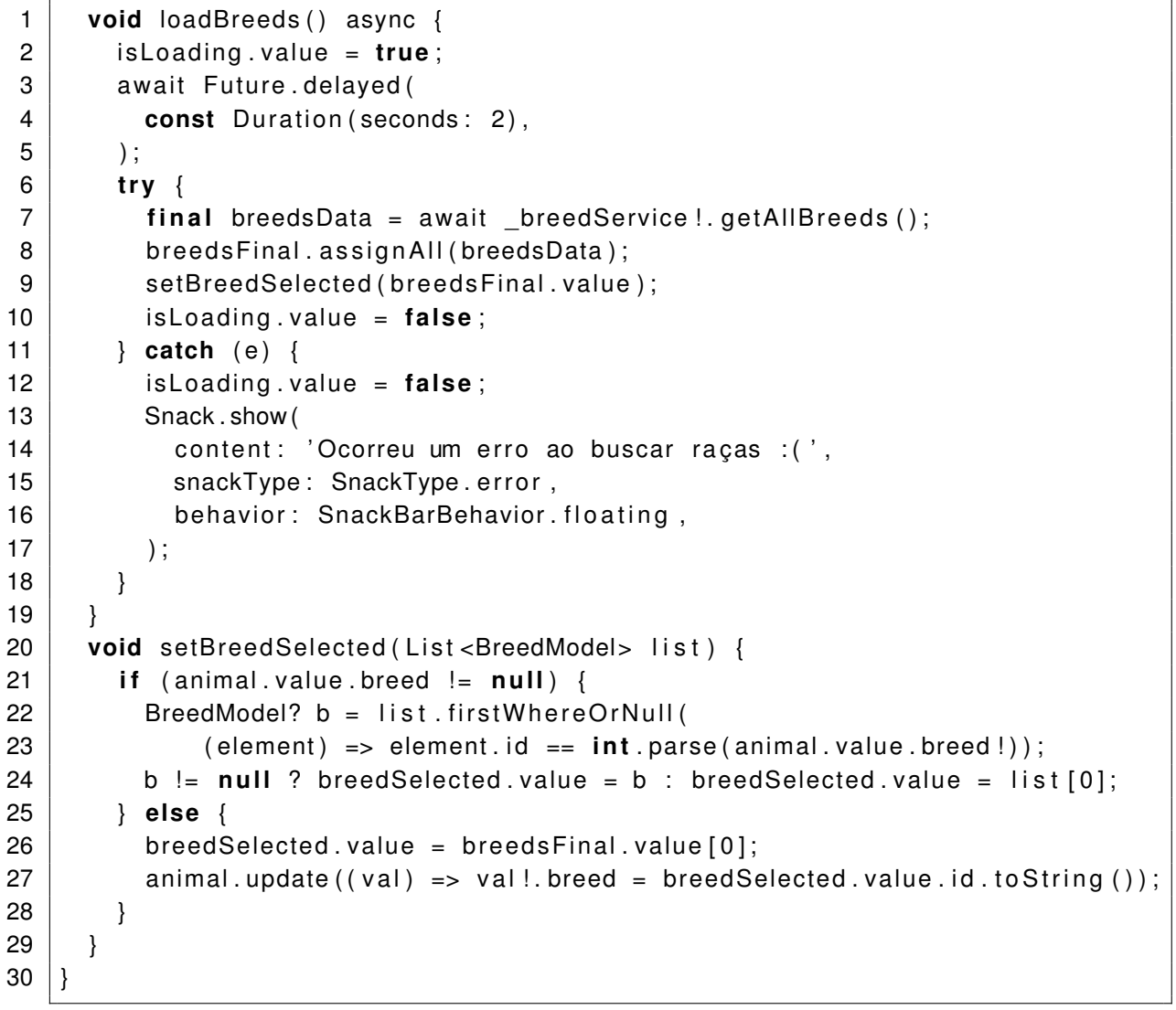

A função saveAnimal do *service* de animais, apresentada na [Listagem 19](#page-63-0) gera um id único baseado data e hora atual para ser utilizado como identificação de forma interna na aplicação móvel, pois, se trata de um dado registrado de maneira *offline*. Esse registro ainda não possui o id auto incrementável gerado automaticamente pelo banco de de dados da [API.](#page-9-1) Após a geração do id, o *service* encaminha os dados a serem salvos para o *repository*. Já a função editAnimal apenas encaminha o objeto para a função de edição no *repository*, pois não é necessário fazer nenhuma validação a mais nos dados.

Na [Listagem 20,](#page-64-0) o método saveAnimalInDb recebe o animal por parâmetro e adiciona na lista para salvar. Caso obtenha sucesso na busca e ao salvar os dados, retorna o valor true, caso contrário retorna o valor false. Já o método de editAnimalInBd recebe o objeto a ser editado, tenta realizar a busca dos animais já cadastrados e caso encontre o registro salva o novo animal com os dados recebidos.

**Listagem 19 ± Função saveAnimal no** *service*

<span id="page-63-0"></span>

| 1              | class AnimalServiceImpl implements AnimalService {          |
|----------------|-------------------------------------------------------------|
| $\overline{2}$ | AnimalRepository _animalRepository;                         |
| 3              | Uuid _uuid;                                                 |
| 4              |                                                             |
| 5              | AnimalServiceImpl({                                         |
| 6              | required AnimalRepository animalRepository,                 |
| $\overline{7}$ | required Uuid uuid,                                         |
| 8              | }) : _animalRepository = animalRepository,                  |
| 9              | $_i$ uuid = uuid;                                           |
| 10             |                                                             |
| 11             | @override                                                   |
| 12             | Future <bool> saveAnimal(AnimalModel animal) {</bool>       |
| 13             | animal.internalld $?? = \_$ uuid.v1();                      |
| 14             |                                                             |
| 15             | return _animalRepository.saveAnimalInDb(animal);            |
| 16             | }                                                           |
| 17             |                                                             |
| 18             | @override                                                   |
| 19             | Future <bool> editAnimal(AnimalModel animal) =&gt;</bool>   |
| 20             | _animalRepository.editAnimalInDb(animal);                   |
| 21             |                                                             |
| 22             | @override                                                   |
| 23             | Future <bool> deleteAnimal(AnimalModel animal) =&gt;</bool> |
| 24             | _animalRepository.deleteAnimal(animal);                     |
| 25             |                                                             |
| 26             |                                                             |
| 27             | }                                                           |

**Listagem 20 ± Funções de edição e salvar no** *repository*

```
1 class AnimalRepositoryImpl implements AnimalRepository {
2 | final RestClient _restClient;
3 | final AuthService auth;
4 late Box _box;
5 | AnimalRepositoryImpl({ required RestClient restClient,
6 required AuthService authService,
7 }) : rest Client = rest Client, auth = authService;
8 @override
9 | Future <bool > saveAnimalInDb (AnimalModel animal) async {
10 \vert box = await DatabaseInit () . getInstance ();
11 var status = true:
12 try {
13 var animals = box.get (ANIMALS) ?? [1;
14 | animals . add ( animal );
15 box. put (ANIMALS, animals );
16 | } catch (e) {
17 print (e);
18 Status = false;
19 }
20 return status;
21 \mid \}22 @override
23 | Future < bool > editAnimalInDb (AnimalModel animal) async {
24 | box = await DatabaseInit (). getInstance ();
25 var status = true;
26 t r y {
27 var animals = box . get (ANIMALS) ?? [];
28 List <AnimalModel> animals List =
29 | animals != null ? List < AnimalModel >. from (animals as List) : [];
30 List <AnimalModel> list = [];
31 list . add ( animal );
32 AnimalModel? am = findAnimal(animalsList, animal);
33 int? pos = null;
34 if (am != null) {pos = animalsList.indexOf(am);}
35 if (pos != null) {animalsList.replaceRange (pos, pos + 1, list);}
36 box . put (ANIMALS, animal s List);
37 } catch (e) {
38 | status = false;
39 }
40 return status:
41 }
42 | AnimalModel? findAnimal(List<AnimalModel> list, AnimalModel animal) {
43 | AnimalModel? am = list
44 . firstWhereOrNull ((element) => element . internalld == animal . internalld );
45 | return am;
46 }
47 . . .
48 }
```
A função removeAnimal, apresentada na [Listagem 21,](#page-65-0) recebe o animal que o usuário deseja remover ao clicar no botão "Remover". A tela com o botão que executa essa ação é exibida na [Figura 15.](#page-39-0)

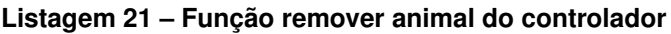

<span id="page-65-0"></span>

|     | removeAnimal(AnimalModel animal) async {                    |
|-----|-------------------------------------------------------------|
| 2   | var isRemoved = $await$ animalService.deleteAnimal(animal); |
| 3   | Snack.show(                                                 |
| 4   | content: isRemoved                                          |
| 5   | ? 'Sucesso ao remover animal'                               |
| 6   | : 'Ocorreu um erro ao remover animal',                      |
|     | snackType: isRemoved ? SnackType.success : SnackType.error, |
| 8   | behavior: SnackBarBehavior.floating,                        |
| - 9 |                                                             |
| 10  | $loadAnimals()$ ;                                           |
| 11  |                                                             |
|     |                                                             |

**Fonte: Autoria própria (2023).**

Como pode ser visto na [Listagem 19,](#page-63-0) a função deleteAnimal apenas encaminha o objeto para o repository. No repository, a função responsável por apagar o animal da base de dados é chamada, exibida na [Listagem 22,](#page-65-1) realizando a busca dos animais, removendo o objeto da lista e a salva novamente.

**Listagem 22 ± Função apagar animal do repository**

```
1 @override
 2 | Future < bool > deleteAnimal (AnimalModel animal) async {
 3 box = await DatabaseInit (). getInstance ();
 4
 5 var status = true;
 6 t r y {
 7 var animals = _box.get (ANIMALS) ?? [];
 8 List <AnimalModel> animals List =
 9 \mid animals != null ? List < AnimalModel >. from ( animals as List ) : [ ];
10
11 | animal s List . remove (animal);
12
13 box.put (ANIMALS, animal slist);
14 } catch (e) {
15 print (e);
16 | status = false;
17 \mid \cdot \cdot \cdot \cdot \cdot \cdot18
19 return status;
20 \mid \}
```
No cadastro de uma mastite, o formulário possui um controlador próprio, assim como os demais formulários e páginas. Neste controlador são definidas as propriedades utilizadas nos campos e definidos os grupos dos botões do tipo *radio*, como pode ser visualizado na [Listagem 23.](#page-66-0) No método onInit do *controller* é verificado se é uma edição ou cadastro de uma mastite, com base no parâmetro passado pela tela anterior. Caso seja passado um valor por parâmetro os campos do formulário serão preenchidos pelo método setFormValues, que pode ser visto na [Listagem 24.](#page-67-0)

#### **Listagem 23 ±** *Controller* **formulário mastite**

```
1 class Mastitis Form Controller extends Getx Controller {
2 final MastitisService? _mastitisService;
3
4 | Mastitis Form Controller ({
5 | required Mastitis Service mastitis Service,
6 } ) : mastitis Service = mastitis Service;
7
8 final mastitis = MastitisModel().obs;
9 | RxString typeMastitis = AnimalMastitisType.clinic.name.toString().obs;
10 RxString resultCmtADGroup = 'absent'.obs;
11 | RxString resultCmtAEGroup = 'absent'.obs;
12 RxString resultCmtPDGroup = 'absent'.obs;
13 RxString resultCmtPEGroup = 'absent'.obs;
14
15 final dateController = TextEditingController();
16
17 @override
18 void onlnit () async {
19 super . on lnit ();
20 if (data [0]['mastitis'] != null) {
21 setFormValues (data [0]['mastitis']);
22 | mastitis value = data [0] ['mastitis'];
23 }
24 \mid \}25 | }
```
**Fonte: Autoria própria (2023).**

```
1 void setFormValues (MastitisModel values) {
2 date Controller. text = values . date Diagnostic . to String ();
3
4 resultCmtADGroup value = values . ad . to String ();
5 resultCmtAEGroup value = values . ae . to String ();
6 resultCmtPDGroup value = values . pd . to String ();
7 resultCmtPEGroup value = values . pe . to String ();
8 type Mastitis value = values type to String ();
9 }
```
# **Fonte: Autoria própria (2023).**

O método onFormSubmit, apresentado na [Listagem 25](#page-67-1) verifica se é uma edição ou um cadastro de um novo registro e envia os dados recolhidos no formulário para os métodos correspondentes no *service* do módulo de mastite.

**Listagem 25 ± Método onFormSubmit formulário mastite**

```
1 | onFormSubmit () async {
2 var is Saved = id x M a stitis != null
3 ? await mastitis Service !. edit Mastitis (mastitis . value)
4 | : await _mastitis Service !. save Mastitis (mastitis . value );
5
6 Snack . show (
7 content: isSaved
8 | 2010 ? 'Sucesso ao salvar mastitiso'
9 | : 'Ocorreu um erro ao salvar mastitiso',
10 | snackType: isSaved ? SnackType.success : SnackType.error,
11 behavior: SnackBarBehavior floating,
12 );
13
14 Get back ( result : isSaved );
15 }
```
O módulo de sincronização segue a lógica estabelecida no fluxograma da [Figura 3](#page-31-0) e o código-fonte dessa funcionalidade pode ser visualizado na [Listagem 27.](#page-69-0) No inicio do arquivo são injetados as dependências necessárias, visualizadas na [Listagem 26.](#page-68-0) No método on Init é chamado o primeiro módulo a ser sincronizado. No método chamado é criado um objeto com o mesmo tipo de dados que a lista que será construída em tela, adicionado os valores das suas propriedades e em seguida adicionado na lista para sincronização.

### **Listagem 26 ± Injeção dos módulos utilizados na sincronização**

<span id="page-68-0"></span>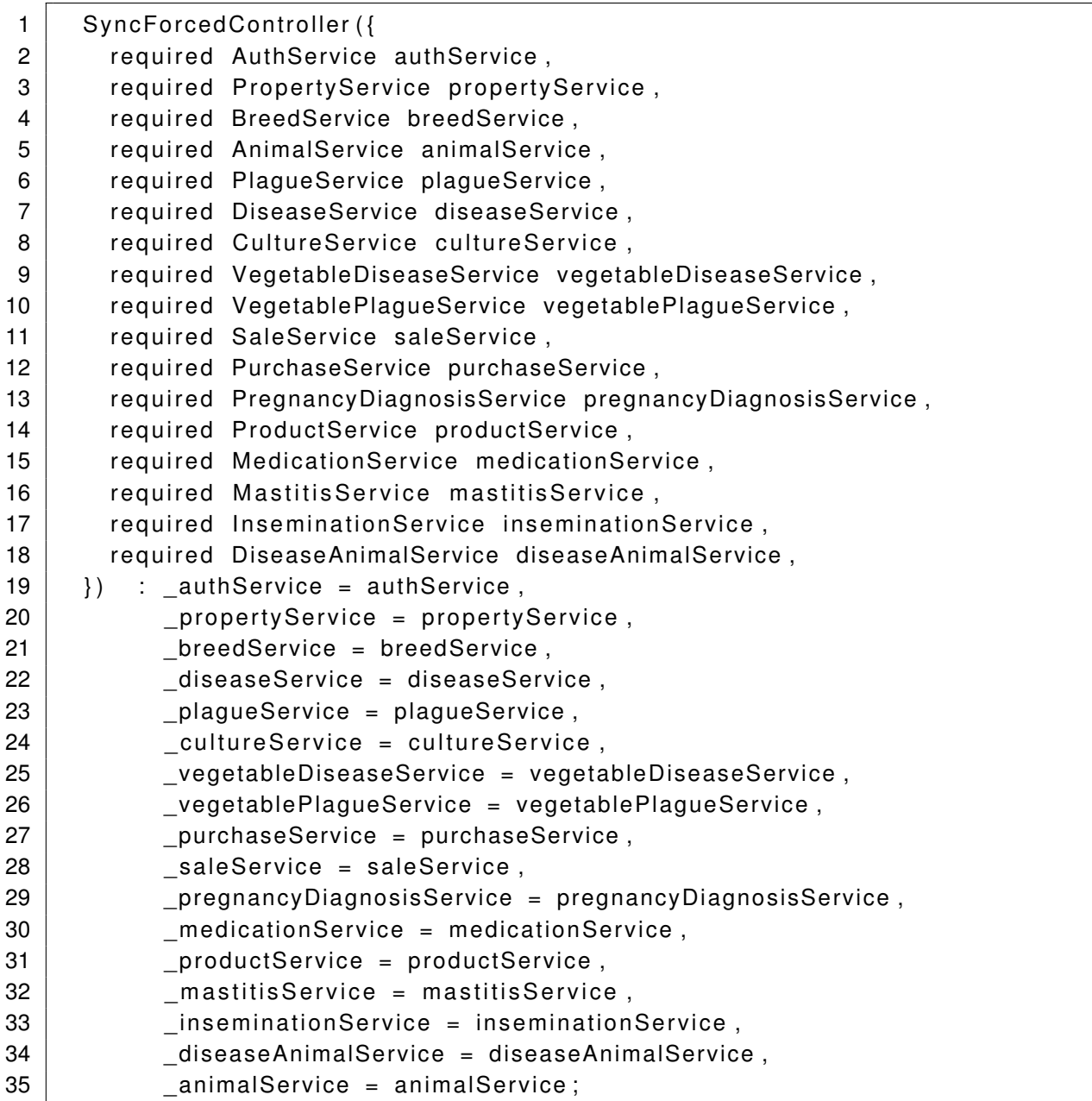

**Listagem 27 ± Controlador do módulo de sincronização**

```
1 class SyncForcedController extends GetxController {
2 | ... // Insejção dos módulos necessários para buscar os seus dados
3 RxList<SyncModel> syncFinishedList = <SyncModel>[].obs;
4 RxBool has Error = false . obs;
5 @override
6 void onlnit () {
7  super. on lnit ();
8 | loadProperties ();
9 }
10 void loadProperties () async {
11 | SyncModel sync = SyncModel();
12 sync . name = 'Propriedades';
13 sync status = -1;
14 | syncFinishedList.add(sync);
15 try {
16 | await propertyService.deleteAll ();
17 final propertiesData = await _propertyService
18 | etAllPropertiesOnline();
19 // Timeout para exibir o loading na tela
20 | await Future delayed (
21 const Duration (seconds: 1),
22 );
23 sync. status = 1;
24 } catch (e) {
25 sync status = 0;
26 sync . errorMessage = e. to String ();
27 has Error . value = true;
28 }
29
30 syncFinishedList.removeAt(syncFinishedList.length - 1);
31 | syncFinishedList.add(sync);
32 | loadDiseases ();
33 }
34
35 / / r e st a nt e dos métodos
36 ...
37 |
```
## **Fonte: Autoria própria (2023).**

Por se tratar de uma variável reativa e o componente que engloba essa variável ser um Obx(), apresentado na [Listagem 28,](#page-70-0) cada vez que essa lista ou os itens dessa lista tiverem alterações a tela será atualizada.

```
1 |Obx( ( ) {
2 return ListView separated (
3 separatorBuilder: (context, index) => Divider(thickness: 1.2),
4 itemCount: controller.syncFinishedList.length,
5 | shrinkWrap: true,
6 | scrollDirection: Axis. vertical,
7 | itemBuilder: (context, index) {
8 var synchronized = controller.syncFinishedList[index];
9 return Row(
10 | crossAxisAlignment: CrossAxisAlignment.center,
11 | mainAxisAlignment: MainAxisAlignment . spaceBetween,
12 children: [
13 Text (
14 synchronized . name . to String (),
15 | style: UIConfig.subtitleStyle,
16 ),
17 synchronized . status == -118 ? SizedBox (
19 height: 20,
20 | width : 20,
21 | child: CircularProgressIndicator (
22 | color: UIColors.primaryColor,
23 StrokeWidth: 1.5,
24 ),
25 )
26 \begin{array}{ccc} \hline \end{array} synchronized status == 1
27 \vert ? Icon (
28 | cons.check,
29 size: 30,
30 | color: UIColors.successColor,
31 )
32 | SizedBox (
33 height: 30.0,
34 width: 30.0,
35 child: IconButton (
36 padding: const EdgeInsets . all (0.0),
37 | color: UIColors . warningColor,
38 | icon: const Icon (
39 | cons. clear.
40 size: 30.0.
41 ),
42 onPressed : ( ) => showExceptionDialog ( ) ,
43 ),
44 ) ,
45 ],
46 );
47 }, ;
48 | } ),
```
Por se tratar da sincronização de maneira forçada, ou seja, só buscar os dados da [API,](#page-9-1) o primeiro passo é remover os dados que estiverem armazenados localmente. Em seguida é chamado o método do *service* responsável que encaminha para o método do *repository* que realiza a requisição para o servidor, conforme pode ser visualizado na [Listagem 30.](#page-72-0) Com o retorno da requisição, a função no próprio *service* do módulo é responsável por salvar os dados obtidos da [API,](#page-9-1) como visto na [Listagem 29.](#page-71-0) O objeto adicionado na lista anteriormente tem sua situação alterada de acordo com o sucesso ou exceção ocorrido na função, além de que em caso de exceção a mensagem de erro é adicionada ao objeto da lista, permitindo que o usuário visualize o erro, com mostrado na [Figura 27](#page-46-0) e [Figura 29.](#page-47-0)

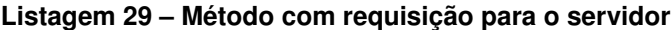

<span id="page-71-0"></span>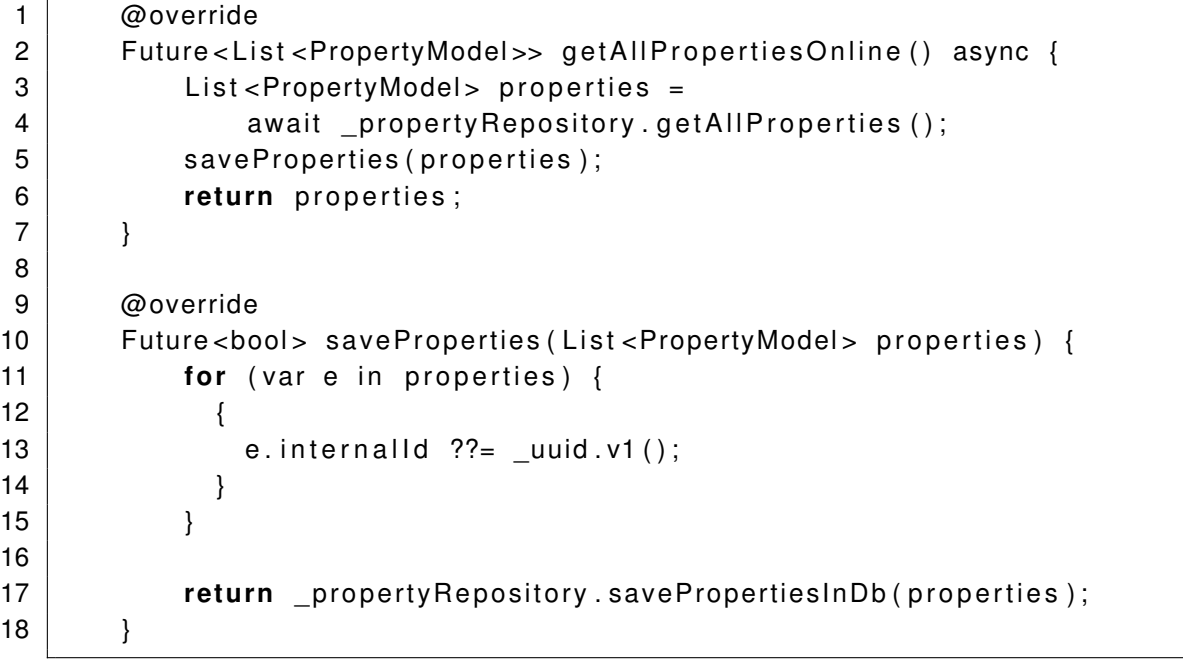

### **Fonte: Autoria própria (2023).**

Após a finalização do fluxo, interpretado na [Figura 3,](#page-31-0) é partido para o próximo módulo a ser sincronizado, e assim por diante. Quando o ultimo módulo é finalizado, é exibido para o usuário uma notificação, apresentada na [Figura 28.](#page-47-0)
```
1 @override
2 | Future < List < PropertyModel >> get All Properties () async {
3 final result = await _restClient.get(
4 | 'properties',
5 headers: HeadersAPI (token: auth.apiToken ()).getHeaders (),
6 decoder: (data) {
7 final resultData = data;
8 if (resultData != null) {
9 t r y {
10 return resultData
11 | .map<PropertyModel >((p) => PropertyModel .fromMap(p))
12 \vert . \text{toList}();
13 catch (e) {
14 throw Exception ('Error _ $e');
15 }
16 } else {
17 return <PropertyModel > [];
18 }
19 },
20 );
21
22 if (result has Error) {
23 | print ('Error \lceil \frac{1}{2} \rceil esult . status Text } ]' );
24 throw Exception ('Error _ ${result.body}');
25 }
26
27 return result body ?? <PropertyModel > [];
28 }
```
Todas as entidades que permitem a edição e inserção de novos dados possuem a propriedade isEdited. Está propriedade salva um valor do tipo *boolean*, que tem como objetivo identificar quando uma entidade é editada ou uma nova é incluída, assim possibilitando identificar quais dados precisam ser atualizados de maneira *online*.

O módulo sync\_default é responsável pela sincronização comum, representada no [Figura 3,](#page-31-0) enviando os dados que foram editados ou incluídos de forma *offline* no aplicativo.

No módulo de sincronização comum cada entidade possui um método para realizar a sua sincronização. Na [Listagem 31](#page-74-0) é dado como exemplo a sincronização animal, neste método, é realizado todo fluxo interpretado [Figura 3](#page-31-0) juntamente com a interação com a tela do sistema.

**Listagem 31 ± Método de sincronização de animais**

```
1 | syncAnimals () async \{2 SyncModel sync = SyncModel();
3 \mid sync . name = 'Animais';
4 sync . statusSend = −1;
5 sync status Get = -2;
6
7 syncFinishedList.add (sync);
8
9 t r y {
10 final animalData = await _animalService.getAllAnimalsIfIsEdited();
11
12 await _animalService sendAnimals (animalData). then ((value) async {
13 if (value) {
14 sync statusGet = -1;
15 sync statusSend = 1;
16 syncFinishedList.removeAt (syncFinishedList.length - 1);
17 | syncFinishedList.add(sync);
18
19 | await animalService delete All ( );
20 final animalsData = await _animalService.getAllAnimalsOnline();
21 } else {
22 sync statusSend = 0;
23 }
24 });
25
26 sync status Get = 1;
27 } catch (e) {
28 sync status Get = 0;
29 sync statusSend = 0;
30 sync. errorMessage = e. to String ();
31 has Error . value = true;
32 \mid \cdot \cdot \cdot \cdot \cdot33
34 syncFinishedList.removeAt (syncFinishedList.length - 1);
35 syncFinished List. add (sync);
36 synclnseminations ();
37 }
```
Na função apresentada na [Listagem 32,](#page-75-0) são buscados todos os animais que possuem o atributo isEdited salva como true, ou seja, precisa enviado apra o sistema *online*.

<span id="page-75-0"></span>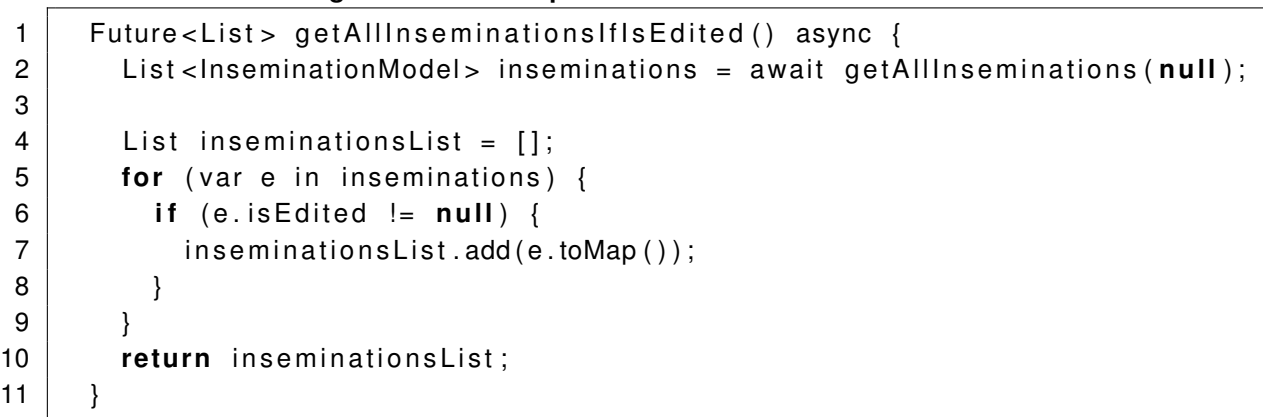

# **Listagem 32 ± Método para buscar animais alterados ou salvos**

## **Fonte: Autoria própria (2023).**

Os animais encontrados no método [Listagem 32](#page-75-0) então são direcionados para o método sendAnimals, demonstrado na [Listagem 33,](#page-75-1) aonde é verificado se a lista é vazia. Caso a lista seja vazia o sistema trata como sucesso por não possuir dados para serem enviados para a [API,](#page-9-0) pois não houve dado da aplicação incluído ou editado. Caso a lista não seja vazia ela é dirigida para a função postAnimals.

**Listagem 33 ± Método para buscar animais alterados ou inseridos**

```
1 Future < bool > sendAnimals (List animals) async {
2 if (animals is Empty) {
3 return Future . delayed (
4 const Duration (microseconds: 1),
5 () => true,
6 );
7 }
8
9 return await animalRepository . postAnimals ( animals ) ;
10 | }
```

```
Fonte: Autoria própria (2023).
```
A função postAnimals, exibida na [Listagem 34,](#page-76-0) tem como objetivo realizar uma requisição [HTTP](#page-9-1) enviado a lista de animais editados e/ou registrados *offline* no aplicativo para a [API.](#page-9-0)

Listagem 34 - Método para enviar os dados para api

```
1 Future < bool > postAnimals (List animals) async {
2 final result = await _restClient.post(
3 \vert 'animals/sendAnimals',
4 jsonEncode (animals),
5 headers: HeadersAPI (token: auth.apiToken ()).getHeaders (),
6 decoder: (data) {
7 return data;
8 | },
9 \mid );
10
11 if (result status code != HttpStatus created &&
12 result status code != HttpStatus .ok) {
13 | print ('Error [${result statusText}]');
14 throw Exception ('Error _ ${result.body}');
15 }
16
17 | return true;
18 }
```
Mesmo que o desenvolvimento da API [API](#page-9-0) desenvolvida com Spring Framework e Java não tenha feito parte do escopo deste trablho, foram necessários o desenvolvimento de algumas funcionalidades na API. O método responsável por salvar a lista de animais na [API](#page-9-0) é o saveListAnimals, demonstrado na [Listagem 35.](#page-77-0) Neste método é recebido uma lista já tipada. Caso não ocorrer nenhuma exceção os dados desta lista são salvos no banco de dados do sistema, pra posteriormente estar disponível tanto para os usuários da aplicação móvel, quando os usuários de outros sistemas que consumirem dados da [API.](#page-9-0)

### **Listagem 35 ± Método da [API](#page-9-0) salvar a lista de Animais**

```
1 public boolean saveListAnimals (List<Animal> animals) {
2 boolean status = true;
3 t r y {
4 | animalRepository . saveAll (animals );
5 | catch (Exception e){
6 status = false;
7 | log.error (e.getMessage ());
8 }
9
10 return status;
11 | }
```
Quando na aplicação é realizada a inserção de um novo animal este não irá possuir o atributo id, por motivo de que esta propriedade é de responsabilidade do banco de dados online gerenciar. Desta maneira o *[Create, Read, Update, Delete](#page-9-2)* (CRUD) dos submódulos de animais, como inseminações, mastites, identificação de doenças, são salvos referenciando a propriedade animalIdentifier do animal. Como consequência disto, quando for realizada a sincronização de algum destes submódulos é necessária que a [API](#page-9-0) faça a identificação do animal com base no atributo animalIdentifier, para só então salvar a entidade na base de dados. Isso pode pode ser visto no exemplo do submódulo de inseminação, apresentado na [Listagem 36.](#page-78-0)

#### **Listagem 36 ± Método da API salvar a lista de Inseminações**

```
1 public boolean saveListInseminations (List <Insemination > inseminations) {
2 boolean status = true;
3 t r y {
4 for (Insemination insemination : inseminations) {
5
6 // I dentifica o animal de acordo com o identifier
7 String animalldentifier = insemination.getAnimal()
8 . get I dentifier ();
9 \mid Animal animal = animalService find ByIdentifier (animal Identifier);
10
11 | insemination.setAnimal(animal);
12
13 insemination Repository . save (insemination);
14 }
15 } catch (Exception e){
16 | status = false;
17 | log . error (e . getMessage ());
18 }
19
20 return status;
21 | }
```
### **Fonte: Autoria própria (2023).**

Todos os módulos e submódulos da aplicação seguem esta mesma regra e fluxo para sincronização comum representadas nas funções das Listagens [31,](#page-74-0) [32,](#page-75-0) [33,](#page-75-1) [34,](#page-76-0) [35,](#page-77-0) [36,](#page-78-0) mas cada um com seus atributos individuais.

### **5 CONCLUSÃO**

O objetivo deste trabalho foi o desenvolvimento de um aplicativo para dispositivos móveis com a capacidade de armazenar dados localmente sem a necessidade de conexão com à Internet para realizar o gerenciamento, manutenção e acompanhamento dos animais nas propriedades rurais com sincronização dos dados para uma API REST. O aplicativo é alimentado com dados dos animais, manutenções destes animais como identificação e registros de doenças, uso de medicamentos, inseminações, etc. Facilitando o acesso, armazenamento e consulta de dados utilizando dispositivos móveis, e permitindo posterior análise e tomada de decisão baseando-se nos dados coletados.

A utilização do Flutter em conjunto com o GetX oferece uma abordagem positiva no desenvolvimento de aplicativos móveis. O Flutter mostra-se um *framework* eficiente para a construção de interfaces de usuário, além de se tratar de um *framework* multiplataforma, o que aumenta a produtividade, pois permite escrever um único código-base para criar aplicativos para iOS e Android. Isso significa que os desenvolvedores não precisam escrever código separado para cada plataforma, economizando esforço e tempo. O GetX, por sua vez, facilita a gerência de estado, injeção de dependências e gerenciamento de rotas, permitindo um desenvolvimento ágil e organizado. Já o Hive oferece uma solução eficiente de armazenamento de dados local em dispositivos móveis, possibilitando uma manipulação simples e eficiênte dos dados do aplicativo. Com essa combinação de tecnologias, o desenvolvedor pode se concentrar no desenvolvimento das regras de negócio, utilizando-se ao máximo do reaproveitamento de código e simplificando a integração entre os módulos do sistema.

Um dos desafios ao usar o Hive como solução para o armazenamento de dados é lidar com o fato de não ser um banco de dados SQL tradicional. Ao contrário dos bancos de dados relacionais com os quais muitos desenvolvedores estão familiarizados, o Hive é uma solução de banco de dados NoSQL baseada em chave-valor. Isso requer uma abordagem diferente para modelar e manipular dados, o que acaba gerando mais trabalho para o desenvolvedor. É necessário entender as particularidades do Hive, como a necessidade de serialização e desserialização de objetos e as limitações de consultas e junções complexas. Porém, com um bom entendimento dessas funcionalidades e da capacidade do Hive, é possível superar esses desafios e aproveitar os benefícios que essa solução oferece, como desempenho otimizado e facilidade de integração com o Flutter.

Conforme os requisitos funcionais e não-funcionais levantados junto ao [IDR,](#page-9-3) também analisando as planilhas utilizadas nas manutenções dos animais e com base nas conversas tidas com os representantes da instituição, pode-se concluir que o sistema busca ao máximo atender aos objetivos de gerenciar os animais e realizar as manutenções da propriedade, abrangendo aspectos como inseminações, reprodução, pesos, identificações de doenças, usos de medicamentos, identificação de mastite. Além disso, o sistema oferece a capacidade de armazenar os dados de maneira *offline*, permitindo que sejam realizadas as manutenções dos

animais mesmo sem conexão com a internet. Posteriormente, esses dados podem ser sincronizados com o restante do sistema, garantindo a integridade das informações.

No futuro, o sistema tem o potencial de receber melhorias e novas integrações de acordo com as necessidades da instituição. Essas melhorias podem incluir a adição de integrações ou implementações de outras ferramenta e sistemas que podem vir a ser utilizados pela instituição, como um módulo financeiro e estoque, a fim de otimizar e facilitar ainda mais o gerenciamento e manutenções das propriedades. Além disso, uma melhoria que pode ser considerada é a capacidade de gerar relatórios diretamente na aplicação, permitindo que os usuários tenham acesso rápido e fácil às informações essenciais. Ainda, uma versão específica para o dono da propriedade pode ser desenvolvida, proporcionando uma visão mais ampla e abrangente das atividades e resultados relacionados as suas terras. Essas possíveis melhorias garantiriam um sistema ainda mais completo e adaptado às necessidades específicas da instituição e de seus usuários.

# **REFERÊNCIAS**

ARRIGONI, M. D. B. *et al.* NÍveis elevados de concentrado na dieta de bovinos em confinamento. **Veterinária e Zootecnia**, dez. 2013.

BETT, V. **Nutrição de Precisão para Vacas Leiteiras: Desenvolvimento do software e aprimoramento e manutenção das planilhas de balanceamento de rações**. 2022.

BOTEGA, J. V. L. *et al.* DiagnÓstico da automaÇÃo na produÇÃo leiteira. **Ciência e Agrotecnologia**, abr. 2007.

CNA. **Pesquisa Pecuária Municipal 2020**. 2021. Disponível em: [https://cnabrasil.org.br/](https://cnabrasil.org.br/storage/arquivos/Comunicado-Tecnico-CNA-ed-30_2021.pdf) [storage/arquivos/Comunicado-Tecnico-CNA-ed-30\\_2021.pdf.](https://cnabrasil.org.br/storage/arquivos/Comunicado-Tecnico-CNA-ed-30_2021.pdf) Acesso em: 24 out. 2022.

CNA. **PIB do agronegócio cresceu abaixo das projeções.** 2022. Disponível em: [https://www.cepea.esalq.usp.br/upload/kceditor/files/Cepea\\_CNA\\_PIB\\_JAn\\_Dez\\_2021\\_Mar%](https://www.cepea.esalq.usp.br/upload/kceditor/files/Cepea_CNA_PIB_JAn_Dez_2021_Mar%C3%A7o2022.pdf) [C3%A7o2022.pdf.](https://www.cepea.esalq.usp.br/upload/kceditor/files/Cepea_CNA_PIB_JAn_Dez_2021_Mar%C3%A7o2022.pdf) Acesso em: 24 out. 2022.

CORRêA, C. C.; VELOSO, A. F.; BARCZSZ, S. S. Sober - sociedade brasileira de economia admintração e sociologia rural. *In*: **DIFICULDADES ENFRENTADAS PELOS PRODUTORES DE LEITE: UM ESTUDO DE CASO REALIZADO EM UM MUNICÍPIO DE MATO GROSSO DO SUL**. [*S.l.*: *s.n.*], 2010.

GONÇALVES, B. P.; MENDES, O. L. Princípio da inversão de dependência na qualidade de software: Aplicação da injeção de dependência no desenvolvimento de software. **Revista Interface Tecnológica**, 2022. Disponível em: [https://revista.fatectq.edu.br/interfacetecnologica/](https://revista.fatectq.edu.br/interfacetecnologica/article/download/1362/746) [article/download/1362/746.](https://revista.fatectq.edu.br/interfacetecnologica/article/download/1362/746)

IBGE. **Produção da pecuária municipal 2017**. 2018. Disponível em: [https://biblioteca.ibge.](https://biblioteca.ibge.gov.br/visualizacao/periodicos/84/ppm_2017_v45_br_informativo.pdf) [gov.br/visualizacao/periodicos/84/ppm\\_2017\\_v45\\_br\\_informativo.pdf.](https://biblioteca.ibge.gov.br/visualizacao/periodicos/84/ppm_2017_v45_br_informativo.pdf) Acesso em: 24 out. 2022.

MARTINS, P. R. G. *et al.* Produção e qualidade do leite em sistemas de produção da região leiteira de pelotas, RS, brasil. Ciência Rural, FapUNIFESP (SciELO), v. 37, n. 1, p. 212-217, fev. 2007. Disponível em: [https://doi.org/10.1590/s0103-84782007000100034.](https://doi.org/10.1590/s0103-84782007000100034)

MDA. **O que é a agricultura familiar**. 2019. Disponível em: [https://www.gov.br/agricultura/](https://www.gov.br/agricultura/pt-br/assuntos/agricultura-familiar/agricultura-familiar-1) [pt-br/assuntos/agricultura-familiar/agricultura-familiar-1.](https://www.gov.br/agricultura/pt-br/assuntos/agricultura-familiar/agricultura-familiar-1) Acesso em: 24 out. 2022.

MERTENS, D. R. Predicting intake and digestibility using mathematical models of ruminal function. **Journal of Animal Science**, Oxford University Press (OUP), v. 64, n. 5, p. 1548-1558, maio 1987. Disponível em: [https://doi.org/10.2527/jas1987.6451548x.](https://doi.org/10.2527/jas1987.6451548x)

PONTES, T. B.; ARTHAUD, D. D. B. METODOLOGIAS áGEIS PARA o DESENVOLVIMENTO DE SOFTWARES. **Ciência e Sustentabilidade**, REVISTA CIENCIA E SUSTENTABILIDADE, v. 4, n. 2, p. 173-213, mar. 2019. Disponível em: [https://doi.org/10.33809/2447-4606.](https://doi.org/10.33809/2447-4606.422018173-213) [422018173-213.](https://doi.org/10.33809/2447-4606.422018173-213)

RIBEIRO, M.; FRANCISCO, R. Web services rest conceitos, análise e implementação. jun. 2016. Disponível em: [https://asetore.ifba.edu.br/etc/article/view/25.](https://asetore.ifba.edu.br/etc/article/view/25)

SALMAN, A. K.; OSMARI, E.; SANTOS, M. G. R. D. S. **Manual de Formulação de Ração para Vacas Leiteiras**. 2011.

SALMAN, A. K. D. *et al.* **Manual de Formulação de Ração para Vacas Leiteiras - 2°Edição**. 2020.

SOUZA, M. P. de; AMIN, M. M.; GOMES, S. T. Agronegócio do leite: características da cadeia produtiva do estado de rondônia. **Revista de Administração e Negócios da Amazônia**, ago. 2009.

TOMICH, T. R. *et al.* **Nutrição de precisão na pecuária leiteira**. 2015. Disponível em: [https:](https://ainfo.cnptia.embrapa.br/digital/bitstream/item/139557/1/Cnpgl-2015-CadTecVetZoot-Nutricao.pdf) [//ainfo.cnptia.embrapa.br/digital/bitstream/item/139557/1/Cnpgl-2015-CadTecVetZoot-Nutricao.](https://ainfo.cnptia.embrapa.br/digital/bitstream/item/139557/1/Cnpgl-2015-CadTecVetZoot-Nutricao.pdf) [pdf.](https://ainfo.cnptia.embrapa.br/digital/bitstream/item/139557/1/Cnpgl-2015-CadTecVetZoot-Nutricao.pdf) Acesso em: 24 out. 2022.

VILELA, D. *et al.* **Pecuária de leite no Brasil : cenários e avanços tecnológicos**. 2016. Disponível em: [https://ainfo.cnptia.embrapa.br/digital/bitstream/item/164236/1/](https://ainfo.cnptia.embrapa.br/digital/bitstream/item/164236/1/Pecuaria-de-leite-no-Brasil.pdf) [Pecuaria-de-leite-no-Brasil.pdf.](https://ainfo.cnptia.embrapa.br/digital/bitstream/item/164236/1/Pecuaria-de-leite-no-Brasil.pdf) Acesso em: 25 out. 2022.

ZANIN, E.; HENRIQUE, D. S.; FLUCK, A. C. Avaliação de equações para estimar o consumo de vacas leiteiras. **Revista Brasileira de Saúde e Produção Animal**, FapUNIFESP (SciELO), v. 18, n. 1, p. 76±88, mar. 2017. Disponível em: [https://doi.org/10.1590/](https://doi.org/10.1590/s1519-99402017000100008) [s1519-99402017000100008.](https://doi.org/10.1590/s1519-99402017000100008)